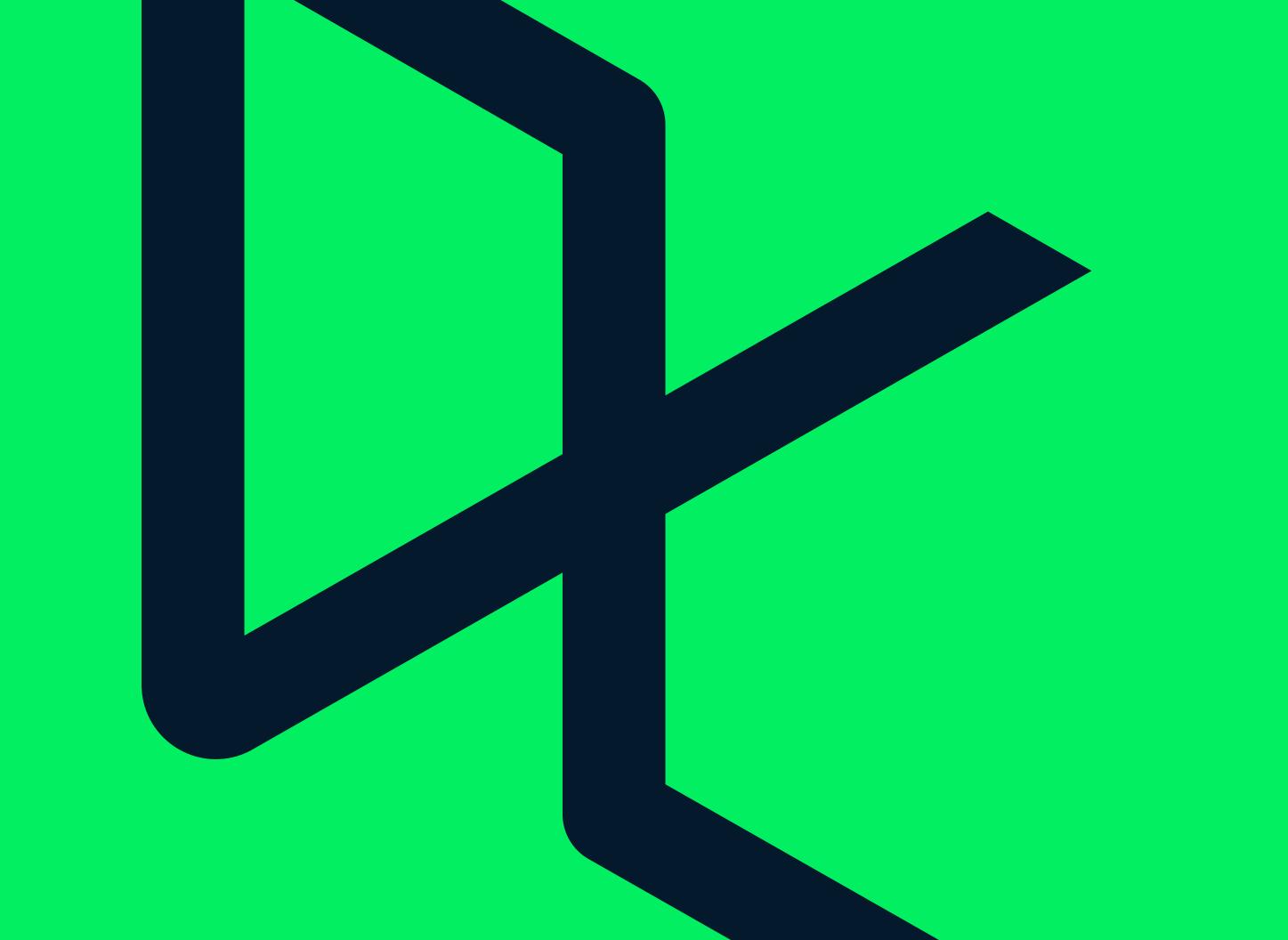

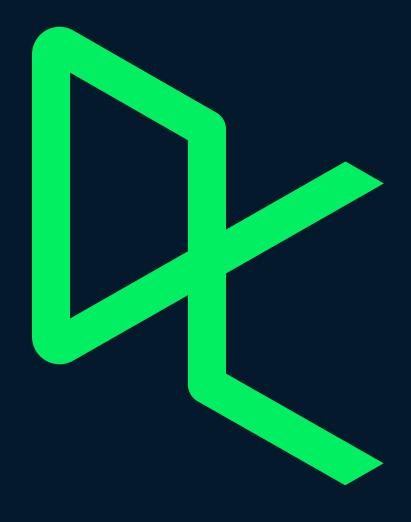

## Brand Identity Guidelines

#### Contents

- 1.0 Introduction
- 2.0 Logomark & Logotype
- 3.0 Color Palette
- 4.0 Typography
- 5.0 Iconography
- 6.0 Visual System
- 7.0 Photography
- 8.0 Animation
- 9.0 Application

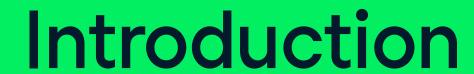

P/ 10

1.0

#### **Brand Guidelines**

Brand guidelines are there to teach, lead, and illuminate Datacamp as a brand. They provide its substance and structure: what the brand means and how it should be expressed, both visually and verbally.

Without guidelines a brand has the potential to collapse under the weight of contradictory typographies, color palettes, styles and tones of voice. Use these guidelines whenever you need them; they're at your disposal! BRAND IDENTITY
GUIDELINES

VERSION 1.4

P/ 12

1.1

#### Brand platform

A brand platform is the overarching idea that forms both visual and verbal associations of the brand. We build our brand around its framework, the foundation for our internal communications.

## Our brand platform is: Veracity

DATACAMP BRAND IDENTITY

GUIDELINES P7 14

Veracity is inspired by truth in science and the certainty that comes with knowledge. This platform captures our bias towards action. Go faster, farther, with clarity. We allow people to search for real answers, reveal insights that matter, and take action based on substance.

VERSION 1.4 INTRODUCTION P/ 15

#### How to apply veracity

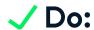

- Do know this is an internal idea
- Do think of it like a guiding light
- Do find ways to be creative

#### X Don't:

- Don't force "veracity" into copywriting
- Don't be limited by strict boundaries
- Don't be stringent or limiting

BRAND IDENTITY P/ 16

VERSION 1.4 INTRODUCTION P/ 17

#### 1.2 Brand Line

Our brand line is our rallying cry. It speaks to how we act, what we believe, and our vision for the future. It's a short, catchy slogan that's internal and external. It's meant to be repeated often; used in headlines, written copy, graphics, and more.

### Our brand line is: Clear as data

#### Why we like it:

- Short and catchy (we can remember it)
- Simple words (translation is easy)
- Internal and external (applies to anyone)
- Connects to veracity (relates to platform)

BRAND IDENTITY
GUIDELINES

P/ 18

VERSION 1.4

1.3

#### **Brand Voice**

Brand voice refers to how a brand speaks, the words it uses, the tone of voice. It reveals its personality. The brand voice should always be consistent. Consistency breeds trust, and that's always a good thing.

### Our voice is best described as: Truth and Action

DATACAMP BRAND IDENTITY P/ 20

Our brand's voice is a combination of truth and action. We speak plainly and directly, making sure we're understood (even when English is a second language). We add action to this truth, in order to animate with energy and momentum.

VERSION 1.4 INTRODUCTION P/ 21

#### How to apply truth and action

#### Truth:

- Honest and clear
- Sense of certainty
- Speaking with candor
- Simple and honest

#### Action:

- Dynamic and active
- Moving towards future
- Ambitious and achieving
- Energetic and animated

#### Do's and dont's for voice

#### ✓ Do:

- Be short
- Be clever
- Be animated

#### X Don't:

- Don't say too much or run on
- Don't go overboard on fancy artfulness
- Don't be boring or motionless

P/ 22

VERSION 1.4 INTRODUCTION

P/ 23

#### 1.4

#### **Brand Filters**

We use conceptual filters to help guide decision-making. This can apply these to future marketing campaigns, design decisions, how we write, and beyond. These are true statements that we have agreed upon as a company.

BRAND IDENTITY P/ 24

VERSION 1.4

INTRODUCTION

P/ 25

#### 1. We're Active

Aligning with our interactive, hands-on approach.

Calm & Static

**Active & Animated** 

#### 2. We're Colorful

Aligning with the joyful aspect of learning and skill development.

Calm & Static

**Active & Animated** 

#### 3. We're Smart

Aligning with having a bit of play, we're smart in a clever way.learning and skill development.

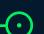

**Active & Animated** 

#### 4. We're Adult

The brand has maturity that appeals to decision-makers.

Calm & Static

**Active & Animated** 

#### 5. We're (All) Thinkers

We assume intelligence from our highly educated audience.

Calm & Static

**Active & Animated** 

INTRODUCTION

Activating our brand's "veracious" voice is simple when broken down into its two essential parts: truth and action. Whenever we speak and write, we want both. This is applied in many ways, with words, tone, and length. It's a style.

| Truth      | Action     | =                                   |
|------------|------------|-------------------------------------|
| Basics     | Activated  | Put it together                     |
| Essentials | Ahead      | The essentials of getting ahead     |
| Clear      | Future     | The future is looking very clear    |
| Clear      | Progress   | See clear paths to progress         |
| Align      | Move       | Move ahead and get aligned          |
| Every day  | Faster     | Go farther, faster, every day       |
| Clarity    | Energy     | Learning with energetic clarity     |
| Do         | Aspire     | Aspire, and then get to doing       |
| Insight    | Reveal     | Reveal insights that matter         |
| Answer     | Search     | Search for (and find) the answers   |
| Practice   | Bringing   | We bring practice into focus        |
| Certain    | Outlook    | A certain outlook is looking bright |
| Place      | Fast Track | Fast track to new places            |

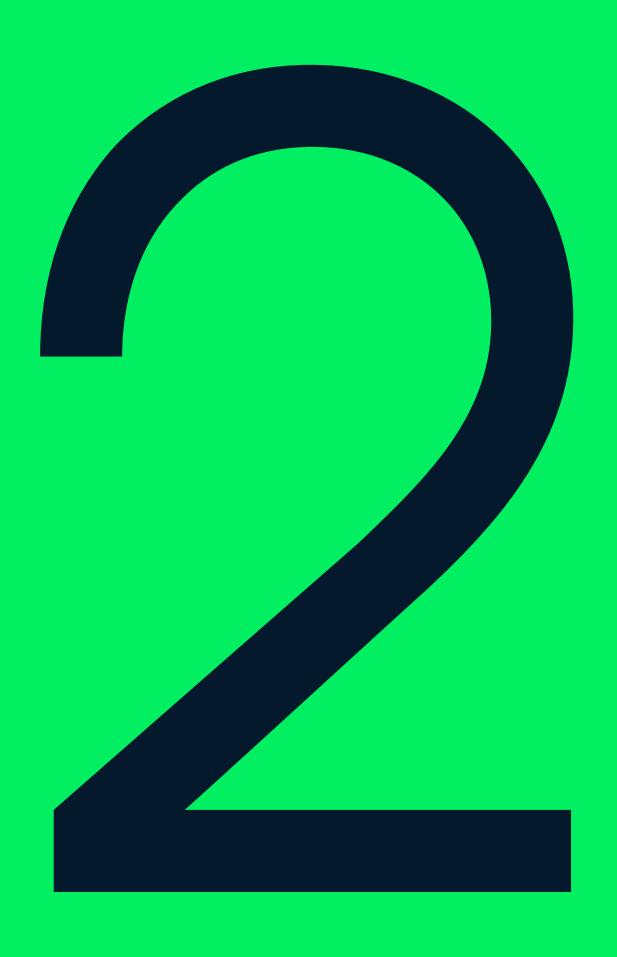

# Logomark & Logotype

BRAND IDENTITY
P/ 30
VERSION 1.4
LOGOTYPE & LOGOMARK
GUIDELINES

2.0

#### Logomark & Logotype

Our logos helps communicate who we are, everywhere that we appear. In using them correctly, we create a system that effectively communicates the Datacamp brand.

P/ 31

The logomark visualizes a pathway through its sense of dimension but importantly it doesn't add any visual complexity.

The logotype to complements the logomark it is approachable and distinct.

BRAND IDENTITY P/ 32
GUIDELINES

VERSION 1.4 LOGOTYPE & LOGOMARK

P/ 33

#### 2.1 LOGOMARK

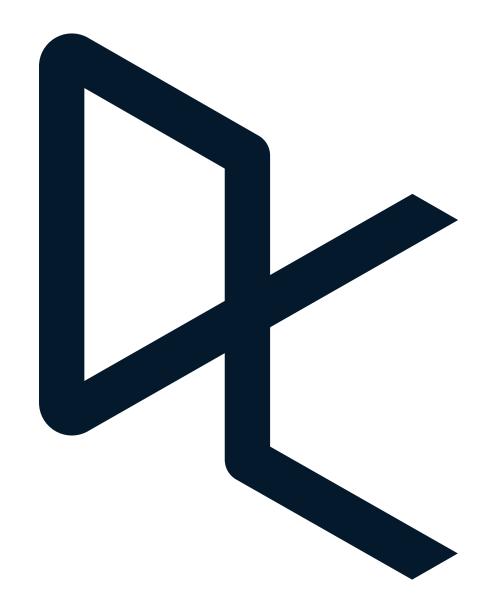

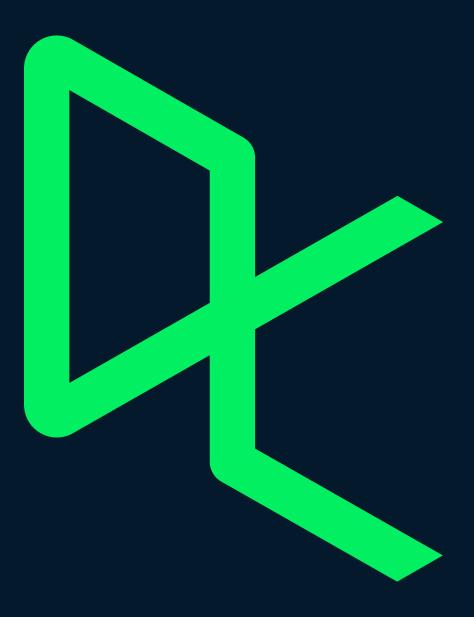

DATACAMP BRAND IDENTITY P/ 34
GUIDELINES

2.1 LOGOMARK CLEARSPACE This example demonstrates the logomark scaled 50% to define the minimum safety area. This area must not be imposed upon by other graphics.

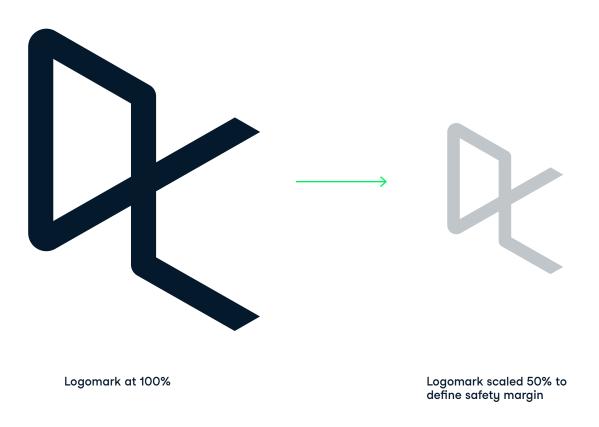

VERSION 1.4 LOGOTYPE & LOGOMARK P/ 35

2.1 LOGOMARK CLEARSPACE

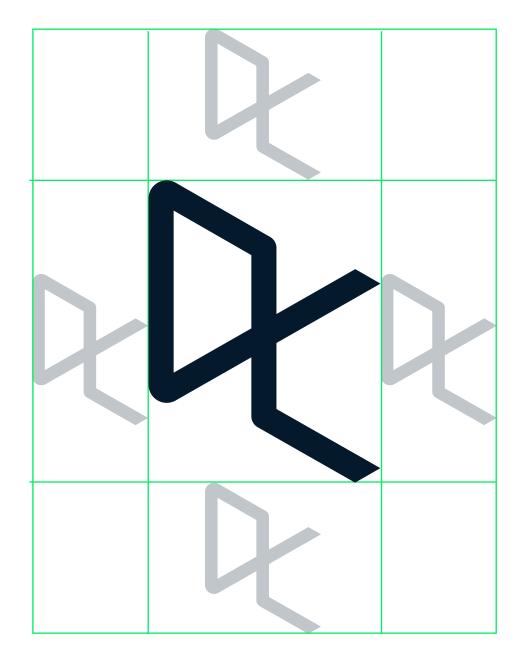

DATACAMP BRAND IDENTITY P/ 36
GUIDELINES

2.1 LOGOMARK CLEARSPACE In very small areas ensure that the clearspace around the logomark is at least 25% the width of the logomark.

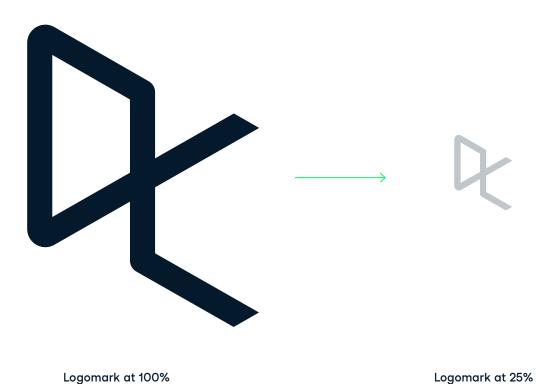

VERSION 1.4 LOGOTYPE & LOGOMARK P/ 37

2.1 LOGOMARK CLEARSPACE

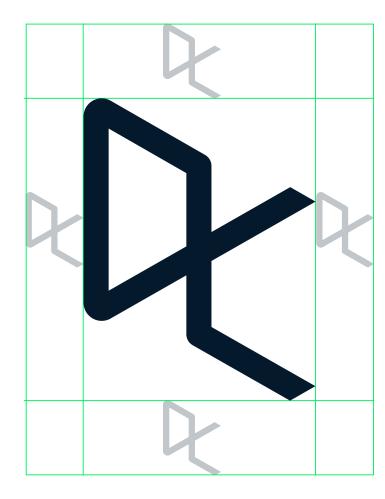

BRAND IDENTITY P/ 38
GUIDELINES

2.2 LOGOMARK SCALE The primary logomark should always be scaled while maintaining its original proportions.

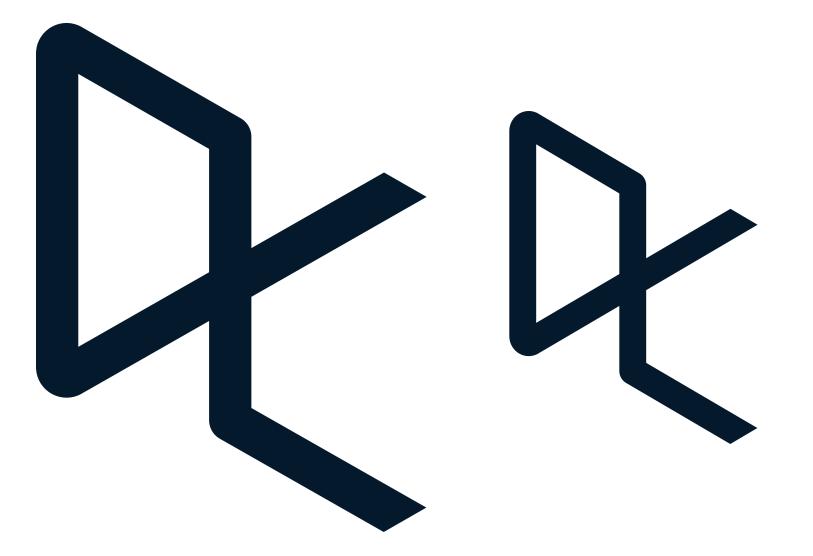

VERSION 1.4 LOGOTYPE & LOGOMARK P/ 39

2.2 LOGOMARK SCALE Please be advised that in all media the logomark should not be scaled below 0.3" in height for print, and below 64 px in height for on-screen. This is to avoid any degradation of the mark.

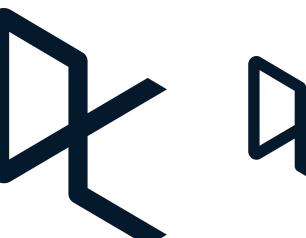

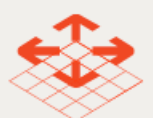

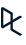

Minimum Scale Digital – 64 px height Minimum Scale Print – 0.3 in height

BRAND IDENTITY P/ 40
GUIDELINES

2.2 LOGOMARK DONTS

Don't outline the logomark

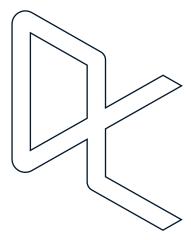

Don't rotate the logomark

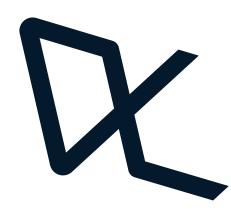

Don't flip the logomark

Don't crop the logomark

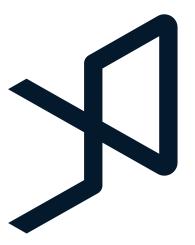

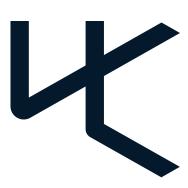

VERSION 1.4 LOGOTYPE & LOGOMARK P/ 41

2.2 LOGOMARK DONTS

Don't stretch or squeeze the logomark

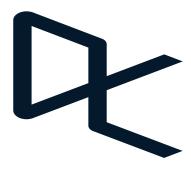

Don't place the logomark in a box on top of a solid background or photograph. The logomark should sit directly on the background

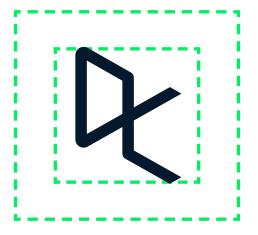

Don't use a container around the logomark

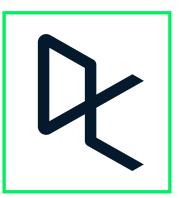

2.3 **WORDMARK** 

# datacanp datacanp

BRAND IDENTITY P/ 44
GUIDELINES

2.3 WORDMARK CLEARSPACE

This example demonstrates how the 'm' from the logotype defines the minimum safety area. This area must not be imposed upon by other graphics.

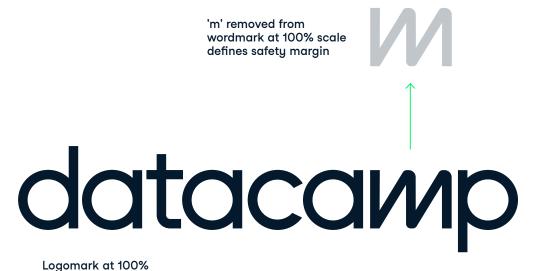

VERSION 1.4 LOGOTYPE & LOGOMARK P/ 45

2.3 WORDMARK CLEARSPACE

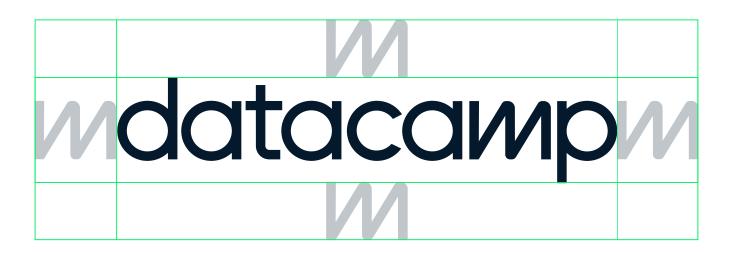

2.3 WORDMARK SCALE The primary logotype should always be scaled while maintaining its original proportions. Please be advised that in all media the logotype should not be scaled below 0.13" in height for print, and below 22 px in height for on-screen. This is to avoid any degradation of the mark.

datacamp

datacamp

datacamp

datacamp

datacamp

datacaup

datacanp

datacaup datacaup

Minimum Scale Print – 0.13 in height Digital – 22 px height

\*When using the logotype below 22 px on screen, an optimized logotype with adjusted spacing for this scale must be used.

BRAND IDENTITY P/ 48
GUIDELINES

VERSION 1.4 LOGOTYPE & LOGOMARK P/ 49

2.3 LOGOMARK DONTS

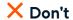

Don't outline the logotype

Don't rotate the logotype

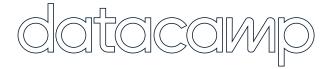

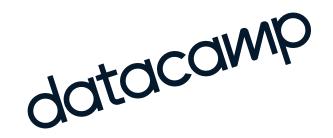

Don't flip the logotype

Don't decrease spacing in the logotype

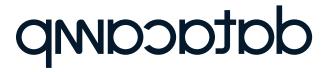

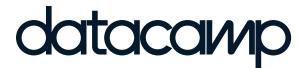

2.3 LOGOMARK DONTS

Don't stretch or squeeze the logotype

Don't crop the logotype

datacamp

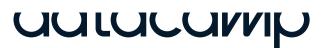

Don't increase spacing in the logotype

Don't put the logotype in unofficial colors

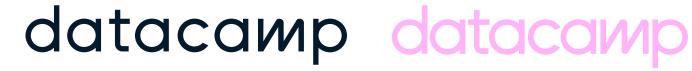

P/ 50

2.4 LOCK-UP

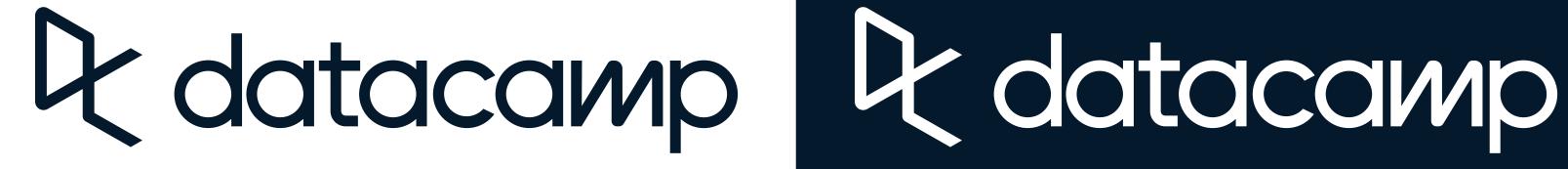

BRAND IDENTITY P/ 52
GUIDELINES

2.4 LOCK-UP SPACING ELEMENTS

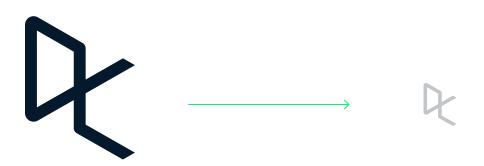

Logomark at 100%

Logomark at 25%

VERSION 1.4 LOGOTYPE & LOGOMARK P/53

2.4 LOCK-UP

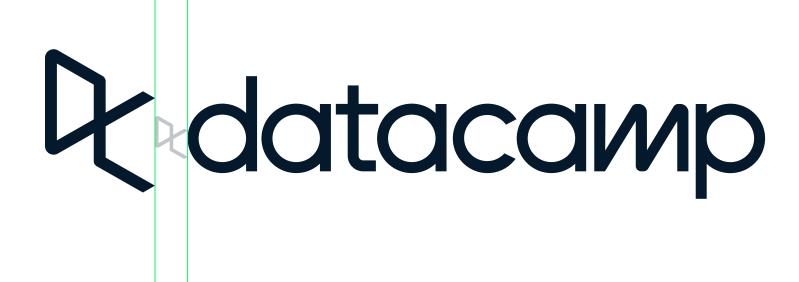

BRAND IDENTITY P/ 54
GUIDELINES

2.4 LOCK-UP CLEARSPACE

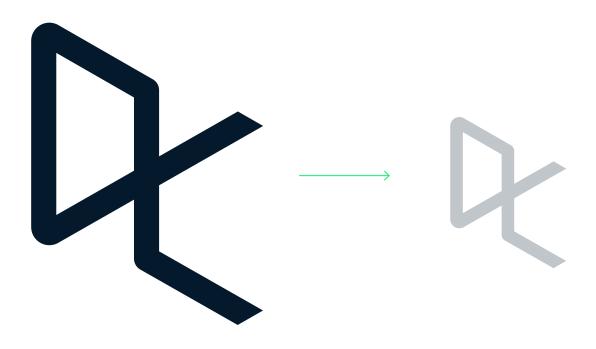

Logomark at 100%

Logomark scaled 50% to define safety margin

VERSION 1.4 LOGOTYPE & LOGOMARK P/55

2.4 LOCK-UP CLEARSPACE

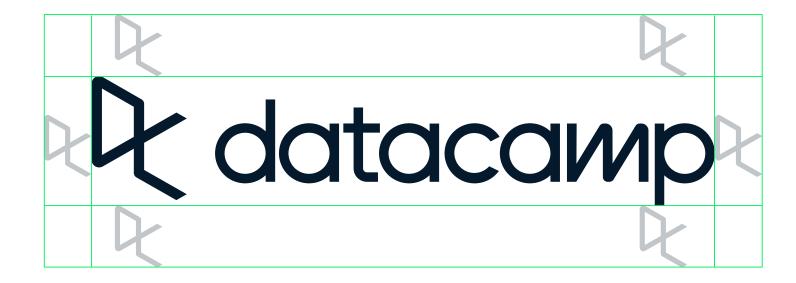

BRAND IDENTITY P/ 56
GUIDELINES

VERSION 1.4

LOGOTYPE & LOGOMARK

P/ 57

2.4 LOCK-UP SCALE The primary lock-up should always be scaled while maintaining its original proportions. Please be advised that in all media the lock-up should not be scaled below 0.3" in height for print, and 64 px in height for on-screen. This is to avoid any degradation of the mark.

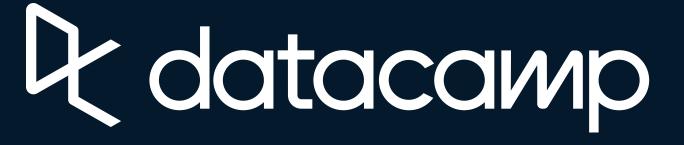

**L** datacamp

**P** datacamp

**Adatacamp** 

**R** datacamp

**R** datacamp

2.4 LOCK-UP

# Adata data

# Adata data

BRAND IDENTITY P/ 60
GUIDELINES

2.4 LOCK-UP CLEARSPACE

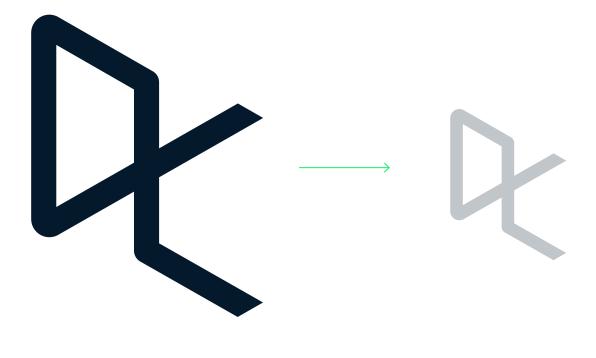

Logomark scaled 50% to define safety margin

Logomark at 100%

VERSION 1.4 LOGOTYPE & LOGOMARK P/ 61

2.4 LOCK-UP CLEARSPACE

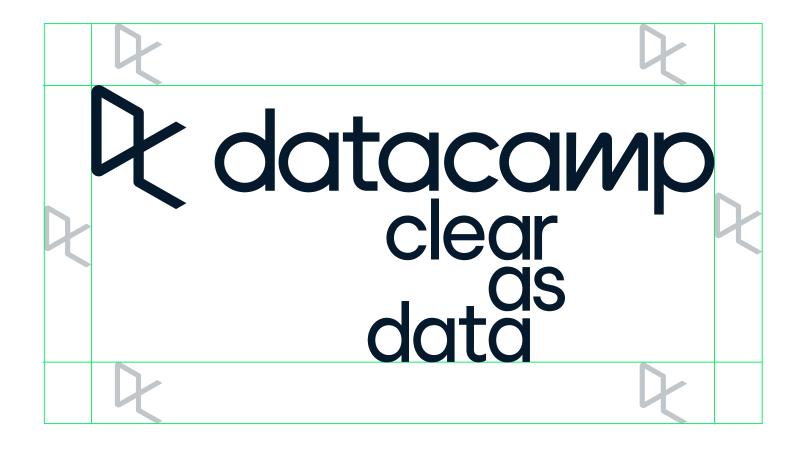

BRAND IDENTITY P/ 62 VERSION 1.4
GUIDELINES

.4 LOGOTYPE & LOGOMARK

P/ 63

2.4 LOCK-UP SCALE

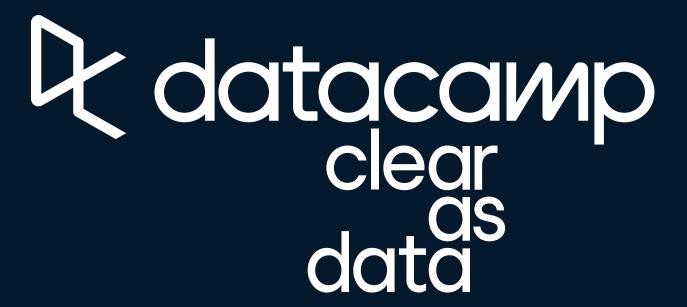

Adatacamp clear as data

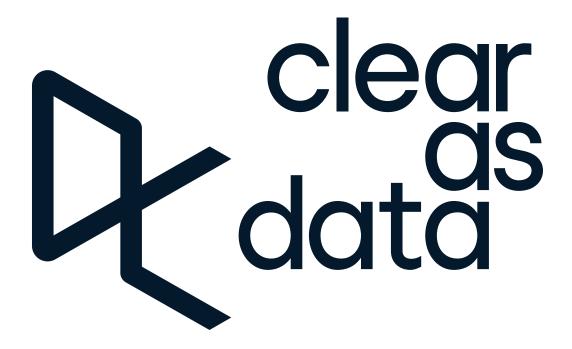

## Clear data

DATACAMP BRAND IDENTITY P/ 66
GUIDELINES

2.4 LOCK-UP CLEARSPACE

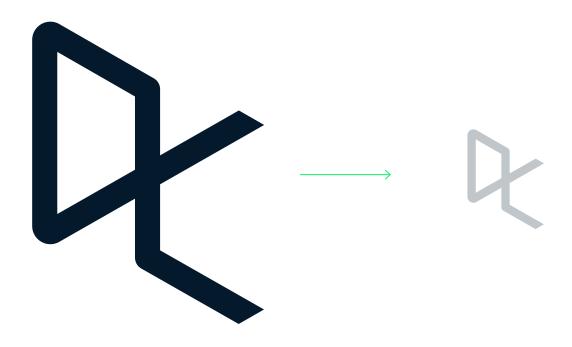

Logomark at 100%

Logomark scaled 33% to define safety margin

VERSION 1.4 LOGOTYPE & LOGOMARK P/ 67

2.4 LOCK-UP CLEARSPACE

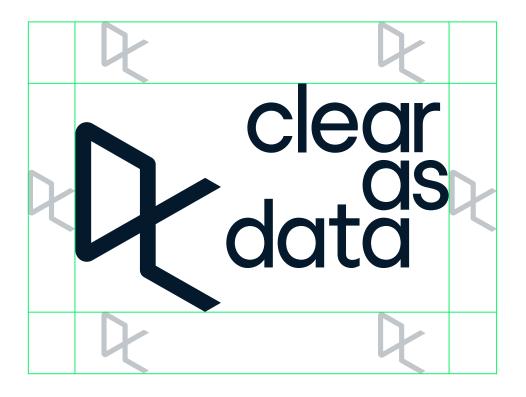

BRAND IDENTITY P/ 68 VERSION 1.4 LOGOTYPE & LOGOMARK P/ 69
GUIDELINES

2.4 LOCK-UP SCALE

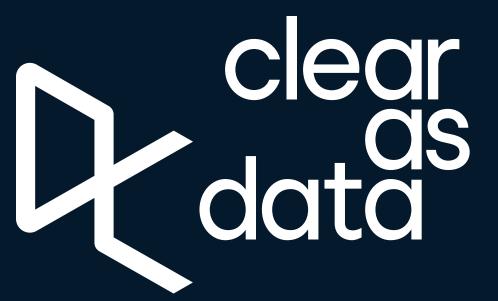

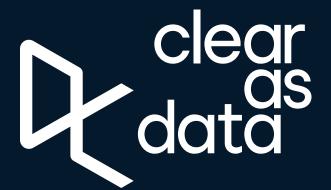

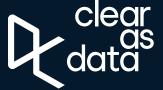

2.4 LOCK-UP **DONTS** 

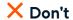

Don't outline the lock-up

Don't rotate the lock-up

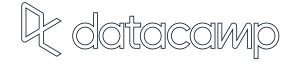

DK datacamp

Don't flip the lock-up

Don't crop the lock-up

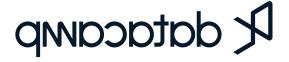

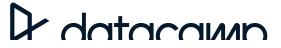

2.4 LOCK-UP **DONTS** 

Don't stretch or squeeze the lock-up

Don't adjust spacing in the lock-up

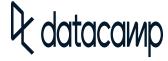

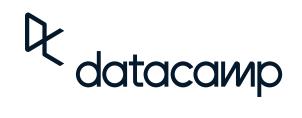

Don't increase spacing in the lock-up

Don't put the lock-up in unofficial colors

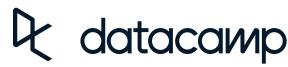

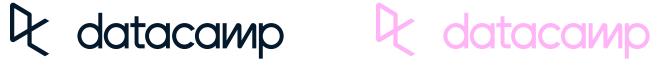

BRAND IDENTITY P/ 72
GUIDELINES

VERSION 1.4 LOGOTYPE & LOGOMARK P/73

#### 2.5

#### Logo Usage

DATACAMP

BRAND IDENTITY P/ 74
GUIDELINES

#### 2.5 LOGOTYPE & LOGOMARK USAGE

Datacamp uses 3 types of logos—the logomark, wordmark and lock-up. See below for guidelines on when best to use each version.

#### Logomark

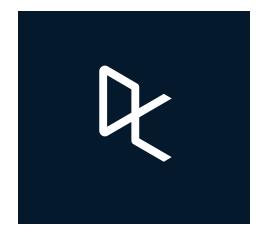

The logomark should be used most. Our logomark is simple, strong, and recognizable. It can be used anywhere that a user is already familiar with Datacamp.

#### Wordmark

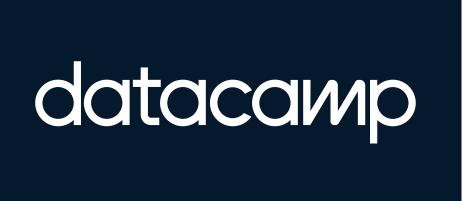

The wordmark should be used whenever the brand name needs to be present but can also live separate from the logomark. VERSION 1.4 LOGOTYPE & LOGOMARK P/ 75

2.5 LOGOTYPE & LOGOMARK USAGE

#### Lock-up

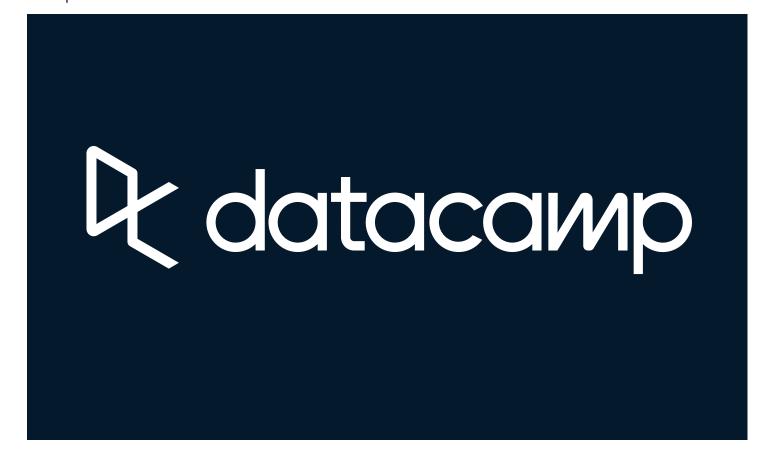

The Datacamp lock-up should be used whenever the brand needs to be fully represented alone. A use case would be on new collateral where someone might be seeing Datacamp for the very first time, or if Datacamp is a sponsor.

DATACAMP

**BRAND IDENTITY** P/ 76 GUIDELINES

**VERSION 1.4** LOGOTYPE & LOGOMARK

#### **LOGOTYPE & LOGOMARK USAGE**

Example of lock-up usage. The lock-up should appear more frequently in the early stages of the new brand reveal so that people associate the name with the mark.

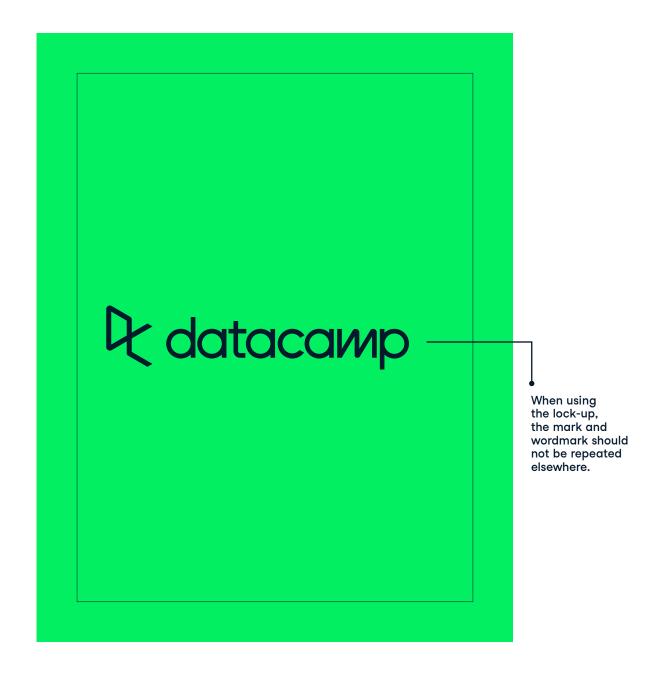

#### 2.5 **LOGOTYPE & LOGOMARK USAGE**

Example of logomark usage with wordmark. If the logomark can appear alone, it should. However the wordmark can support the logomark if in context it helps clarify the brand presence. It can also act as a grounding element if there is too much negative space in a layout.

P/ 77

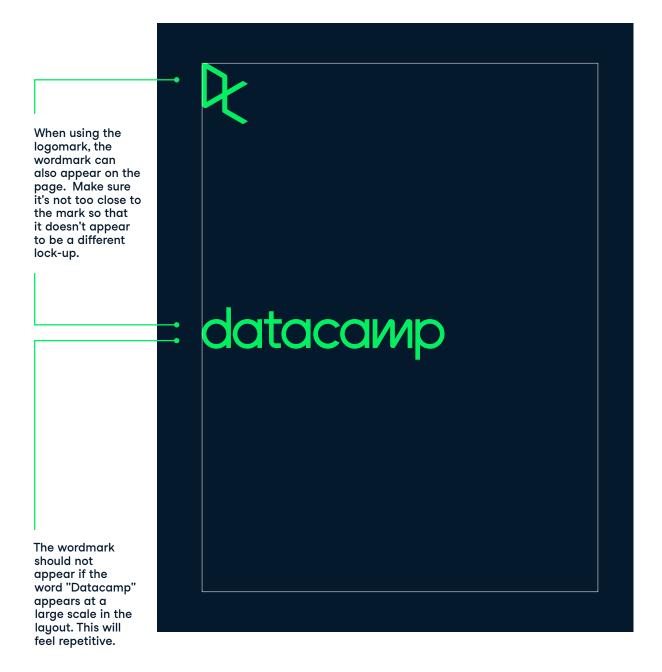

BRAND IDENTITY GUIDELINES P/ 78 **VERSION 1.4** 

P/ 79

LOGOTYPE & LOGOMARK

✓ Do

**R** datacaмр

**Q** datacaмр

R datacamp

**Q** datacaмр

**₹** datacawp

2.5 LOGOTYPE & LOGOMARK

X Don't

**Q** datacaмр

**Q** datacaмр

**Q** datacaмр

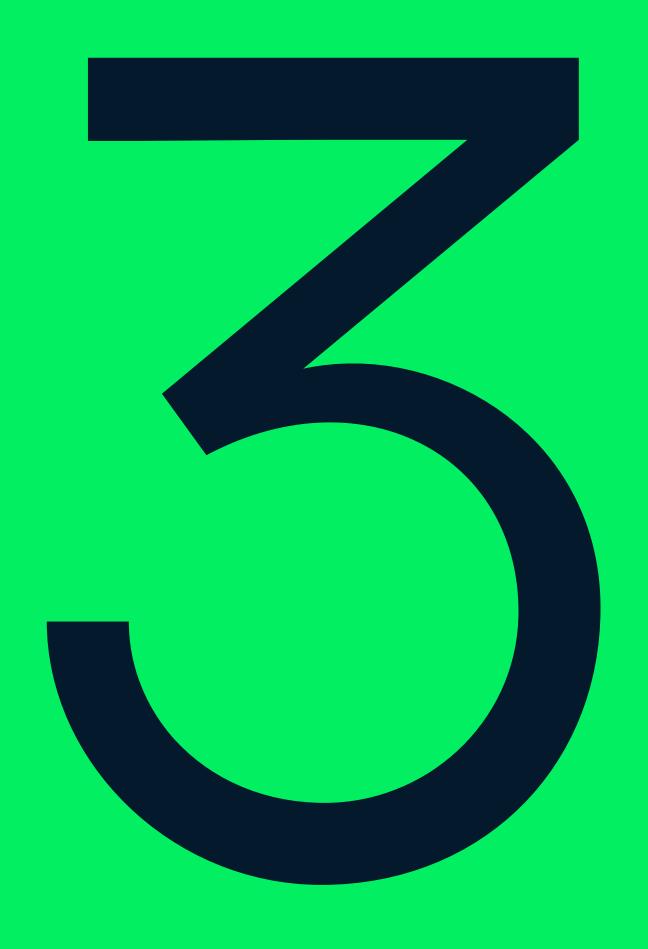

### **Color Palette**

BRAND IDENTITY P/ 82
GUIDELINES

VERSION 1.4 COLOR P/ 83

#### 3.0

#### **Color Palette**

Datacamp's color palette is vibrant and energetic. The use of balance and structure with color is crucial to the brand as a whole. DATACAMP BRAND IDENTITY P/ 84 **VERSION 1.4** COLOR P/ 85 **GUIDELINES** 3.0 COLOR **COLOR PALETTE OVERVIEW** Navy Green C 63 R 3 PMS C 95 R 5 PMS M 79 G 25 533 C Y 53 B 45 289 U K 66 M 0 G 239 7488 C Y 90 B 98 7488 U K 0 #03EF62 #05192D Yellow Blue Red-orange Orange Dark purple Purple R 255 PMS G 110 231 C B 169 231 U C 0 M 72 Y 2 K 0 C 0 R 255 PMS C 0 R 255 PMS C 2 R 252 PMS C 64 R 6 PMS C 79 R 86 PMS C 69 R 121 PMS M 81 G 84 WARM RED C M 51 G 147 130 C M 17 G 206 115 C M 7 G 189 306 C M 84 G 70 2738 C M 76 G 51 2725 C Y 100 B 0 WARM RED U Y 96 B 30 129 U Y 99 B 13 115 U Y 0 B 252 306 U Y 0 B 165 2738 U Y 0 B 255 2124 U K 0 K 0 K 0 K 0 K 0 K 0 #FF5400 #FF931E #FCCE0D #06BDFC #5646A5 #7933FF #FF6EA9 Neutrals C 2 R 247 PMS R 239 PMS C 8 R 232 PMS C 13 R 217 PMS G 247 COOL GRAY 1 C М3 G 239 434 C M 6 G 232 COOL GRAY 3 C M 11 G 217 COOL GRAY 4 C M 2 Y 0 B 252 COOL GRAY 1 U Y 3 B 239 434 U Y 5 B 234 COOL GRAY 3 U Y 5 B 226 COOL GRAY 4 U K 0 K 0 K 0 K 0 #F7F7FC #EFEFEF #E8E8EA #D9D9E2 PMS R 255 PMS C 2 R 247 PMS C 5 R 239 C 9 R 229 PMS M1 G 251 WARM GRAY 1 C М3 G 243 WARM GRAY 2 C M 5 G 235 WARM GRAY 3 C M 8 G 225 WARM GRAY 4 C B 243 WARM GRAY 1 U B 235 WARM GRAY 2 U WARM GRAY 3 U Y 12 WARM GRAY 4 U Y 4 Y 6 Y 9 B 228 B 218 K 0 Κ0 Κ0 K 0

#EFEBE4

#E5E1DA

#FFFBF3

#F7F3EB

BRAND IDENTITY P/ 86
GUIDELINES

VERSION 1.4 COLOR P/ 87

#### 3.1

#### Color Usage

Finding the right balance of color is important to maintaining brand clarity and consistency. Use these guidelines to help find the perfect ratio.

DATACAMP

BRAND IDENTITY
GUIDELINES

P/ 88

VERSION 1.4 COLOR

P/ 89

#### 3.2 COLOR USAGE HIERARCHY

#### Core

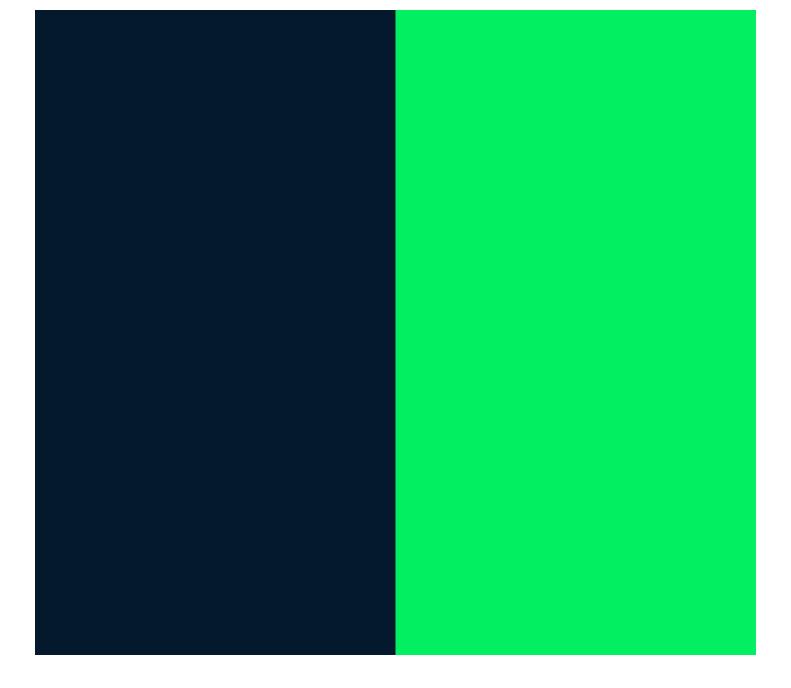

#### 3.2 COLOR USAGE HIERARCHY

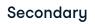

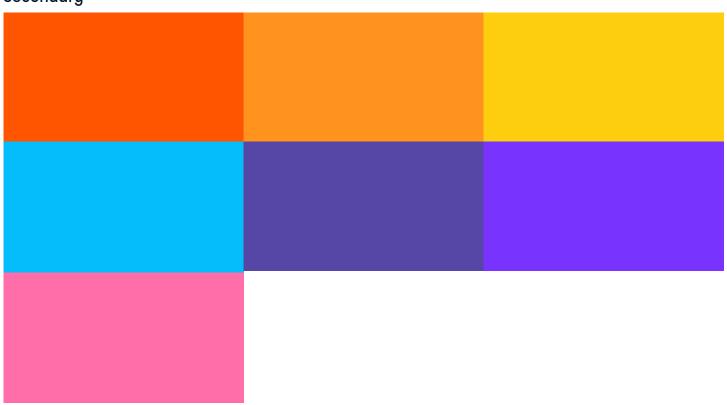

#### **Neutrals**

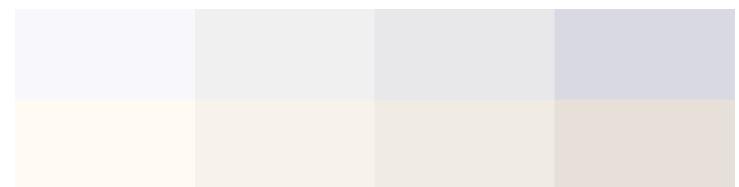

DATACAMP BRAND IDENTITY P/ 90
GUIDELINES

3.2 COLOR USAGE HIERARCHY

Red-orange should be used promintently in B2B communication. In B2B communication the red-orange color becomes the core color in call to action items and headers.

#### Red-orange = B2B

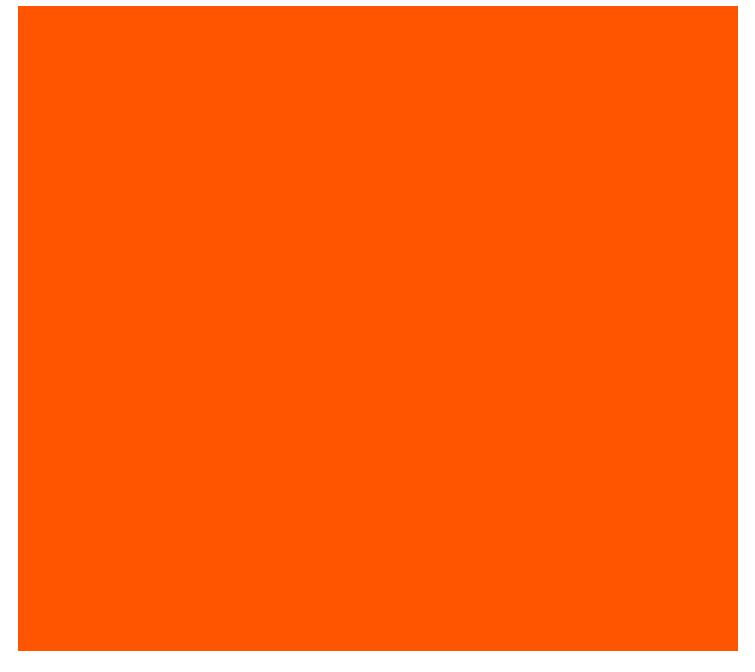

VERSION 1.4 COLOR P/91

3.2 COLOR USAGE HIERARCHY

An example of using red-orange in B2B communication can be seen below.

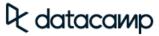

#### The Datacamp

#### **Learning Experience**

Our comprehensive approach gives your employees the tools they need to start applying their new data skills right away.

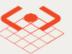

#### Learn

Equip your employees with the most engaging curriculum and learning platform for data science and analytics.

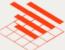

#### **Practice**

Make it easy for managers to create assignments and track team progress from a dedicated dashboard, plus seamless SSO and LMS integrations.

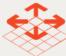

#### **Apply**

Tailor the power of learning-by-doing to the scale of your company's needs.

Professional

Enterprise

\$300 per user, per year

Contact us for pricing

/ 330+ courses

/ Pau per license or pau per hour of

DATACAMP BRAND IDENTITY P/ 92
GUIDELINES

3.3 COLOR USAGE PAIRINGS The color pairings examples seen below, count for all of Datacamp's logo versions.

#### Core

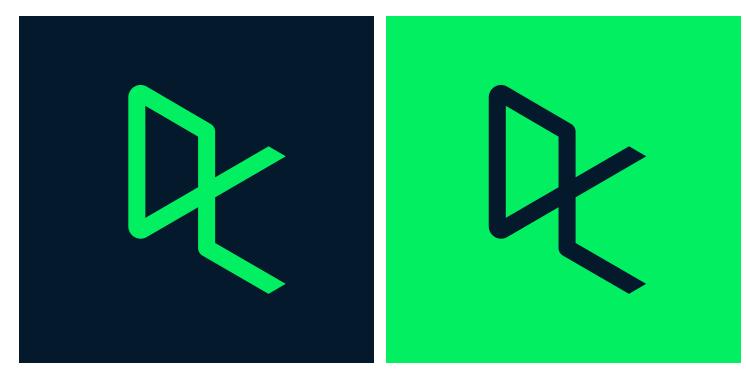

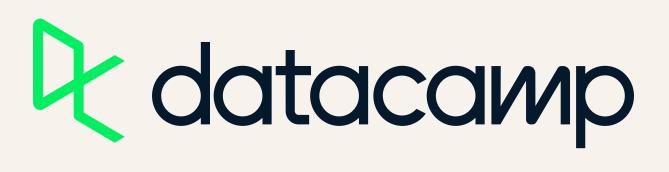

VERSION 1.4 COLOR P/93

#### 3.3 COLOR USAGE PAIRINGS

#### AAA Color

WCAG 2.0 level AA requires a contrast ratio of at least 4.5:1 for normal text and 3:1 for large text. WCAG 2.1 requires a contrast ratio of at least 3:1 for graphics and user interface components (such as form input borders). WCAG Level AAA requires a contrast ratio of at least 7:1 for normal text and 4.5:1 for large text. Large text is defined as 14 point (typically 18.66px) and bold or larger, or 18 point (typically 24px) or larger. When used in combination the primary colors create a Contrast Ratio: 11.43:1.

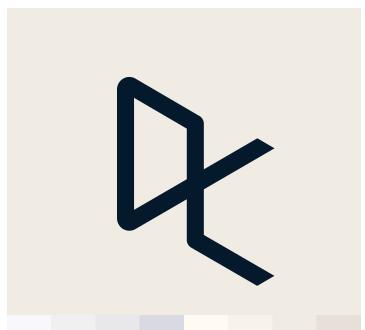

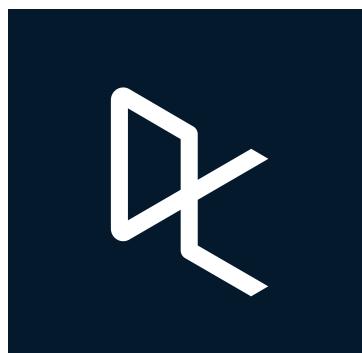

The dark blue logomark can be applied on all neutral colors in the color palette.

DATACAMP BRAND IDENTITY P/ 94
GUIDELINES

3.3 COLOR USAGE PAIRINGS These color pairings are to be used for special occassions like marketing and campaign related communication.

#### Secondary

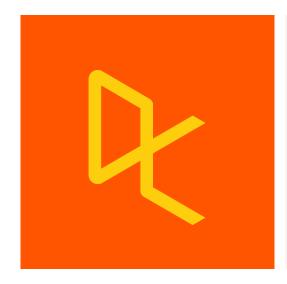

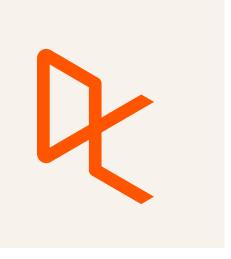

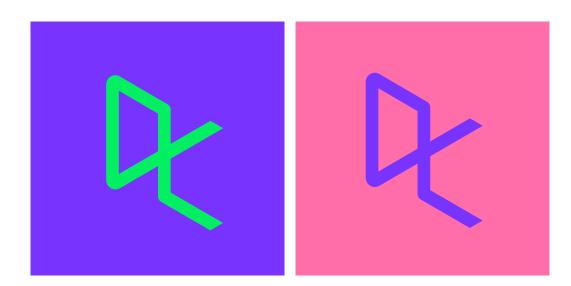

VERSION 1.4 COLOR P/ 95

3.3 COLOR USAGE PAIRINGS

The color pairings examples seen below, count for all of Datacamp's logo versions.

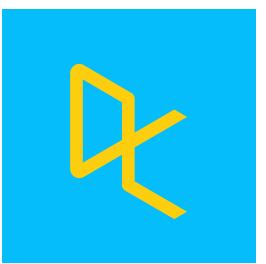

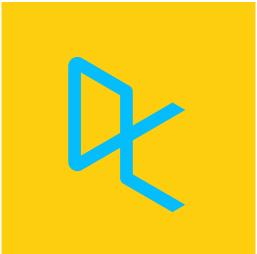

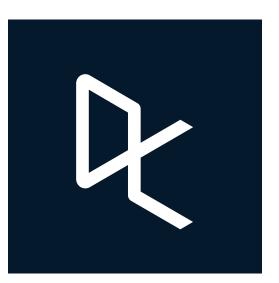

Black + White
Use black and white only when color is not a possibility.

BRAND IDENTITY GUIDELINES DATACAMP P/ 96

3.3 COLOR USAGE **PAIRINGS** 

The color pairings examples seen below, count for all of Datacamp's logo versions.

#### X Don't

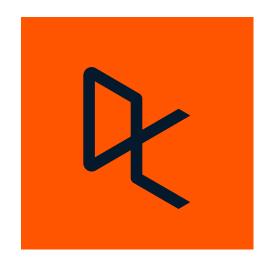

Don't use navy on any secondary color

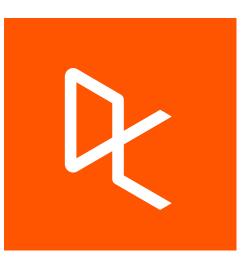

Don't use white on any secondary color

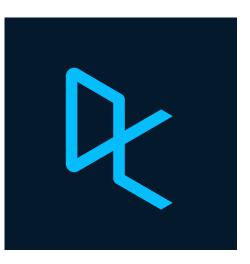

Don't use any secondary color on navy

VERSION 1.4 COLOR P/ 97

#### 3.3 COLOR USAGE **PAIRINGS**

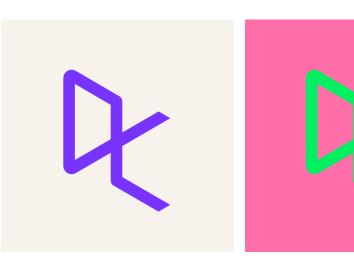

navy and red on neutrals.

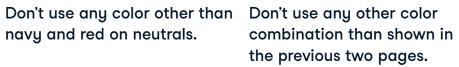

DATACAMP

BRAND IDENTITY P/ 98
GUIDELINES

VERSION 1.4 COLOR P/ 99

3.3 COLOR USAGE PAIRINGS Below are special color combinations for logo lockups with the brand line.

#### Logo color specials

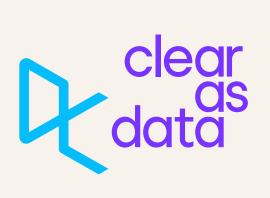

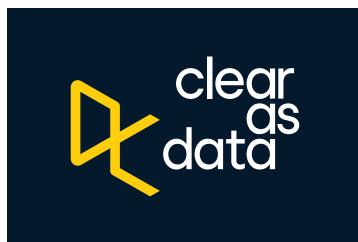

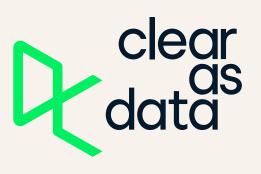

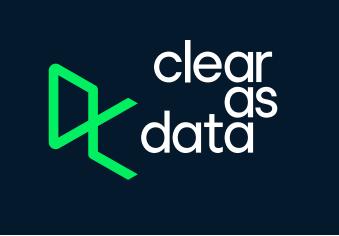

3.3 COLOR USAGE PAIRINGS

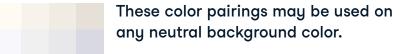

Q dataсамр clear as data

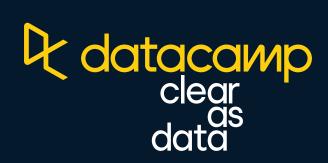

datacamp clear data

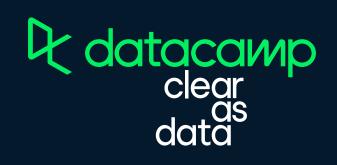

DATACAMP BRAND IDENTITY P/ 100
GUIDELINES

3.3 COLOR USAGE PAIRINGS

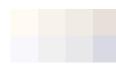

The beige background may be replaced with any of the other neutral colors

#### lcon colors on neutral backgrounds

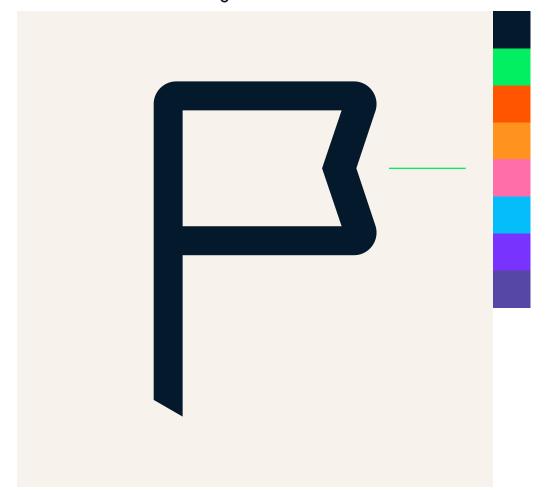

VERSION 1.4 COLOR P/ 101

3.3 COLOR USAGE PAIRINGS

#### lcon colors on a navy background

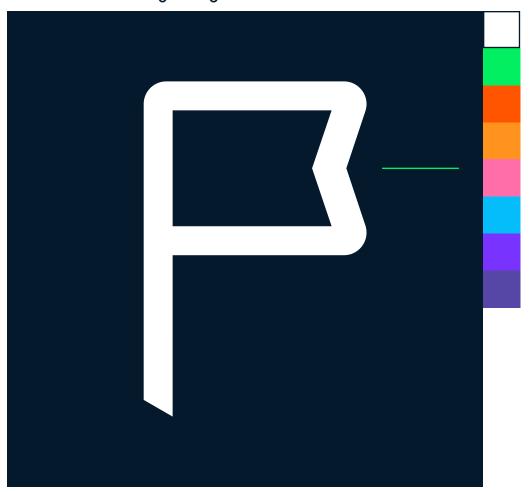

DATACAMP BRAND IDENTITY P/ 102
GUIDELINES

3.3 COLOR USAGE PAIRINGS

#### Background color for white icons

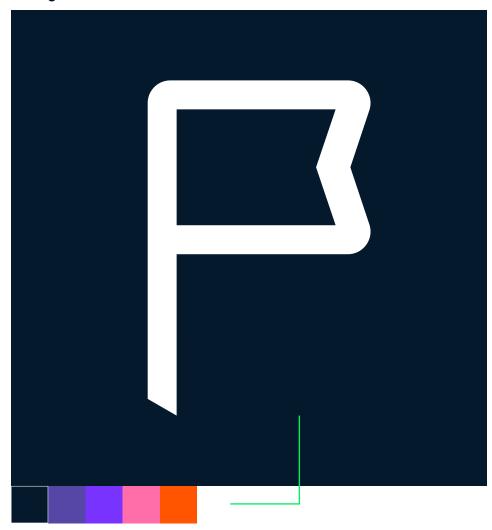

VERSION 1.4 COLOR P/ 103

3.3 COLOR USAGE PAIRINGS

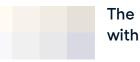

The beige background may be replaced with any of the other neutral colors

#### Background color for navy icons

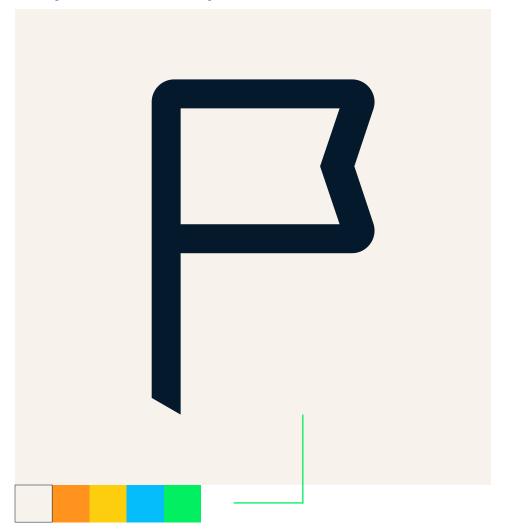

DATACAMP BRAND IDENTITY P/ 104
GUIDELINES

#### 3.3 COLOR USAGE PAIRINGS

#### X Don't

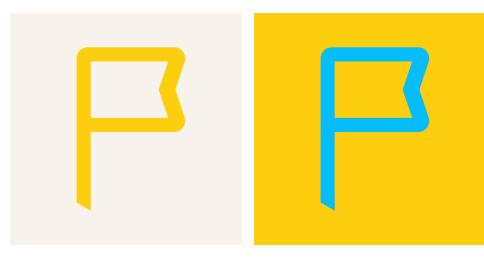

Don't use yellow icons on neutral colors.

Non-core colors should not be layered with typography. Don't use any other combination than stated here.

VERSION 1.4 COLOR P/ 105

3.3 COLOR USAGE PAIRINGS

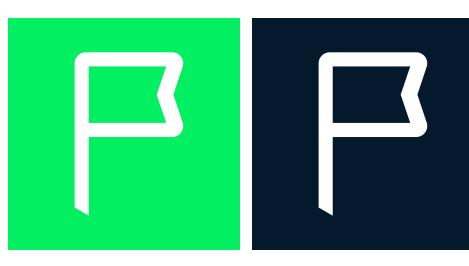

Don't use white icons on light colors.

Don't use dark blue icons on dark colors.

DATACAMP BRAND IDENTITY P/ 106
GUIDELINES

3.3 COLOR USAGE PAIRINGS

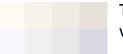

The beige background may be replaced with any of the other neutral colors

#### Headers

| Header | Header | Header |
|--------|--------|--------|
| Header | Header | Header |
| Header | Header | Header |
| Header | Header | Header |
| Header | Header | Header |
| Header | Header |        |

VERSION 1.4 COLOR P/ 107

3.3 COLOR USAGE PAIRINGS

> Learn Data Science Online

Learn Data Science Online Learn Data Science Online

Learn Data Science Online Learn Data Science Online Learn Data Science Online

Learn Data
Science Online

Learn Data Science Online Learn Data Science Online DATACAMP BRAND IDENTITY P/ 108
GUIDELINES

3.3 COLOR USAGE PAIRINGS

#### X Don't

Header

Don't use yellow typography on neutral colors.

Header

Don't use green typography on neutral colors.

Header

Non-core colors should not be layered with typography. Don't use any other combination than stated here. VERSION 1.4 COLOR P/ 109

3.3 COLOR USAGE PAIRINGS

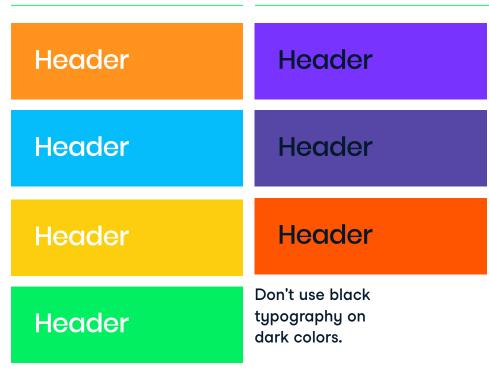

Don't use white typography on light colors.

Datacamp's lessons are bitesized so you can learn in a way that fits your schedule, on any device.

Datacamp's lessons are bitesized so you can learn in a way that fits your schedule, on any device.

Datacamp's lessons are bitesized so you can learn in a way that fits your schedule, on any device.

Datacamp's lessons are bitesized so you can learn in a way that fits your schedule, on any device.

Datacamp's lessons are bitesized so you can learn in a way that fits your schedule, on any device.

COLOR

3.3 **COLOR USAGE PAIRINGS** 

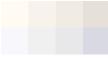

The beige background may be replaced with any of the other neutral colors

Body text - dark blue

Datacamp's lessons are bitesized so you can learn in a way that fits your schedule, on any device.

Datacamp's lessons are bitesized so you can learn in a way that fits your schedule, on any device.

Datacamp's lessons are bitesized so you can learn in a way that fits your schedule, on any device.

Datacamp's lessons are bitesized so you can learn in a way that fits your schedule, on any device.

Datacamp's lessons are bitesized so you can learn in a way that fits your schedule, on any device.

Datacamp's lessons are bitesized so you can learn in a way that fits your schedule, on any device.

BRAND IDENTITY P/ 112
GUIDELINES

3.3 COLOR USAGE PAIRINGS

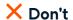

Datacamp's
lessons are bitesized so you can
learn in a way that
fits your schedule,
on any device.

Don't use white text on neutral colors.

Datacamp's
lessons are bitesized so you can
learn in a way that
fits your schedule,
on any device.

Don't use white text on light colors.

Datacamp's lessons are bitesized so you can learn in a way that fits your schedule, on any device.

Don't use green or yellow text on a neutral background.

VERSION 1.4 COLOR P/ 113

3.3 COLOR USAGE PAIRINGS

Datacamp's
lessons are bitesized so you can
learn in a way that
fits your schedule,
on any device.

Don't use blue text on dark colors.

Datacamp's lessons are bitesized so you can learn in a way that fits your schedule, on any device.

Don't use any other body text color than dark blue or white. P/ 114

VERSION 1.4 COLOR

P/ 115

3.4 COLOR USAGE USAGE BREAKDOWN

OR USAGE
GE RDEAKDOWN

3.4 COLOR USAGE USAGE BREAKDOWN

Usage Breakdown—Dark

Usage Breakdown—Light

Background color

The beige tint should be used as a core background. To create contrast between sections, the use of other neutral tints will come into play.

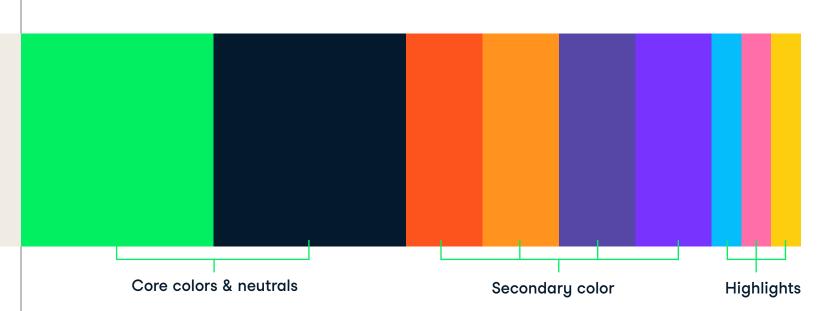

DATACAMP BRAND IDENTITY P/ 116
GUIDELINES

#### 3.4 COLOR USAGE USAGE BREAKDOWN

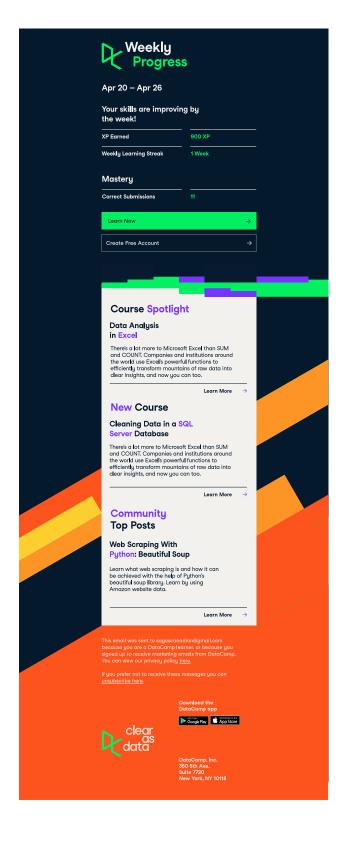

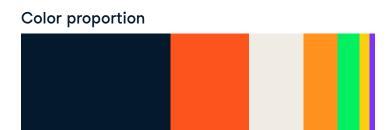

VERSION 1.4 COLOR P/ 117

#### 3.4 COLOR USAGE USAGE BREAKDOWN

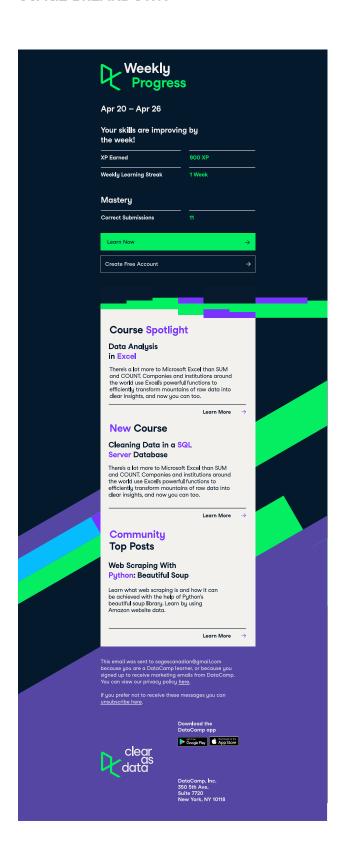

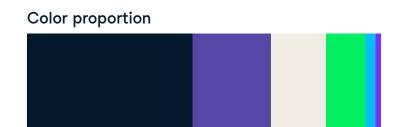

DATACAMP BRAND IDENTITY P/ 118
GUIDELINES

#### 3.4 COLOR USAGE USAGE BREAKDOWN

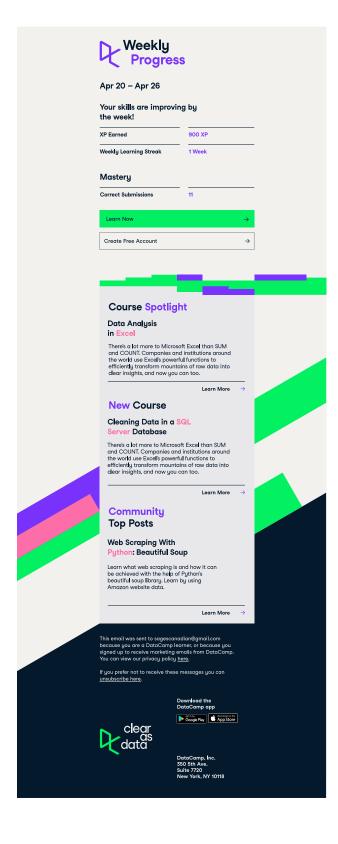

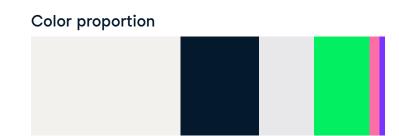

VERSION 1.4 COLOR P/ 119

3.4 COLOR USAGE USAGE BREAKDOWN

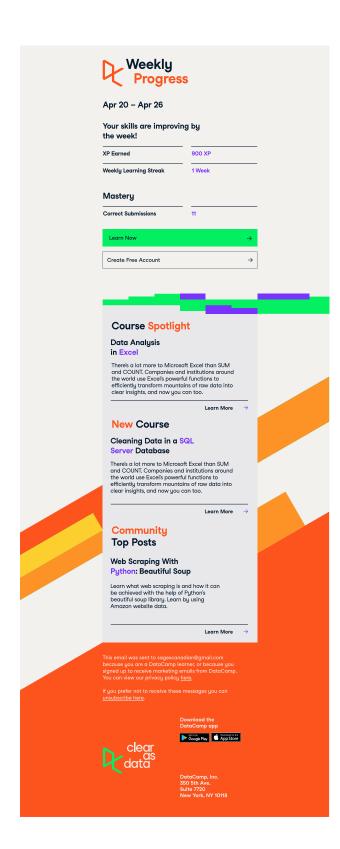

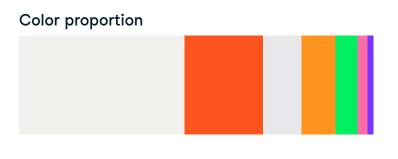

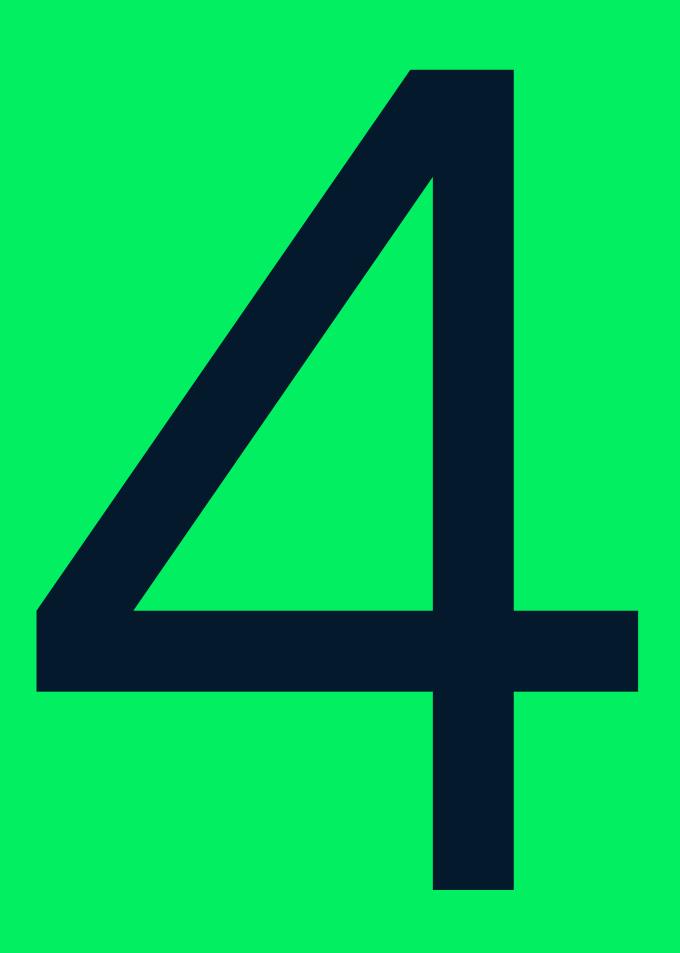

## Typography

BRAND IDENTITY P/ 122 VERSION 1.4 TYPOGRAPHY P/ 123
GUIDELINES

4.0

#### Typography

Using typography with thought and intention is key to all aspects of the Datacamp brand. Consistency makes both ourselves and our words confident and unified.

Our primary typeface, Studio Feixen Sans, was chosen for it's unique friendliness and warmth. It holds as much value as any other component in our guidelines as it is seen across all textual language.

P/ 125

VERSION 1.4

TYPOGRAPHY

DATACAMP

BRAND IDENTITY P/ 128
GUIDELINES

4.1 STUDIO FEIXEN SANS CHARACTER SETS

Below are the character sets for Studio Feixen Sans

Rool

## ABCDEFGHIJKLMNOPQRSTUVWXYZ abcdefghijklmnopqrstuvwxyz 1234567890

Regula

## ABCDEFGHIJKLMNOPQRSTUVWXYZ abcdefghijklmnopqrstuvwxyz 1234567890

Medium

## ABCDEFGHIJKLMNOPQRSTUVWXYZ abcdefghijklmnopqrstuvwxyz 1234567890

VERSION 1.4 TYPOGRAPHY P/ 129

4.1 STUDIO FEIXEN SANS CHARACTER SETS

Below are the character sets for Studio Feixen Sans

Bolo

## ABCDEFGHIJKLMNOPQRSTUVWXYZ abcdefghijklmnopqrstuvwxyz 1234567890

Writer Regular

ABCDEFGHIJKLMNOPQRSTUVWXYZ abcdefghijklmnopqrstuvwxyz 1234567890

Writer offers great legibility in code.

P/ 130

Studio Feixen Sans

-20 letter-spacing ALL CAPS

\*For type sizes over

50pt, line-height should be considered

based on column

width, length, weight,

and most importantly,

60px / 60px

46pt / 46pt

4.2 Studio Feixen Sans UPPERCASE Leading

Below are the typesetting rules for lineheight for upper case Studio Feixen Sans.

## IF THE FONT SIZE IS ABOVE 60PX, THE LINE-HEIGHT SHOULD BE THE SAME AS FONT SIZE.\*

If the font size is between 40px and 70px, multiply it by 1.05 To get the lineheight.

Studio Feixen Sans 40px / 42px 30pt / 31.5pt -10 letter-spacing ALL CAPS

When the font size is between 26px and 40px, multiply it by 1.2 To get the lineheight.

Studio Feixen Sans 16px / 21px 12pt / 16pt O letter-spacing ALL CAPS

Studio Feixen Sans

26px / 32px

20pt / 24pt

ALL CAPS

-5 letter-spacing

When the font size is below 26px, the line-height should be considered based on column width, length, weight, and most importantly, context.

4.2 STUDIO FEIXEN SANS UPPERCASE TRACKING

TYPOGRAPHY

Below are the typesetting rules for letterspacing for upper case Studio Feixen Sans.

### IF THE FONT SIZE IS ABOVE 66PX, THE LETTER-SPACING SHOULD BE -20.\*

Studio Feixen Sans 68px / 65px 51pt / 49pt

-20 letter-spacing

ALL CAPS

P/ 131

\*For type sizes over 68px, line-height should be considered based on column width, length, weight, and most importantly, context.

If the font size is between 40px and 66px, THE letterspacing SHOULD BE -10.

Studio Feixen Sans 40px / 42px 30pt / 31.5pt -10 letter-spacing ALL CAPS

When the font size is between 26px and 38px, THE TRACKING SHOULD BE -5.

When the font size is below 26px, the TRACKING should be considered based on column width, length, weight, and most importantly, context. Studio Feixen Sans 26px / 32px 20pt / 24pt -5 letter-spacing ALL CAPS

Studio Feixen Sans 16px / 21px 12pt / 16pt 0 letter-spacing ALL CAPS Studio Feixen Sans

66px / 66px

50pt / 50pt

-20 letter-spacing

\*For type sizes over

66px, line-height should be considered

based on column

context.

width, length, weight,

and most importantly,

Studio Feixen Sans

-20 letter-spacing
ALL CAPS

\*For type sizes over

should be considered

width, length, weight,

and most importantly,

66px, line-height

based on column

context.

66px / 66px

50pt / 50pt

4.3 STUDIO FEIXEN SANS SENTENCE CASE LEADING Below are the typesetting rules for line-height for mixed case Studio Feixen Sans.

## If the font size is above 66px, the line-height should be the same as font size.\*

If the font size is between 40px and 66px, multiply it by 1.05 To get the line-height.

When the font size is between 26px and 39px, multiply it by 1.2 To get the line-height.

When the font size is below 26px, the line-height should be considered based on column width, length, weight, and most importantly, context.

Studio Feixen Sans 40px / 42px 30pt / 31.5pt -10 letter-spacing

Studio Feixen Sans 26px / 32px 20pt / 24pt -5 letter-spacing

Studio Feixen Sans 16px / 21px 12pt / 16pt 0 letter-spacing 4.3 STUDIO FEIXEN SANS SENTENCE CASE TRACKING

Below are the typesetting rules for letterspacing for mixed case Studio Feixen Sans.

## If the font size is above 66px, the letter-spacing should be -20.\*

Studio Feixen Sans 40px / 42px 30pt / 31.5t -10 letter-spacing

If the font size is between 40px and 66px, the letterspacing should be -10.

When the font size is between 26px and 39px, the letter-spacing should be -5.

When the font size is below 26px, the letter-spacing should be considered based on column width, length, weight, and most importantly, context.

Studio Feixen Sans 26px / 32px 20pt / 24pt -5 letter-spacing

Studio Feixen Sans 16 / 21px 12pt / 16pt 0 letter-spacing

### Use lower case bold in marketing headlines.

40px / 42px 30pt / 31.5pt -10 letter-spacing

Studio Feixen Sans

Use Studio Feixen Sans Regular, Medium and Bold as digital header and sub-head faces. These three weights should be selected based on the desired impact. Studio Feixen Sans Regular 33px / 40px 25pt / 30pt -10 letter-spacing

## Studio Feixen Sans Bold has more impact and is ideal for digital headers and smaller sub-heads.

Studio Feixen Sans Bold 33px / 40px 25pt / 30pt -10 letter-spacing

Studio Feixen Sans Regular and Medium are ideal for sub-heads that appear at a large scale as they add a nice contrast to the uppercase bold headlines. Studio Feixen Sans Medium 33px / 40px 25pt / 30pt -10 letter-spacing

#### 4.4 STUDIO FEIXEN SANS TYPESETTING

## Studio Feixen Sans book is rarely used—only when absolutely necessary.

Studio Feixen Sans Book 33px / 40px 25pt / 30pt -10 letter-spacing

Studio Feixen Sans Regular is the go-to weight for body copy in print. It is readable, sturdy. Make sure your line-length does not exceed an average of 10 words per line. This will keep the text from feeling too lengthy and will help with overall legibility.

Studio Feixen Sans Regular 16px / 21 12pt / 16pt O letter-spacing

The type styles used in these pages are a good starting point, but factors like column width, length and type of copy, text color, and more can affect what works best in any given scenario.

Studio Feixen Sans Medium is suitable when a text block is being highlighted, or when size goes below 9pt, as in captions.

Studio Feixen Sans Medium 12px / 16px 9pt / 12pt O letter-spacing

Studio Feixen Sans Regular is slightly lighter in appearance, a difference that is still apparent at text size.

Studio Feixen Sans Regular 12px / 16px 9pt / 12pt O letter-spacing

Other very small text should use looser line-height than large text, or easy readability at small sizes. Type size to line-height ratios used for captions should never be applied to larger text, as it will look too spaced out.

Studio Feixen Sans Regular 9px / 15px 7pt / 11pt O letter-spacing

## Avoid hyphens in display type, and try to keep lines of text relatively even.

Studio Feixen Sans Bold 40pt / 42pt -10 letter-spacing Lower Case

When using multiple type sizes, they must be noticeably different from each other. Controlled variation in type size, weight, and so on creates a sense of hierarchy and balance, which is essential to successful layout.

Communication with copy writers is key when the copy provided does not allow the designer to follow these guidelines. Titles of collateral may need to be tweaked if descenders and ascenders are colliding.

When line-spacing and type size differ in side-by-side columns, try to use line-height values that share a common denominator.

(Right Column) Studio Feixen Sans Regular 20pt / 24pt 0 letter-spacing

(Left Column) Studio Feixen Sans Medium 12pt /16pt -10 letter-spacing

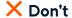

Don't align text to center Don't align text to the right

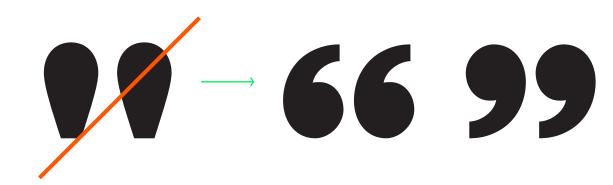

This is a dumb quote. don't use it.

Always set quotations in smart or curly quotes, not dumb or straight quotes.

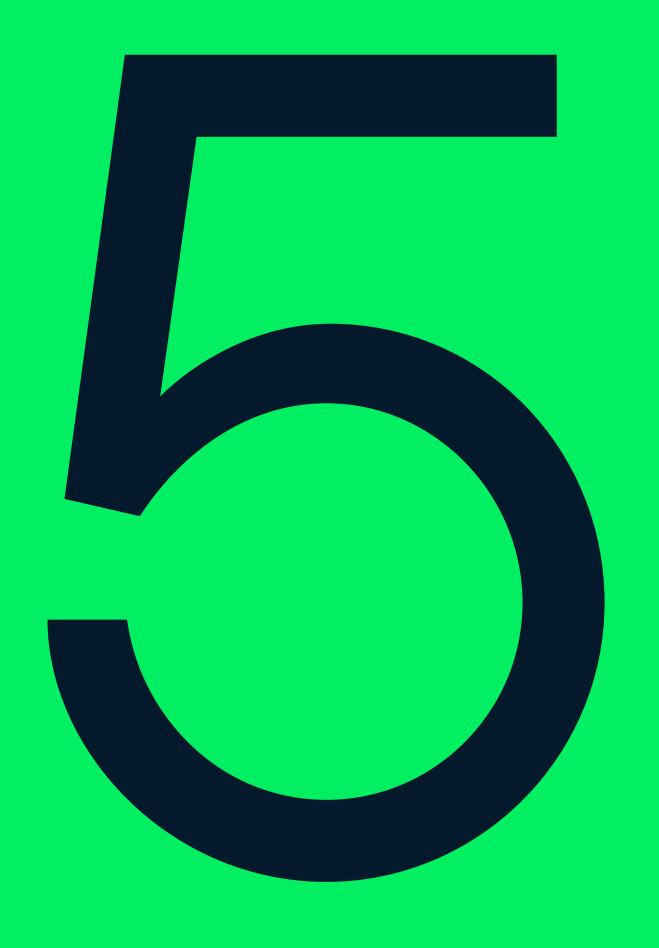

### Iconography

BRAND IDENTITY P/ 140 VERSION 1.4 ICONOGRAPHY
GUIDELINES

5.0

#### Iconography

Icons are one of the most important parts of Datacamp. Our icons are used at a small scale in our interface and at large scales in our communication materials. They are designed with a specificity and visual language that give them a character that is uniquely Datacamp.

P/ 141

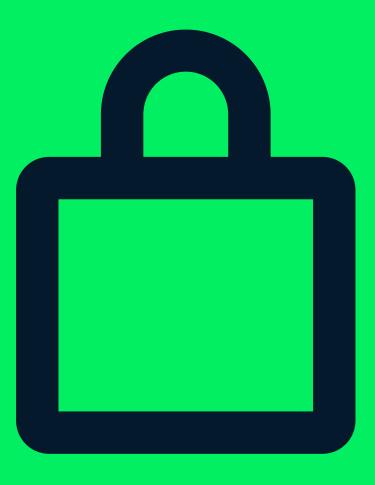

# 

DATACAMP BRAND IDENTITY P/ 144
GUIDELINES

5.0 ICONOGRAPHY STEPS

## Datacamp iconography can be constructed in 5 steps.

Start with the initial icon sketch. Finish with an icon that incorporates the logomark's visual characteristics.

The result? A system of icons. Consistent and truly Datacamp.

VERSION 1.4 ICONOGRAPHY P/ 145

5.0 ICONOGRAPHY STEPS

The foundation of the iconography is stemmed from the visual make up of the logomark.

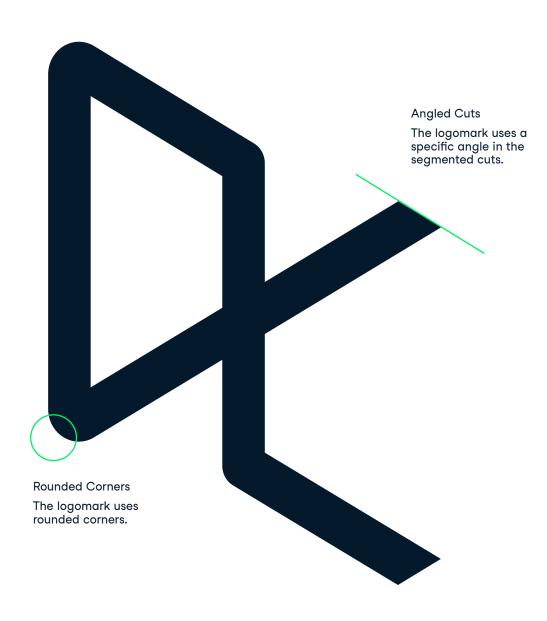

BRAND IDENTITY GUIDELINES DATACAMP

P/ 146

ICONOGRAPHY

P/ 147

5.0 **ICONOGRAPHY STEPS** 

## Step 1 General form

The designer does a loose initial sketch of the icon form. At this point the shape and form is the concern, not detail.

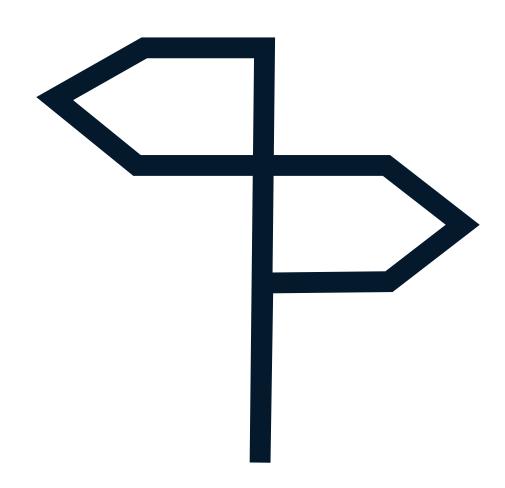

5.0 **ICONOGRAPHY STEPS** 

VERSION 1.4

Step 2 Align to Grid

Once happy with the general shape, the designer aligns the icon construction to the Datacamp icon grid – a square 10 x 10 grid. This allows for consistent shapes and gaps to be used across different icons.

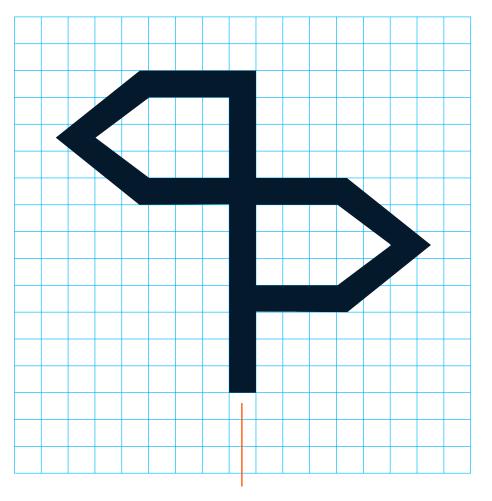

When the icon grid is 170 x 170 px, the stroke size of the icon will be 10 px.

BRAND IDENTITY P/ 148
GUIDELINES

5.0 ICONOGRAPHY STEPS

#### Step 3 Add cuts

The designer applies a 30° angled cut to the end of any stroke terminals (a subtle nod to the cuts in the brand mark)

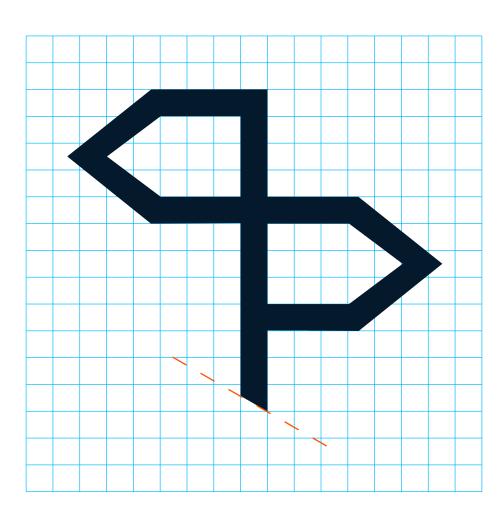

VERSION 1.4 ICONOGRAPHY P/ 149

5.0 ICONOGRAPHY STEPS

#### Step 4 Add rounding

Each icon should mix rounded and straight cornered elements. The designer should introduce rounding in areas where it makes balances visually within the form and context of the icon.

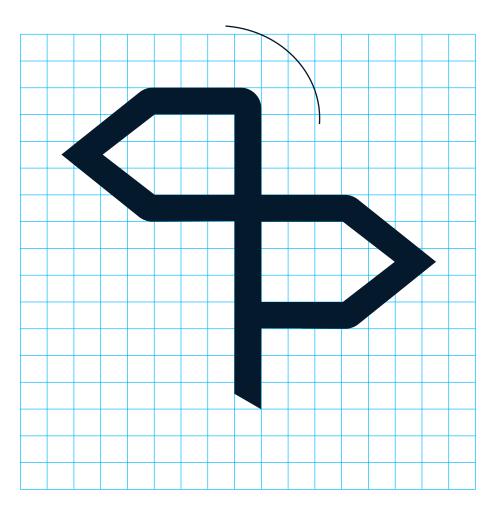

DATACAMP BRAND IDENTITY P/ 150
GUIDELINES

5.0 ICONOGRAPHY STEPS

Final Icon

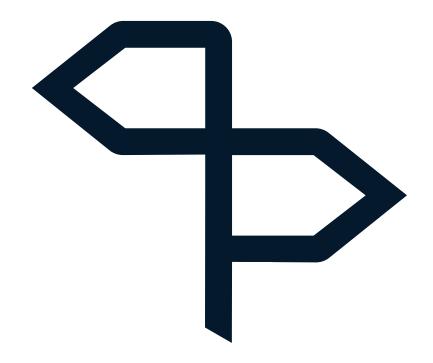

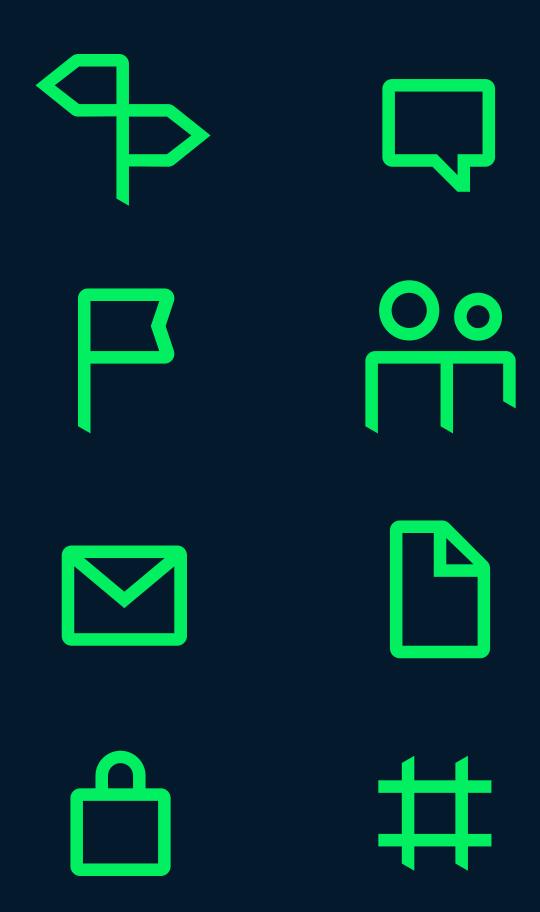

For digital communication, designers should not use regular icons in a lower size in height than 20 px.

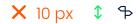

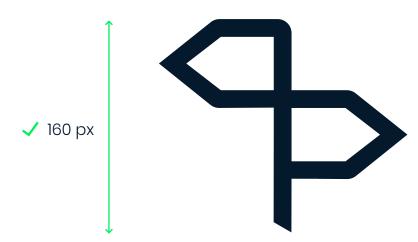

5.1 ICONOGRAPHY SCALING For print communication, designers should not use regular icons in a lower size in height than 7 mm.

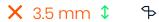

ICONOGRAPHY

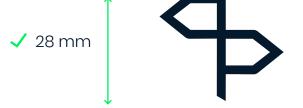

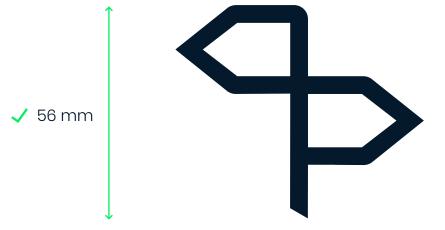

BRAND IDENTITY P/ 154
GUIDELINES

5.2 ICONOGRAPHY MARGIN Icons have a minimum margin of 40% of the width of the icon to avoid conflict between other items.

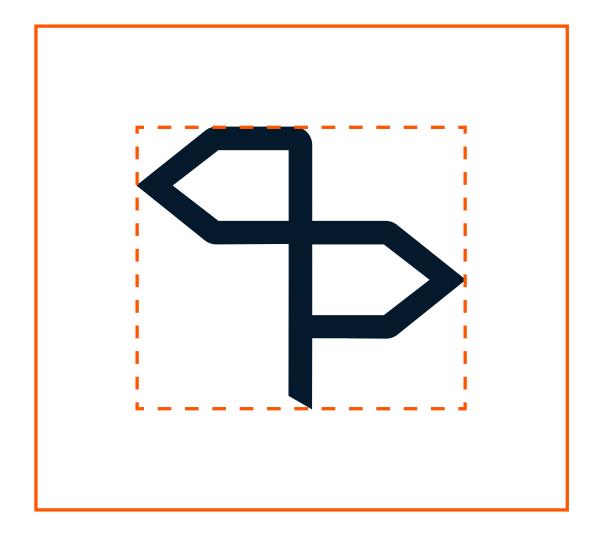

When the icon has a width of 100 px, the margin needs to be 40 px around the icon to avoid conflict between other items.

VERSION 1.4 ICONOGRAPHY P/ 155

5.2 ICONOGRAPHY MARGIN

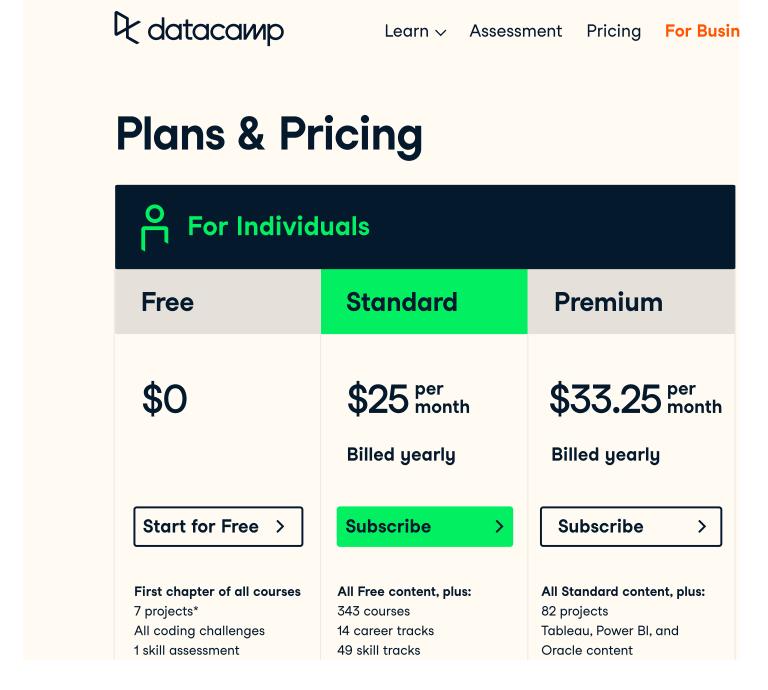

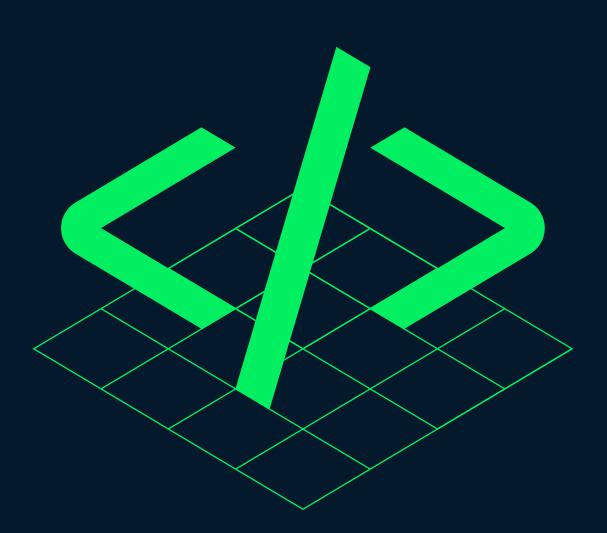

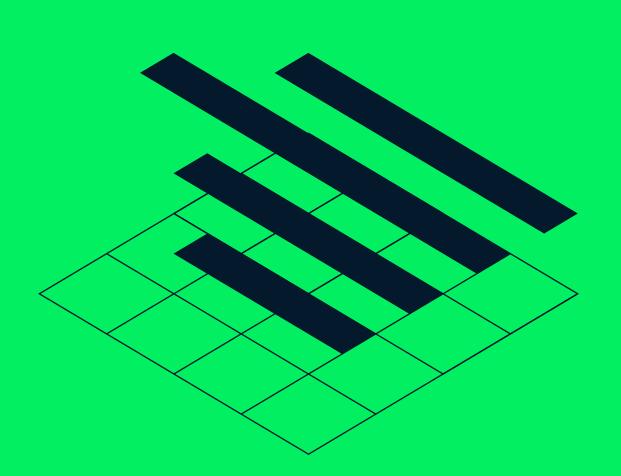

DATACAMP BRAND IDENTITY P/ 158
GUIDELINES

5.3 ICONOGRAPHY AXONOMETRIC STEPS

# Axonometric Iconography

VERSION 1.4 ICONOGRAPHY P/ 159

5.3 ICONOGRAPHY AXONOMETRIC STEPS

Perspective

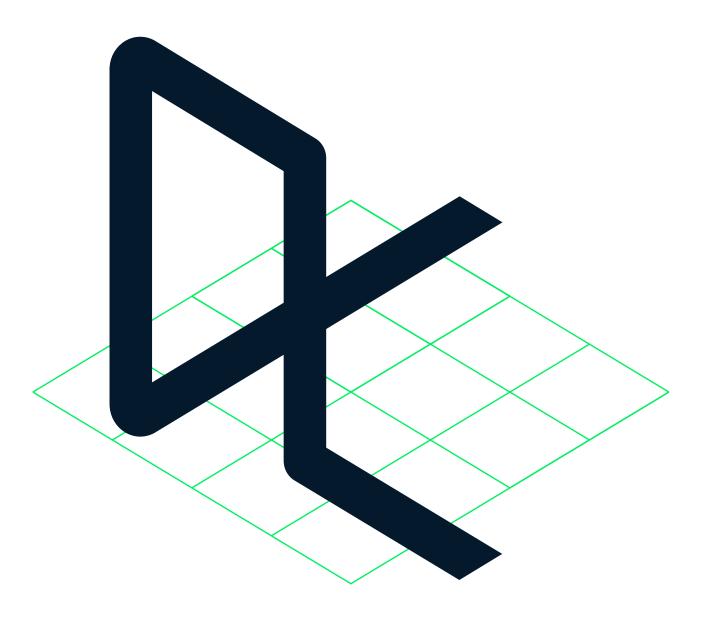

DATACAMP BRAND IDEN

BRAND IDENTITY P/ 160
GUIDELINES

5.3 ICONOGRAPHY AXONOMETRIC STEPS

#### Step 1 General form

The designer does a loose initial sketch of the icon form using a simple 1px line. At this point the shape and form is the concern, not detail.

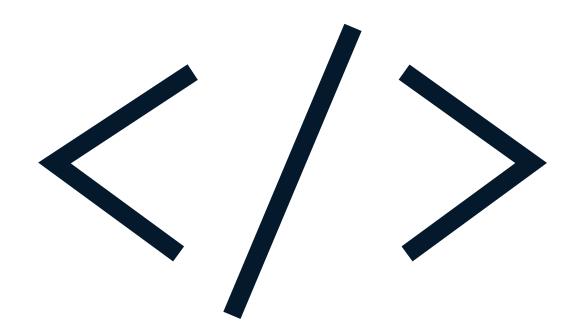

VERSION 1.4 ICONOGRAPHY P/ 161

5.3 ICONOGRAPHY AXONOMETRIC STEPS

#### Step 2 Align to Grid

Once happy with the general shape, the designer aligns the icon construction to the Datacamp icon grid – a square 10 x 10 grid. This allows for consistent shapes and gaps to be used across different icons.

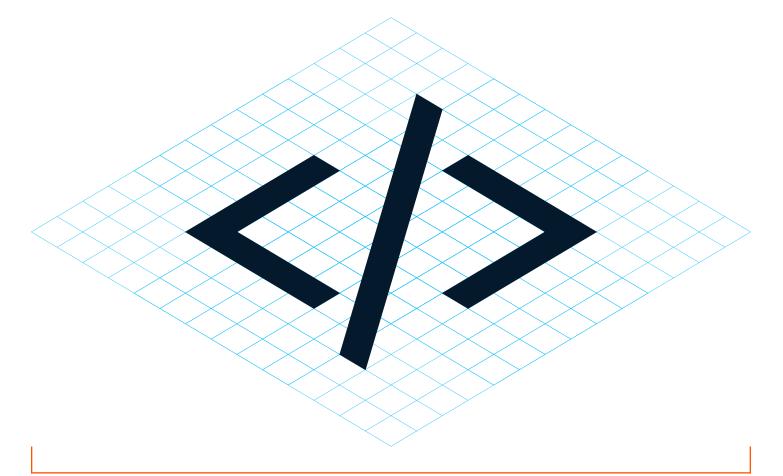

When the icon grid has a width of 270 px, the stroke size of the icon will be 10 px.

BRAND IDENTITY P/ 162
GUIDELINES

5.3 ICONOGRAPHY AXONOMETRIC STEP

#### Step 3 Add rounding

Each icon should mix rounded and straight cornered elements. The designer should introduce rounding in areas where it makes balances visually within the form and context of the icon.

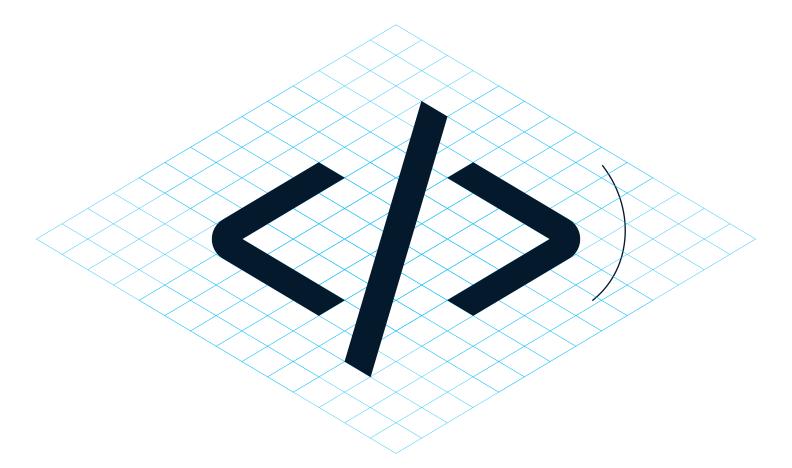

VERSION 1.4 ICONOGRAPHY P/ 163

5.3 ICONOGRAPHY AXONOMETRIC STEPS

Step 4 Add grid

Dimensional icons sit on a 4x4 grid. This should be applied to the completed icon.

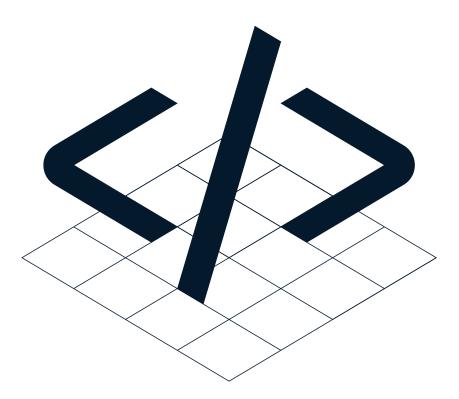

Optional: Step 5 Adjust weight

Some icons may look heavier in weight.
This often happens when shapes interconnect.
Designer should carefully adjust the weight to opticially match the weight of other icons.

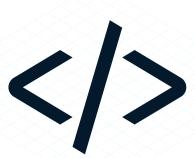

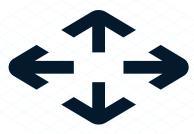

5.3 ICONOGRAPHY AXONOMETRIC STEPS

VERSION 1.4

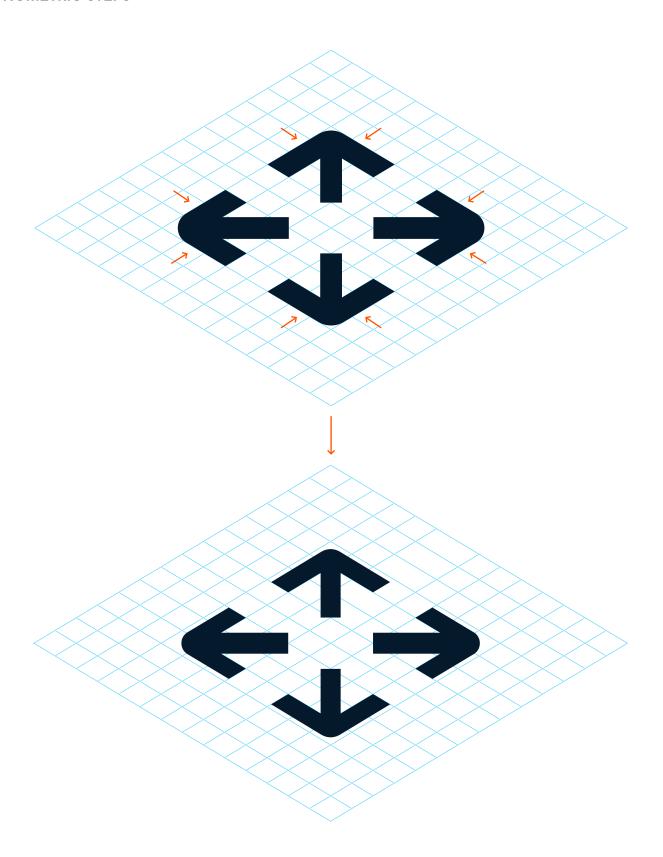

DATACAMP BRAND IDENTITY P/ 166
GUIDELINES

5.3 ICONOGRAPHY AXONOMETRIC STEPS

#### Final Icons

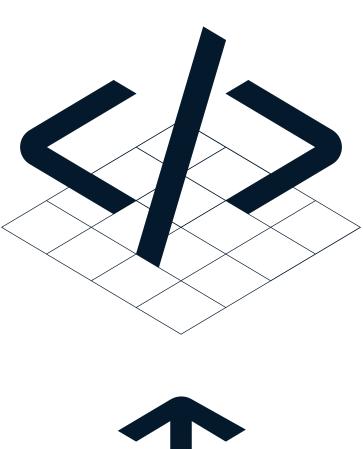

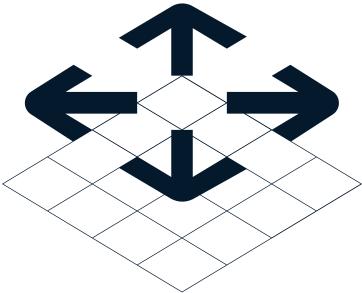

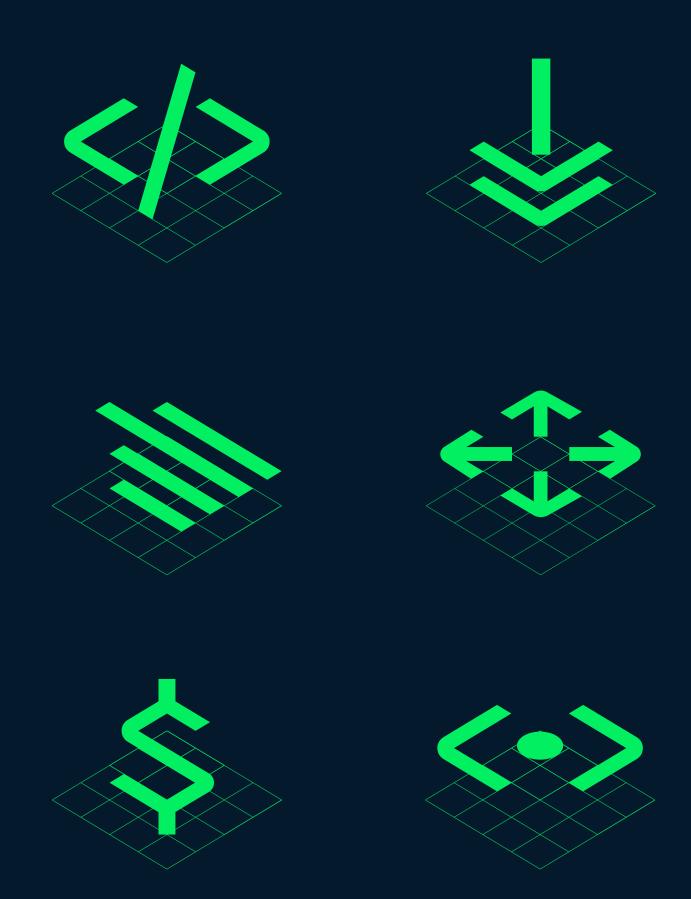

BRAND IDENTITY
GUIDELINES

VERSION 1.4 ICONOGRAPHY P/ 169

#### 5.4 ICONOGRAPHY AXONOMETRIC SCALING

For digital communication, designers should not use Axonometric icons in a lower size in height than 30 px.

P/ 168

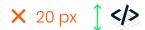

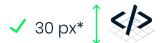

✓ 40 px

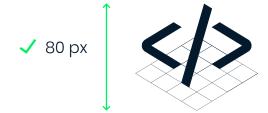

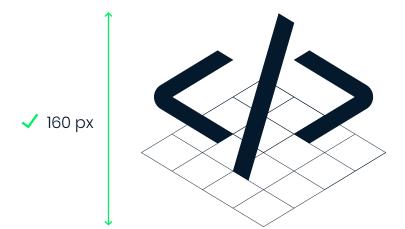

#### 5.4 ICONOGRAPHY AXONOMETRIC STEPS

For print communication, designers should not use the Axonometric icons in a lower size in height than 10 mm.

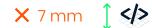

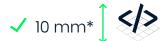

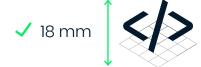

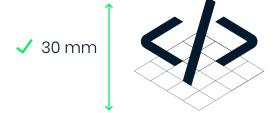

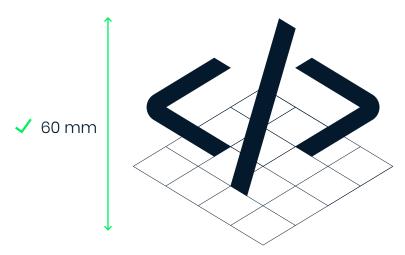

BRAND IDENTITY GUIDELINES P/ 170

5.5 **ICONOGRAPHY AXONOMETRIC MARGINS** 

Icons have a minimum margin of 40% of the width of the icon to avoid conflict between other items.

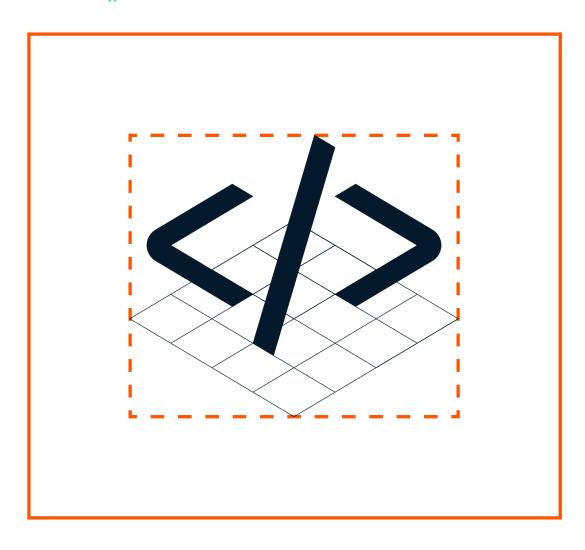

When the icon has a width of 100 px, the margin needs to be 40 px around the icon to avoid conflict between other items.

VERSION 1.4 **ICONOGRAPHY** P/ 171

5.5 **ICONOGRAPHY** 

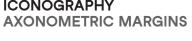

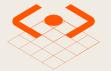

#### **Create tailored** learning content

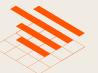

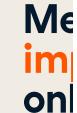

Lorem ipsum dolor sit amet, consectetur adipiscing elit, sed do eiusmod tempor incididunt ut labore

Lorem consec eiusmo

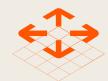

# Receive expert guidance

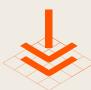

Lorem ipsum dolor sit amet, consectetur adipiscing elit, sed do eiusmod tempor incididunt ut labore

Lorem conse eiusm

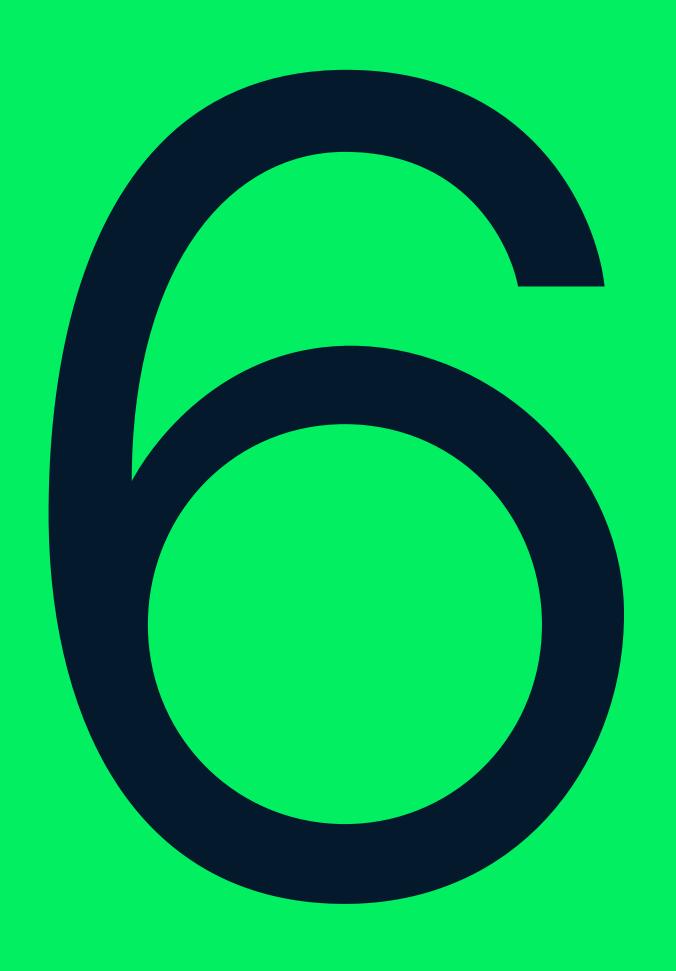

# Visual System

BRAND IDENTITY P/ 174
GUIDELINES

VERSION 1.4 VISUAL SYSTEM P/ 175

#### 6.0

### Visual System

Our Visual System celebrates visualizing data. It creates a visual language unique to Datacamp that questions traditional charts. It activates moments of play and excitement through its form and color system.

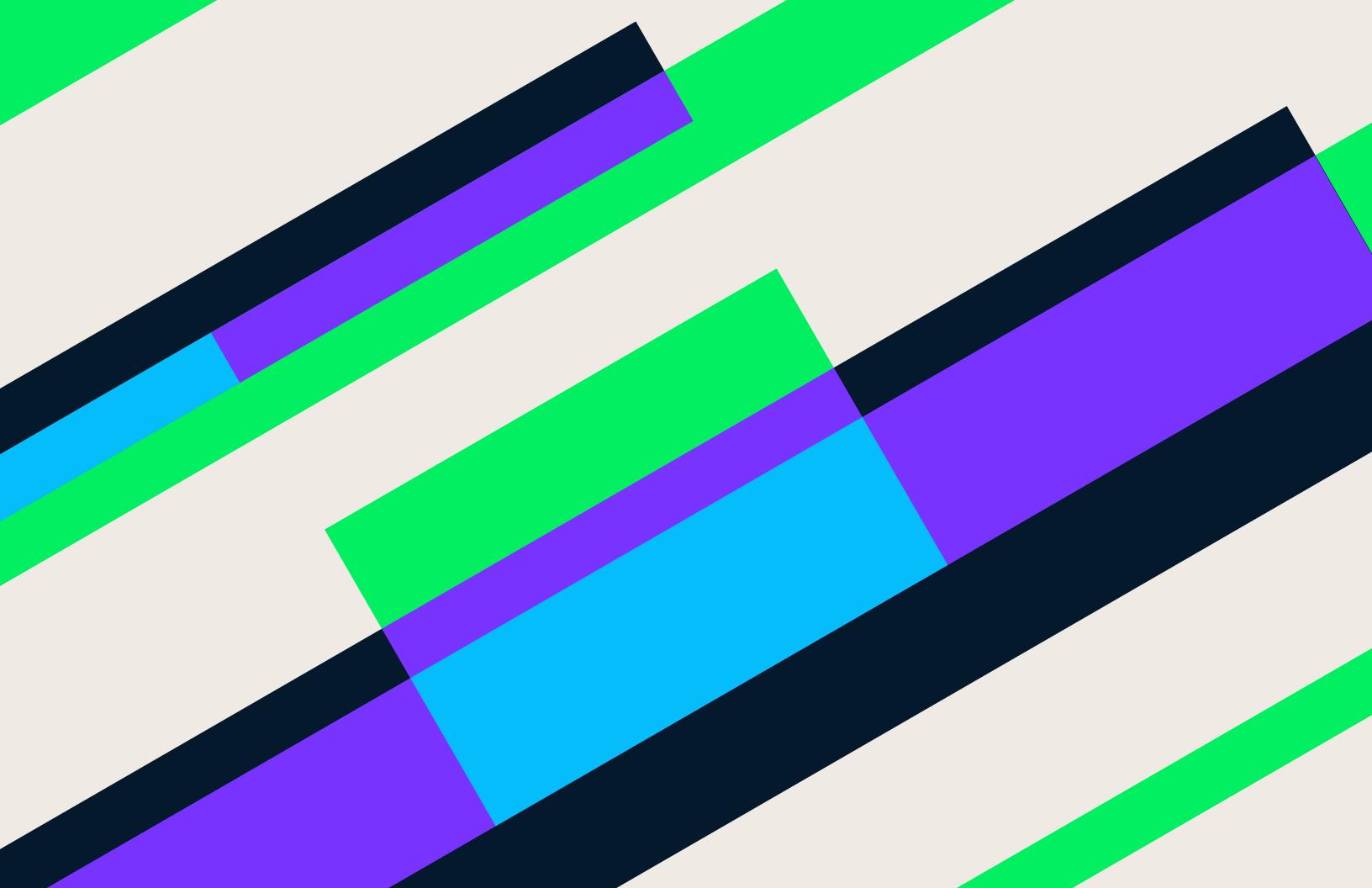

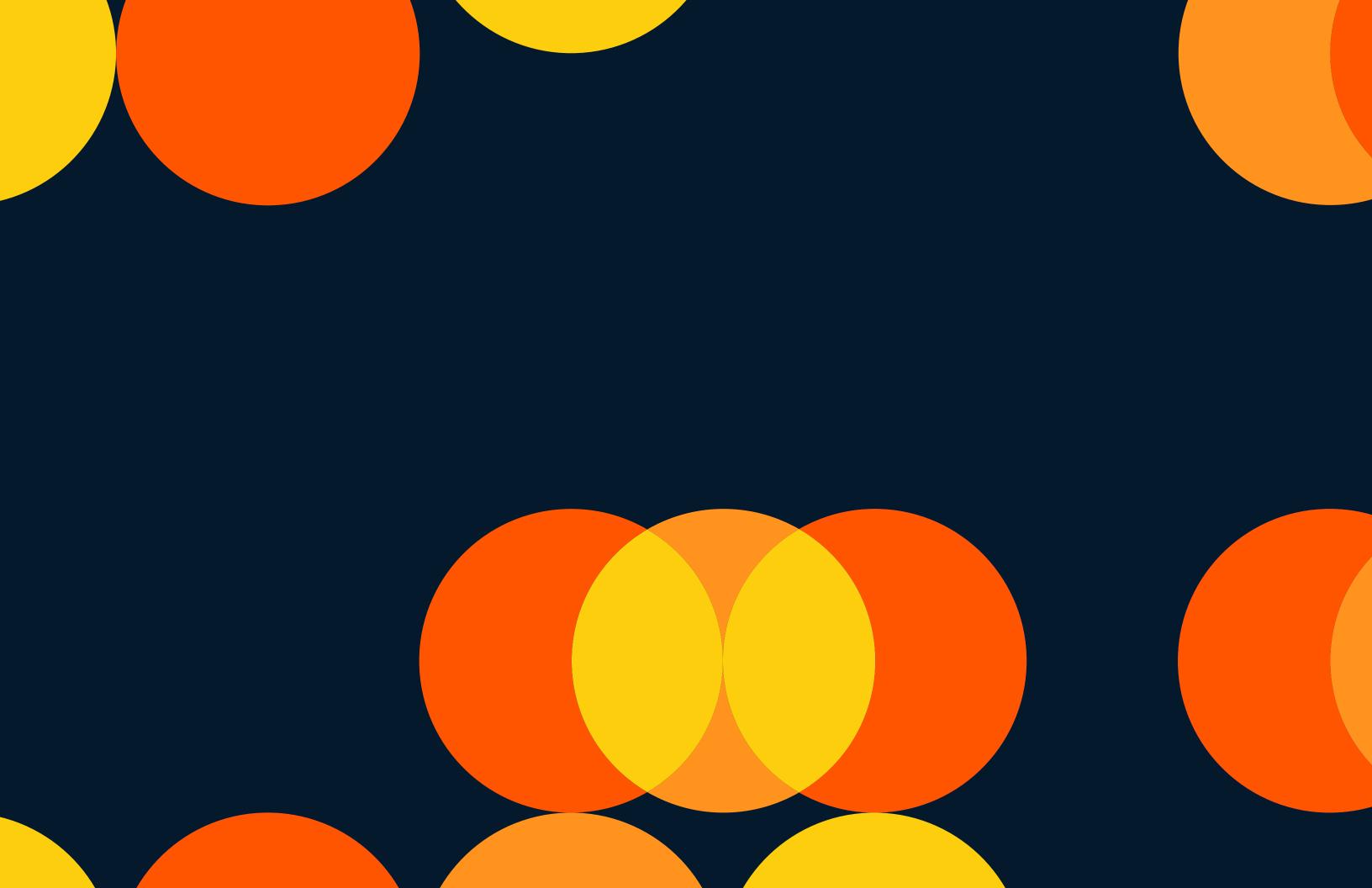

DATACAMP BRAND IDENTITY P/ 180

6.0 VISUAL SYSTEM STEPS

# Datacamp's visual system can be constructed in 7 steps.

VERSION 1.4 VISUAL SYSTEM P/ 181

6.0 VISUAL SYSTEM STEPS The colors used in the visual systems are divided in two color schemes:

#### Color scheme 1

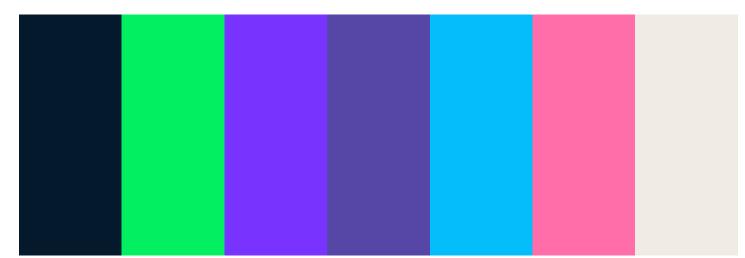

#### Color scheme 2

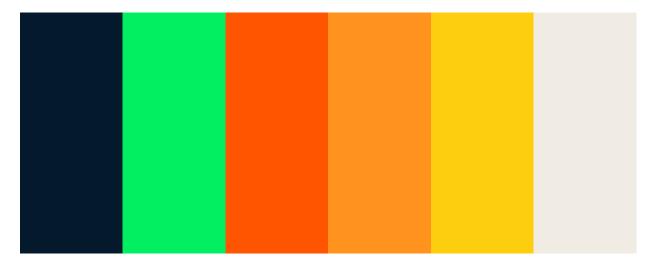

DATACAMP BRAND IDENTITY P/ 182
GUIDELINES

6.0 VISUAL SYSTEM STEPS

#### Color scheme 1

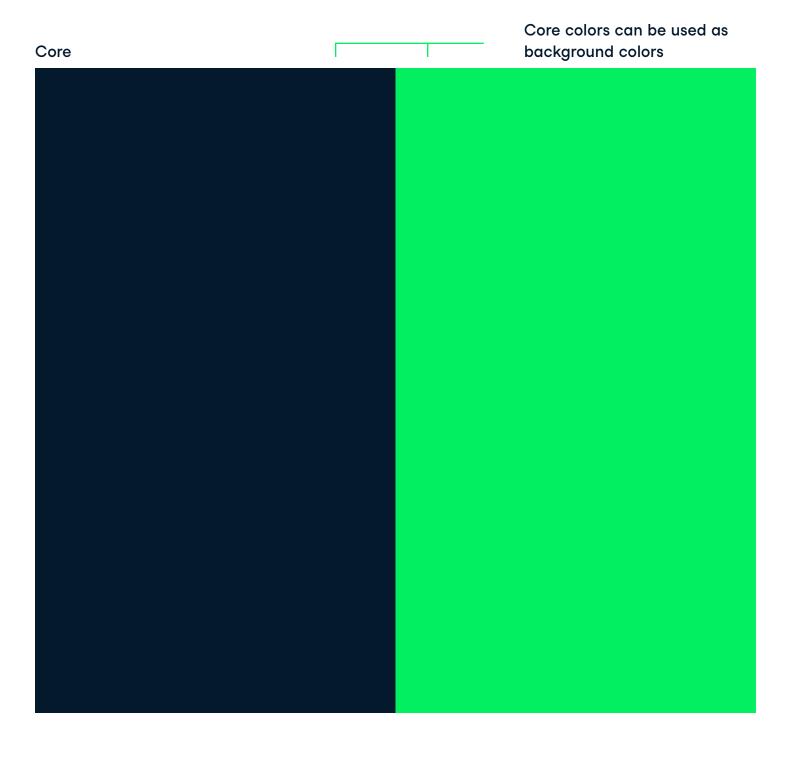

VERSION 1.4 VISUAL SYSTEM P/ 183

6.0 VISUAL SYSTEM STEPS Neutrals should only be used as background colors.

#### Secondary

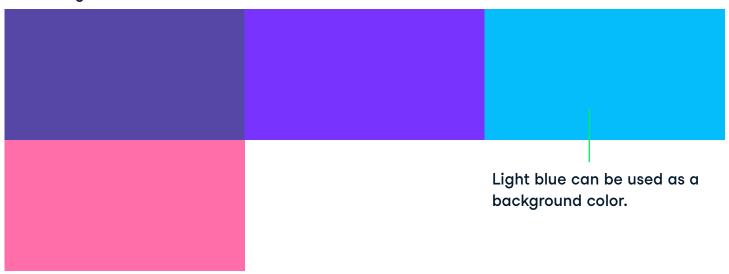

#### **Neutrals**

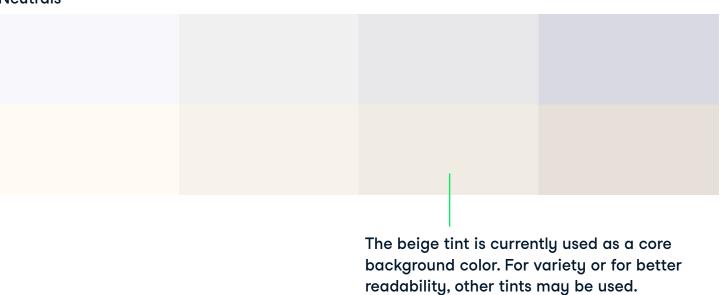

DATACAMP BRAND IDENTITY P/ 184
GUIDELINES

6.0 VISUAL SYSTEM STEPS

#### Color scheme 2

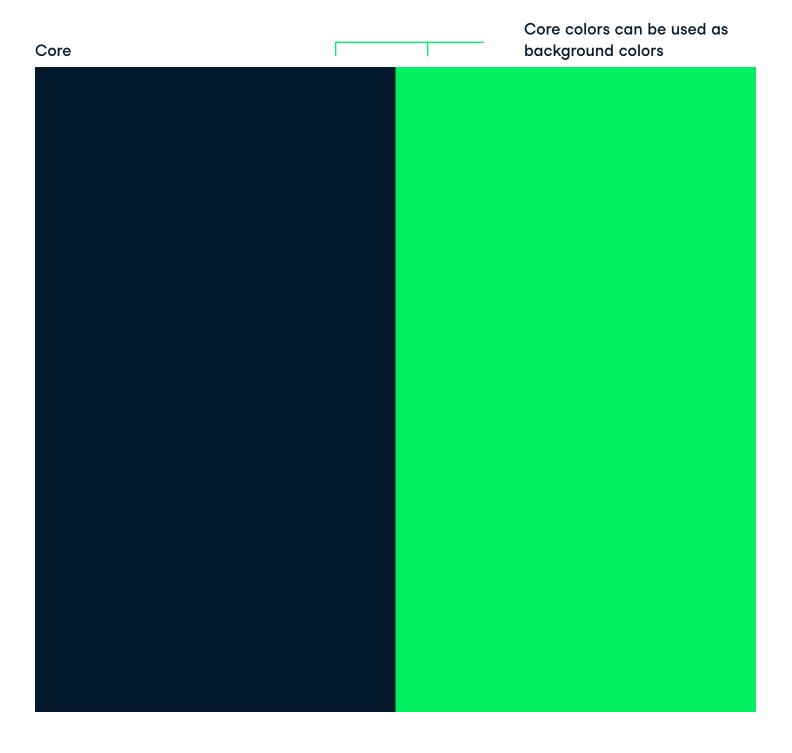

VERSION 1.4 VISUAL SYSTEM P/ 185

6.0 VISUAL SYSTEM STEPS

#### Secondary

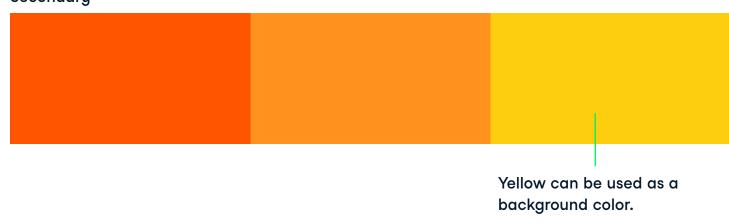

#### **Neutrals**

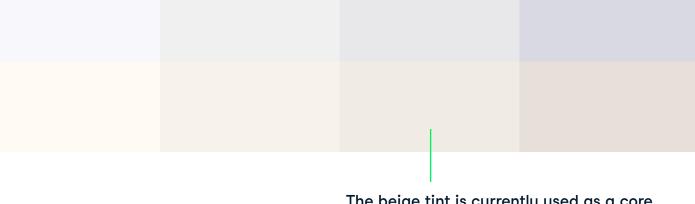

The beige tint is currently used as a core background color. For variety or for better readability, other tints may be used.

DATACAMP BRAND IDENTITY P/ 186
GUIDELINES

6.0 VISUAL SYSTEM STEPS

Step 1
Pick color palette

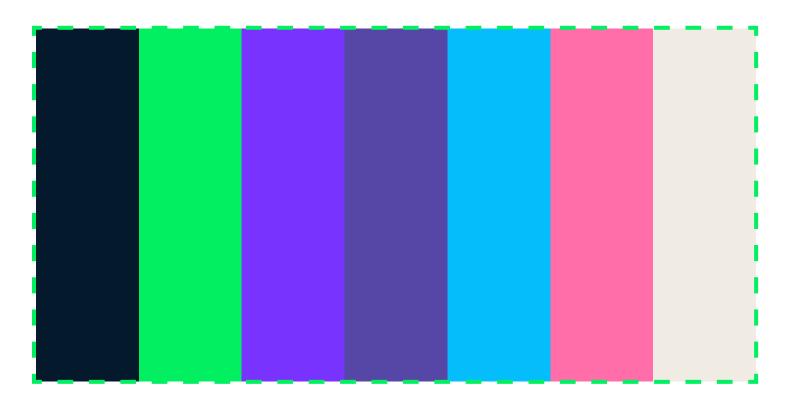

VERSION 1.4 VISUAL SYSTEM P/ 187

6.0 VISUAL SYSTEM STEPS

Step 2 Pick background color

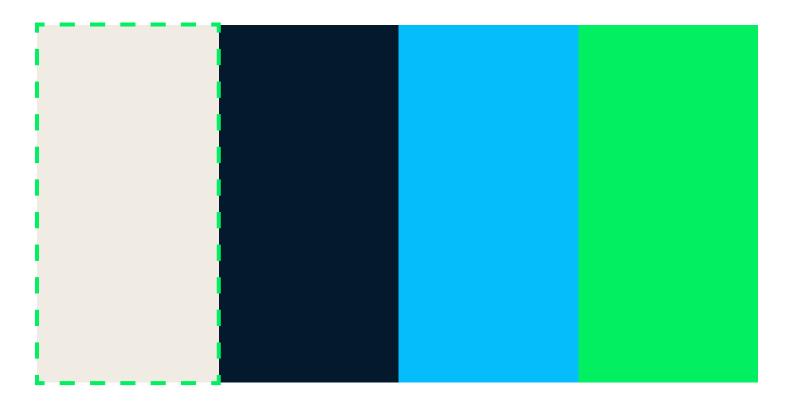

DATACAMP BRAND IDENTITY P/ 188
GUIDELINES

6.0 VISUAL SYSTEM STEPS

Rectangle grid

#### Step 3 Chose grid

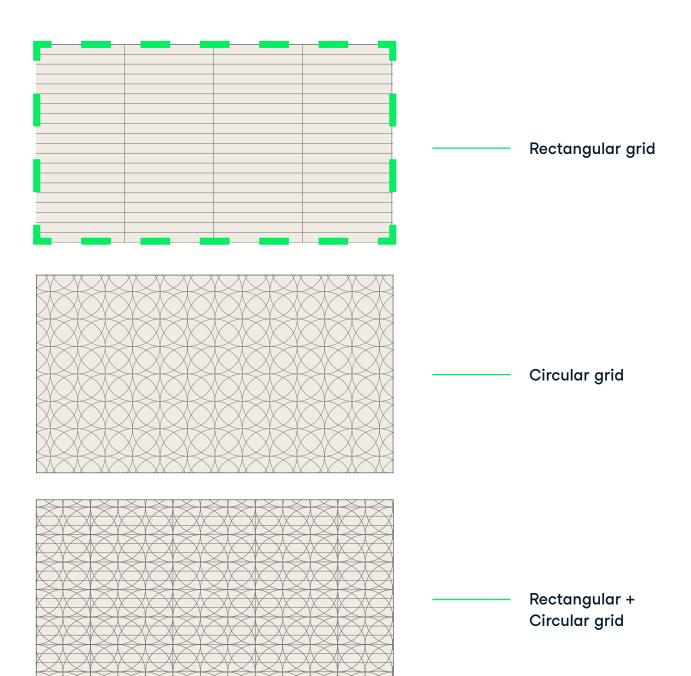

VERSION 1.4 VISUAL SYSTEM P/ 189

6.0 VISUAL SYSTEM STEPS

## Step 4 Design first layer

Pick any color (other than the neutrals) from the chosen color palette. Use this color, together with rectangular shapes to fill in the grid. The designer should focus on balancing the composition in weight.

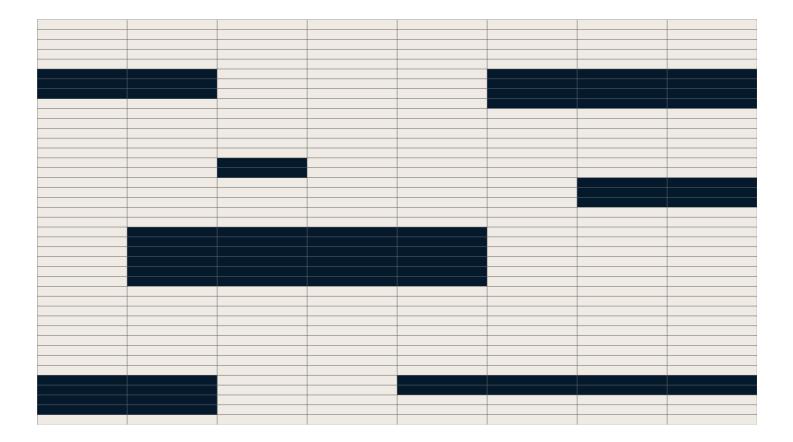

BRAND IDENTITY P/ 190
GUIDELINES

6.0 VISUAL SYSTEM STEPS

#### Step 5 Add second layer

Pick a second color from the chosen color palette. Implement the second layer of shapes while making sure to overlap at least half of second layer shapes with first layer shapes.

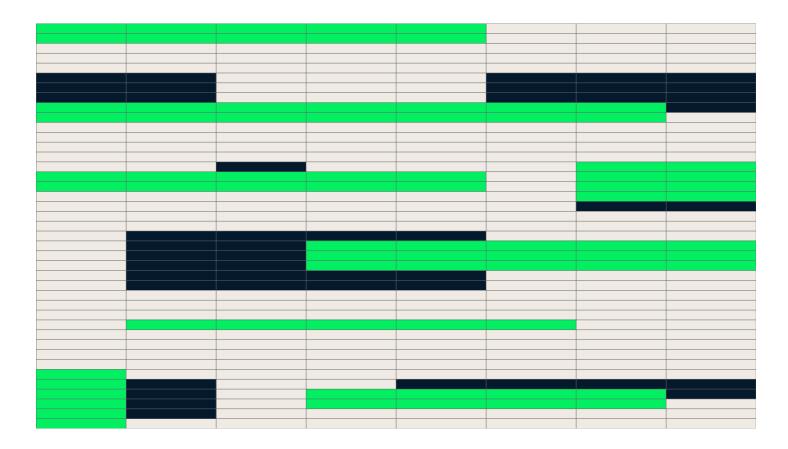

VERSION 1.4 VISUAL SYSTEM P/ 191

6.0 VISUAL SYSTEM STEPS

Step 6 Color overlap

Use illustrator's pathfinder to divide overlapping shapes. Select the overlapping shapes and give them a third color from the color palette.

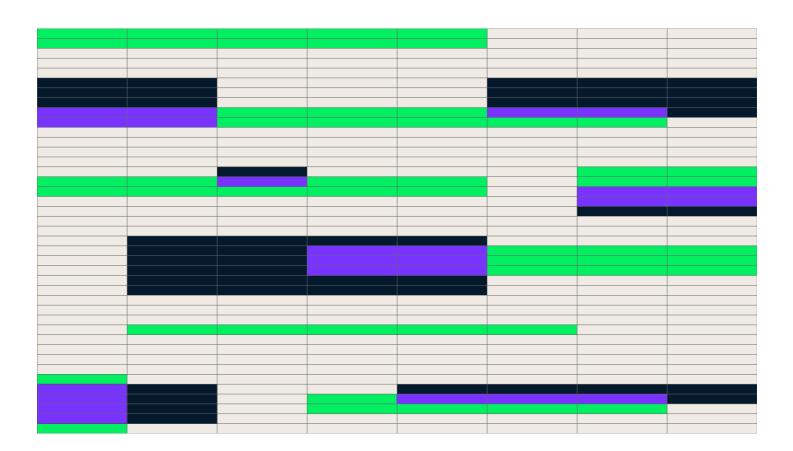

DATACAMP BRAND IDENTI

BRAND IDENTITY P/ 192
GUIDELINES

6.0 VISUAL SYSTEM STEPS

## Optional: Step 7 Add third layer and overlap

Implement the third layers of shapes while making sure to overlap the already overlapped areas. Devide the double overlapped shapes and give them a fourth color from the color palette.

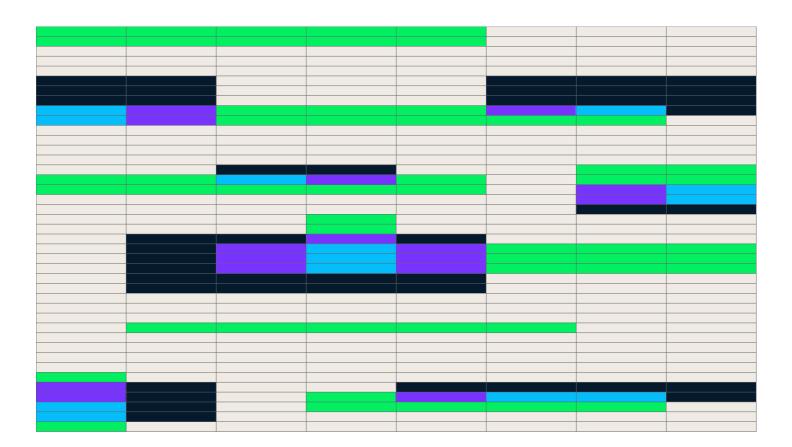

VERSION 1.4 VISUAL SYSTEM P/ 193

6.0 VISUAL SYSTEM STEPS

#### Final pattern

In the next few pages will be shown how the pattern can be scaled, cropped and rotated.

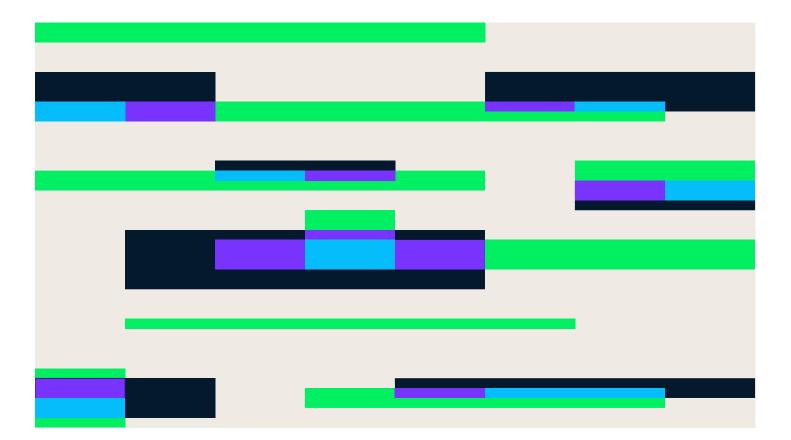

DATACAMP BRAND IDENTITY P/ 194
GUIDELINES

6.1 VISUAL SYSTEM RECTANGULAR

#### Scaling

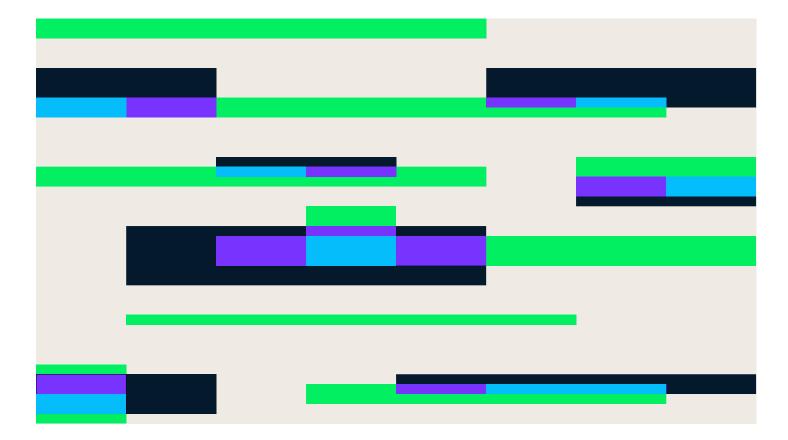

VERSION 1.4 VISUAL SYSTEM P/ 195

6.1 VISUAL SYSTEM RECTANGULAR

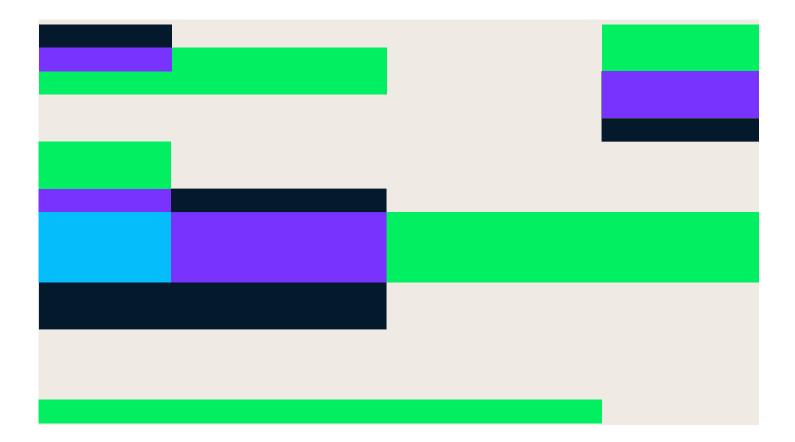

BRAND IDENTITY P/ 196
GUIDELINES

VERSION 1.4 VISUAL SYSTEM P/ 197

6.2 VISUAL SYSTEM CIRCULAR

#### Scaling

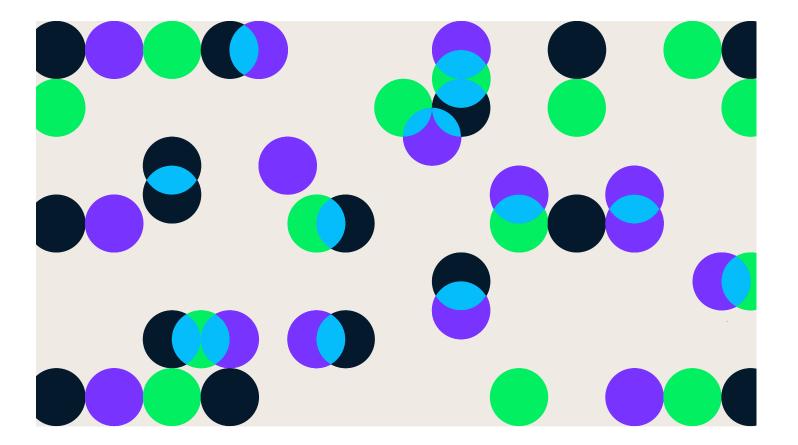

6.2 VISUAL SYSTEM CIRCULAR

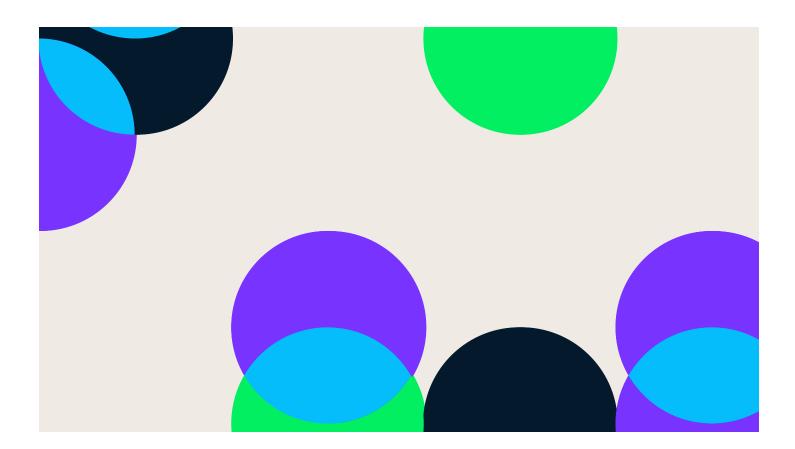

DATACAMP BRAND IDENTITY P/ 198
GUIDELINES

6.3 VISUAL SYSTEM RECTANGULAR + CIRCULAR

#### Scaling

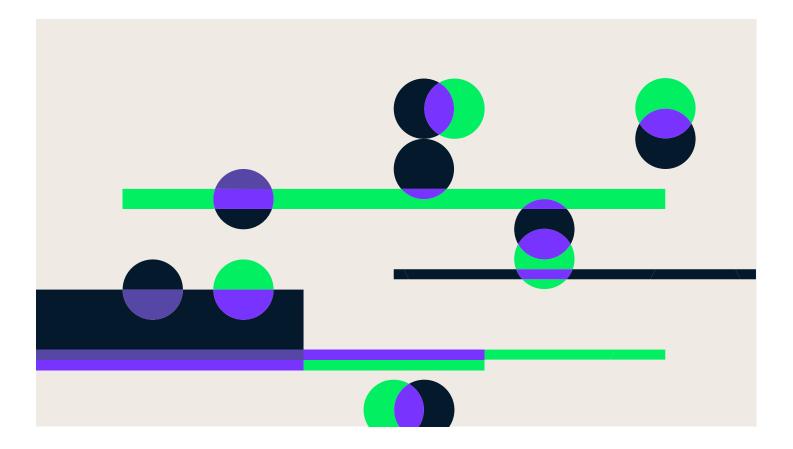

6.3 VISUAL SYSTEM RECTANGULAR + CIRCULAR

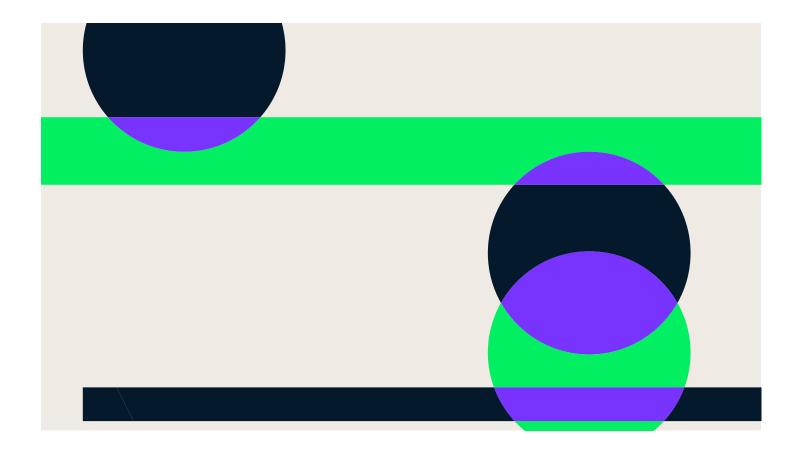

DATACAMP BRAND IDENTITY P/ 200
GUIDELINES

6.4 VISUAL SYSTEM RECTANGULAR ROTATION

#### Rotating

The rectangular pattern may be rotated 30 ° or -30 ° degrees. This is a nod to the angle used in Datacamp's logo. Do not rotate the circular and circular+rectangle grid.

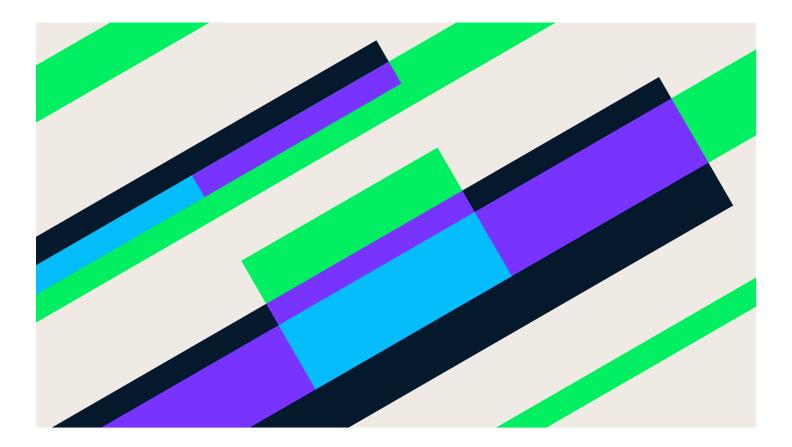

6.4 VISUAL SYSTEM RECTANGULAR ROTATION

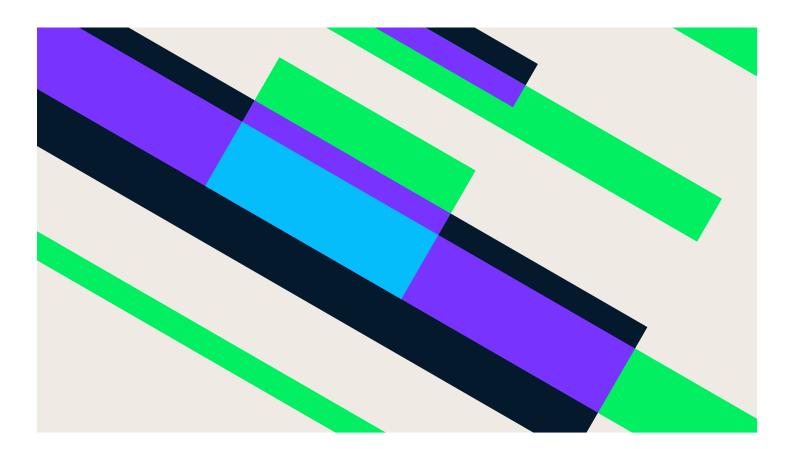

CAMP BRAND IDENTITY P/ 202
GUIDELINES

#### 6.5 VISUAL SYSTEM

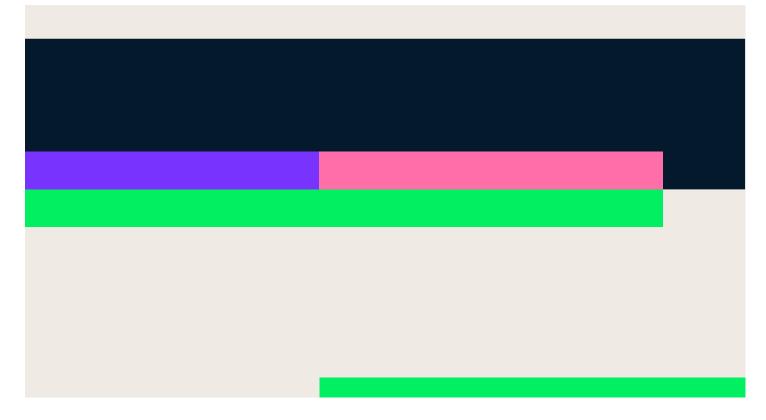

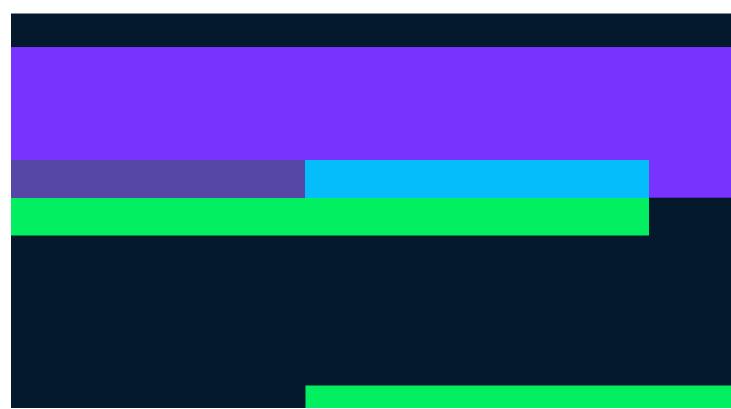

6.5 VISUAL SYSTEM

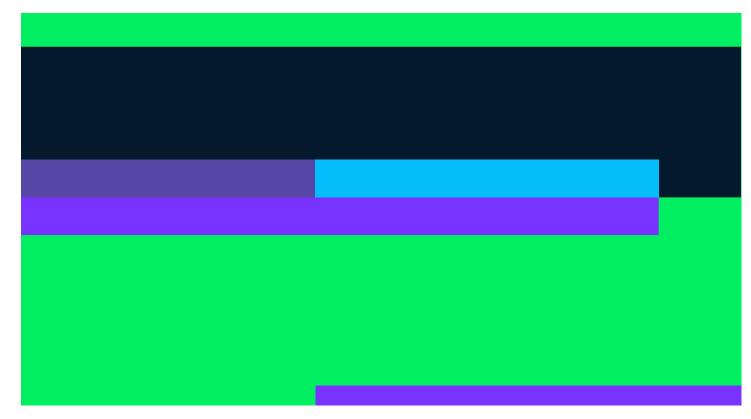

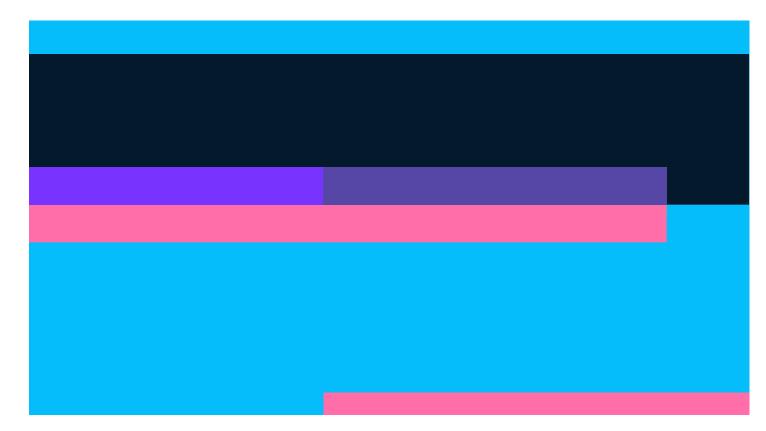

BRAND IDENTITY P/ 204
GUIDELINES

6.5 VISUAL SYSTEM

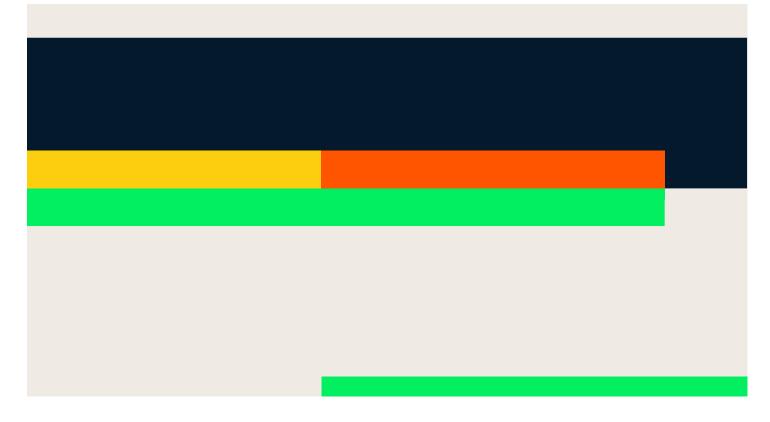

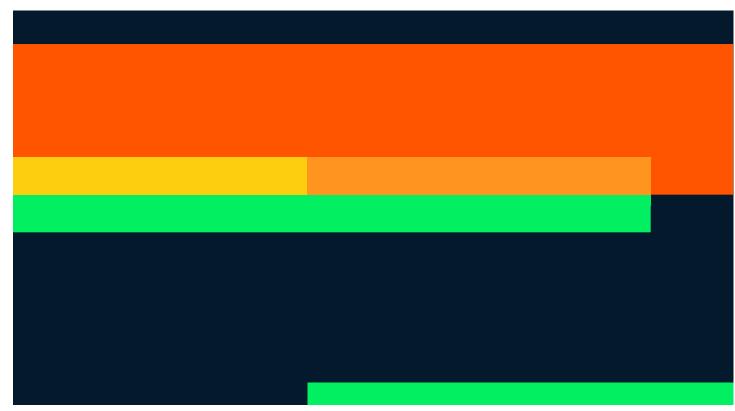

VERSION 1.4 VISUAL SYSTEM P/ 205

6.5 VISUAL SYSTEM

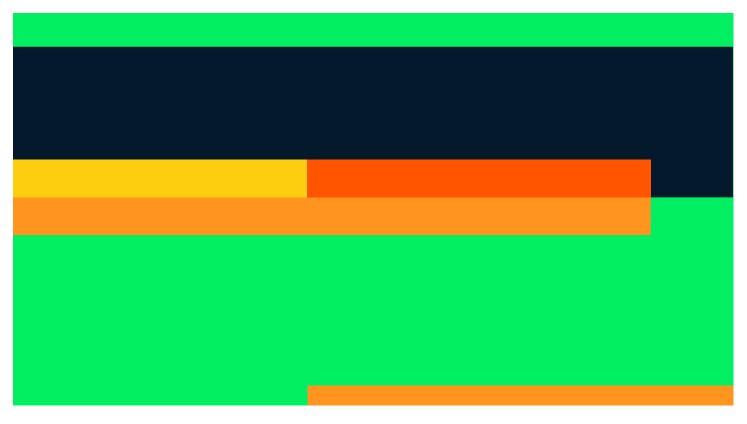

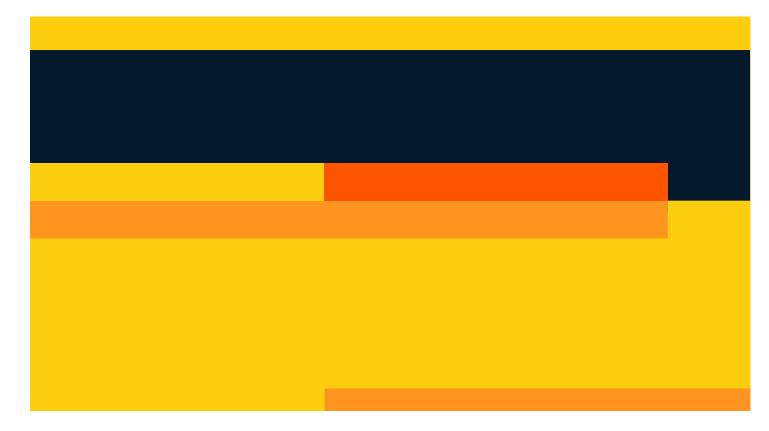

BRAND IDENTITY GUIDELINES P/ 206

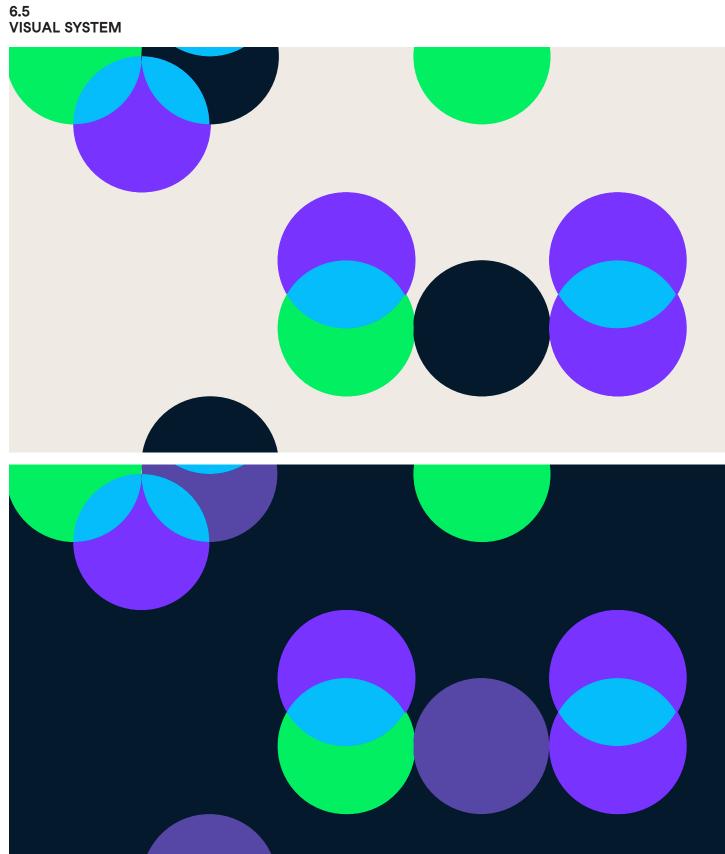

6.5 VISUAL SYSTEM

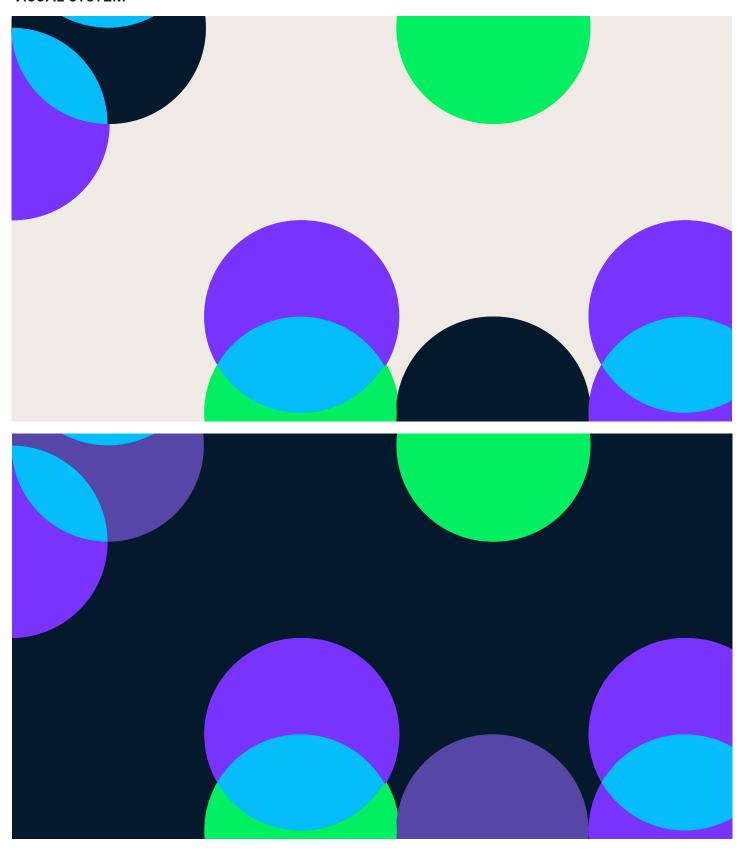

BRAND IDENTITY GUIDELINES P/ 208 VERSION 1.4 VISUAL SYSTEM P/ 209

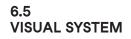

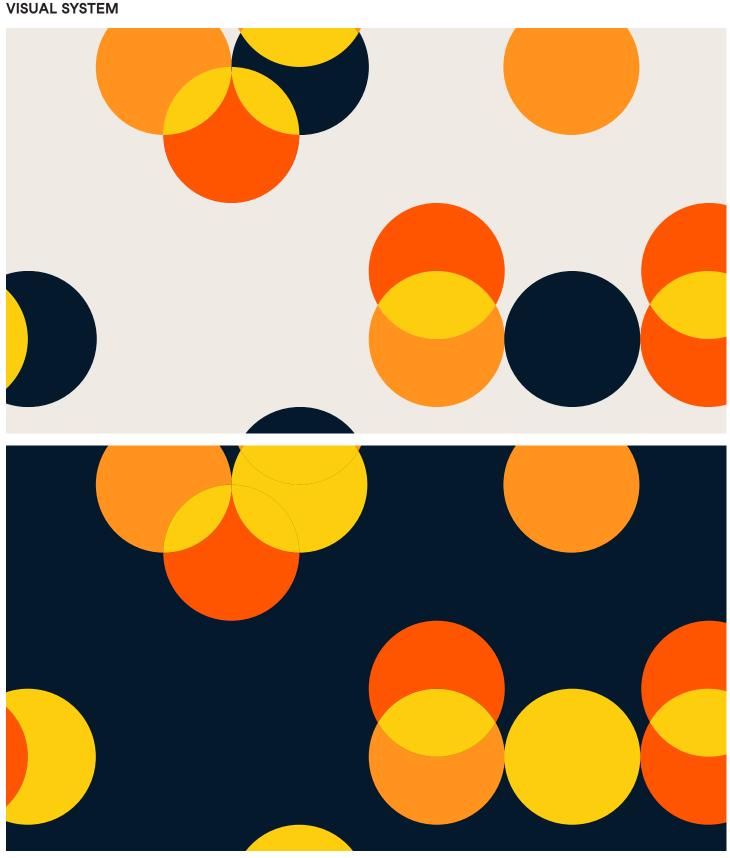

6.5 VISUAL SYSTEM

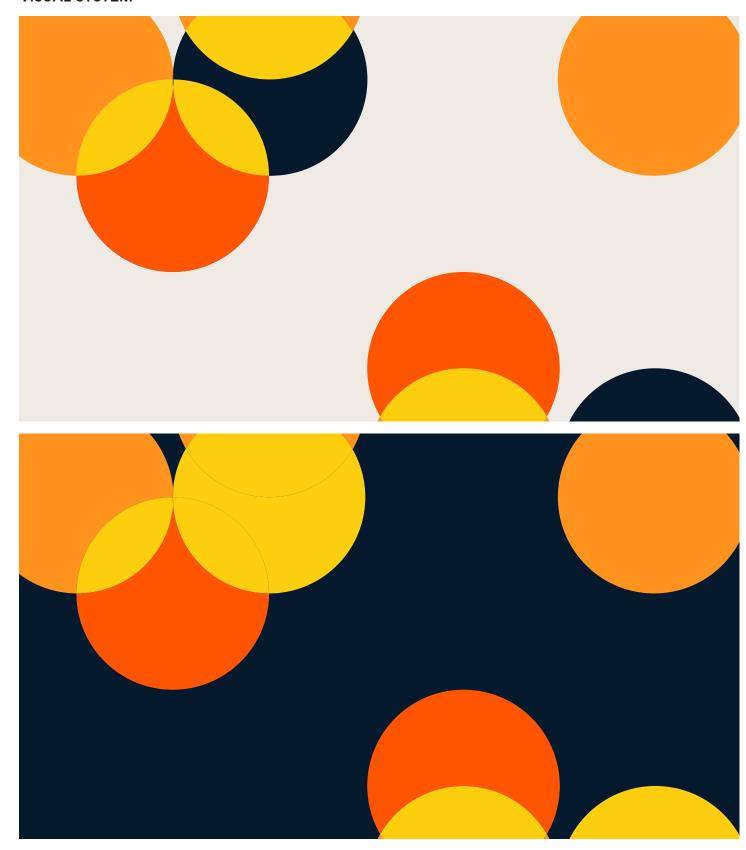

BRAND IDENTITY
GUIDELINES

P/ 210

VERSION 1.4 VISUAL SYSTEM

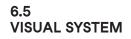

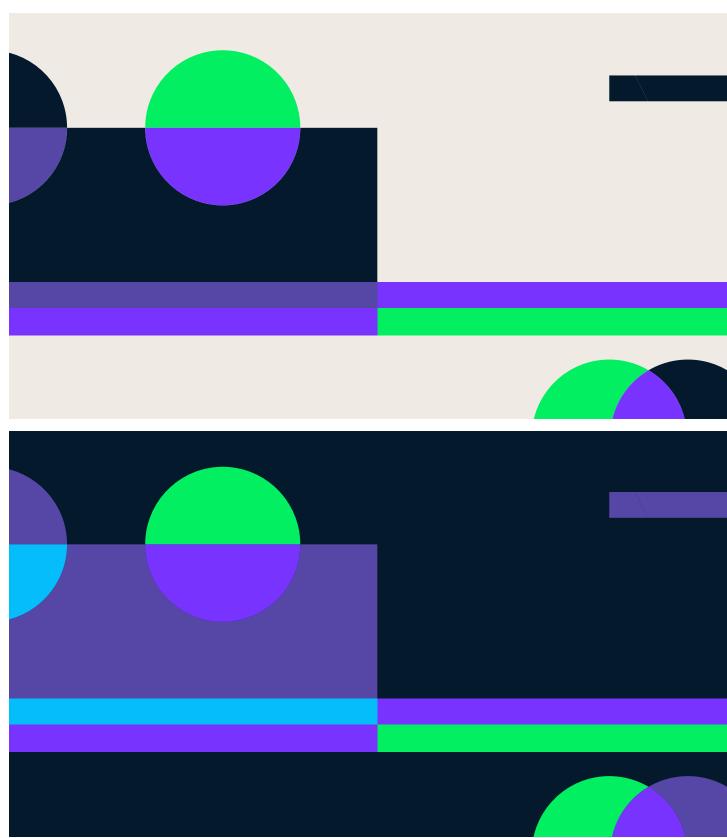

6.5 VISUAL SYSTEM

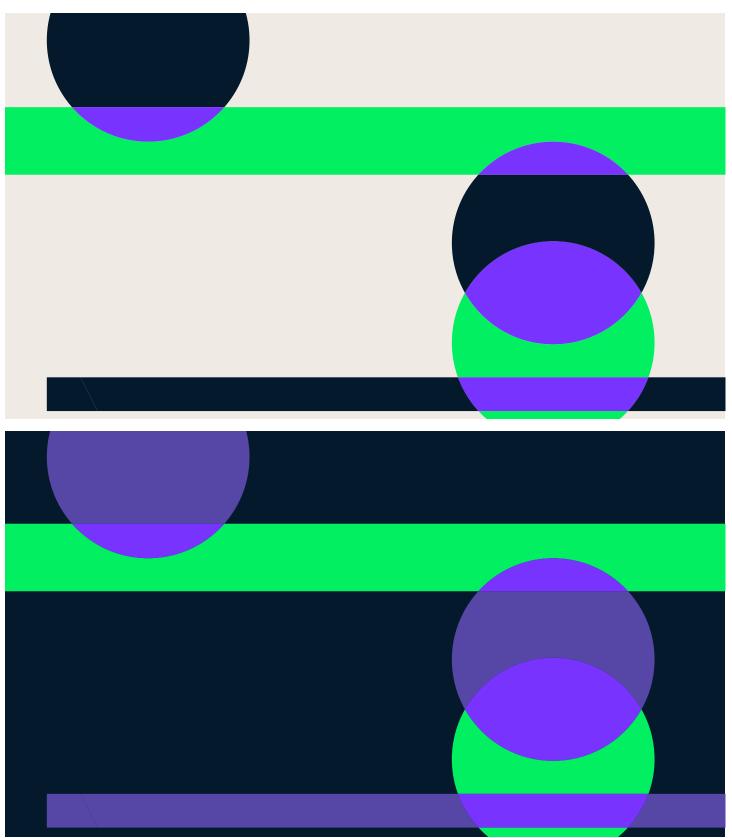

P/ 211

BRAND IDENTITY GUIDELINES P/ 212 **VERSION 1.4** VISUAL SYSTEM P/ 213

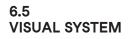

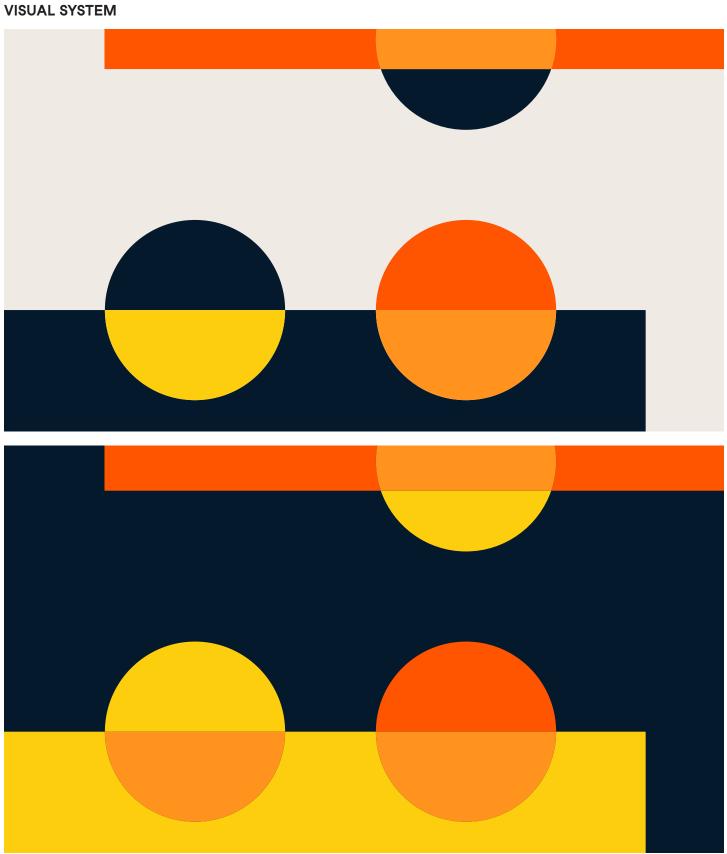

6.5 VISUAL SYSTEM

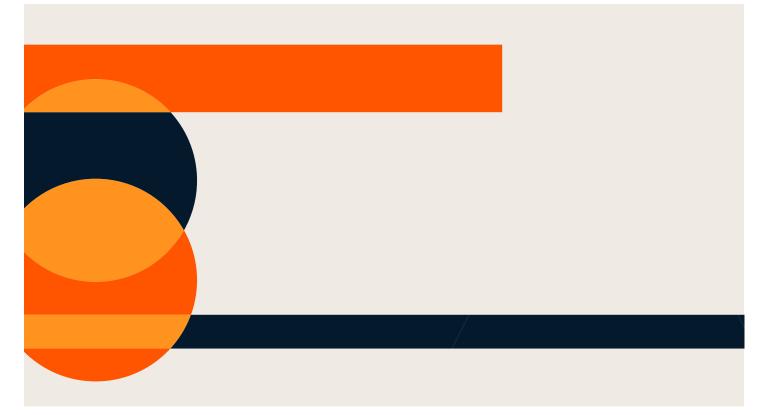

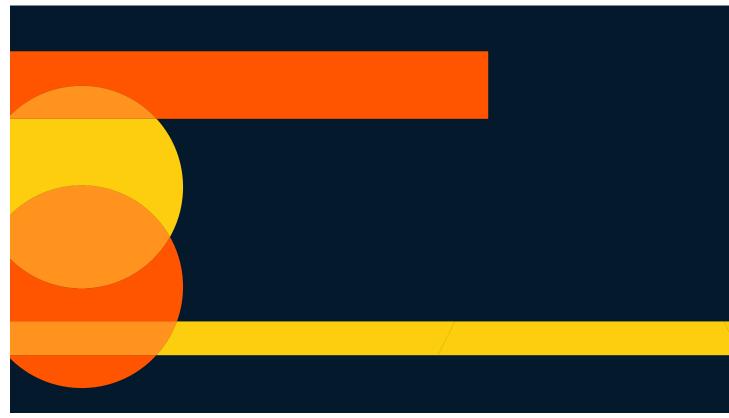

DATACAMP BRAND IDENTITY P/ 214
GUIDELINES

6.6 VISUAL SYSTEM COLOR SCHEME 1 DONTS

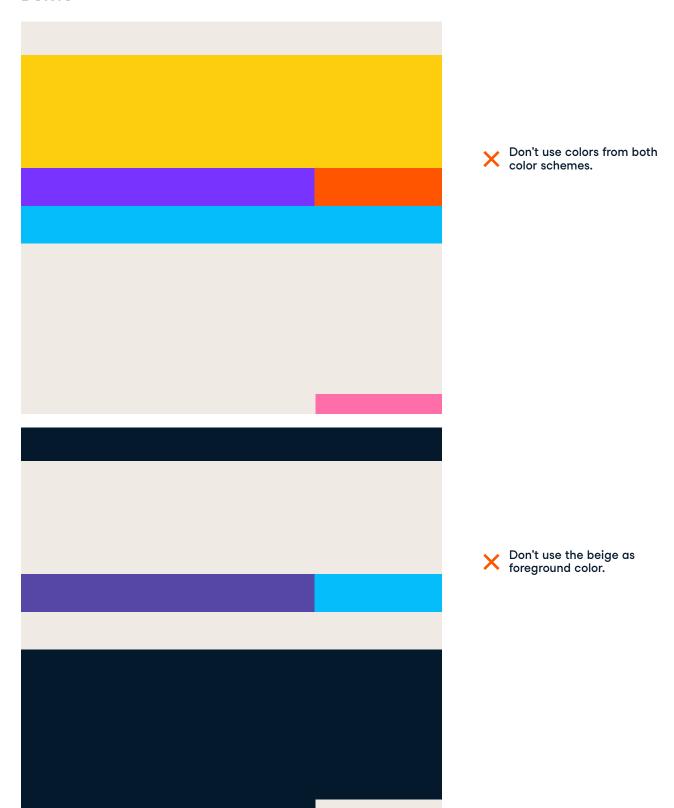

6.6
VISUAL SYSTEM COLOR SCHEME 1
DONTS

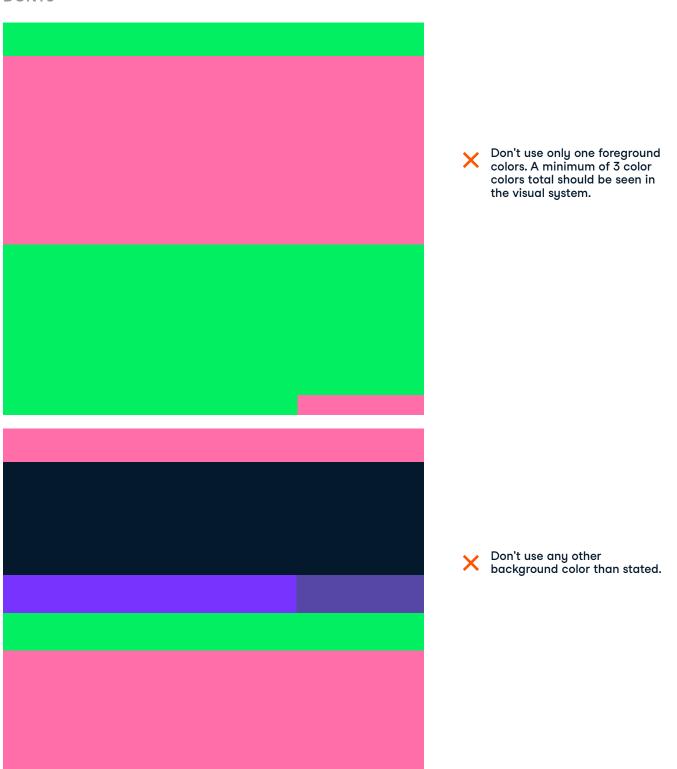

DATACAMP BRAND IDENTITY P/ 216
GUIDELINES

6.6 VISUAL SYSTEM COLOR SCHEME 1 DONTS

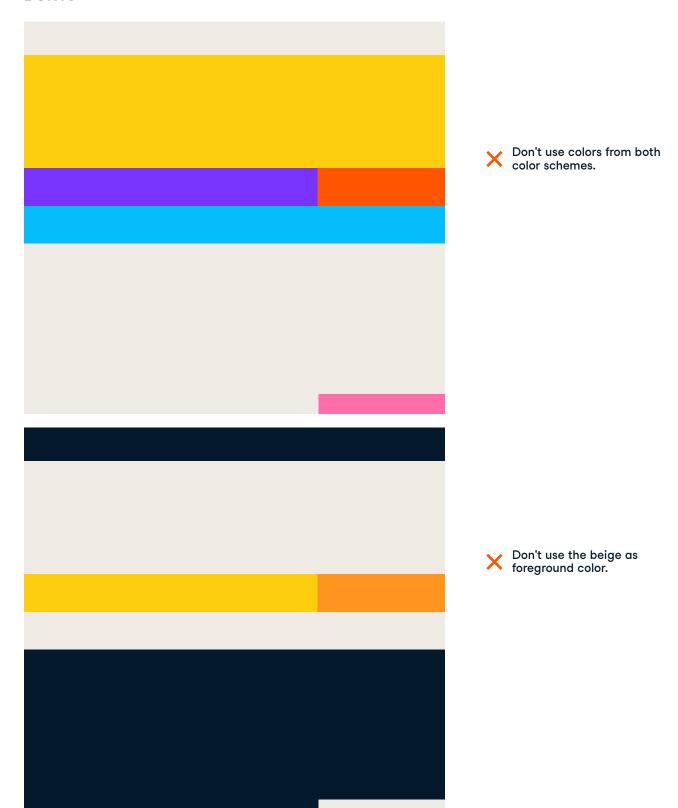

6.6 VISUAL SYSTEM COLOR SCHEME 1 DONTS

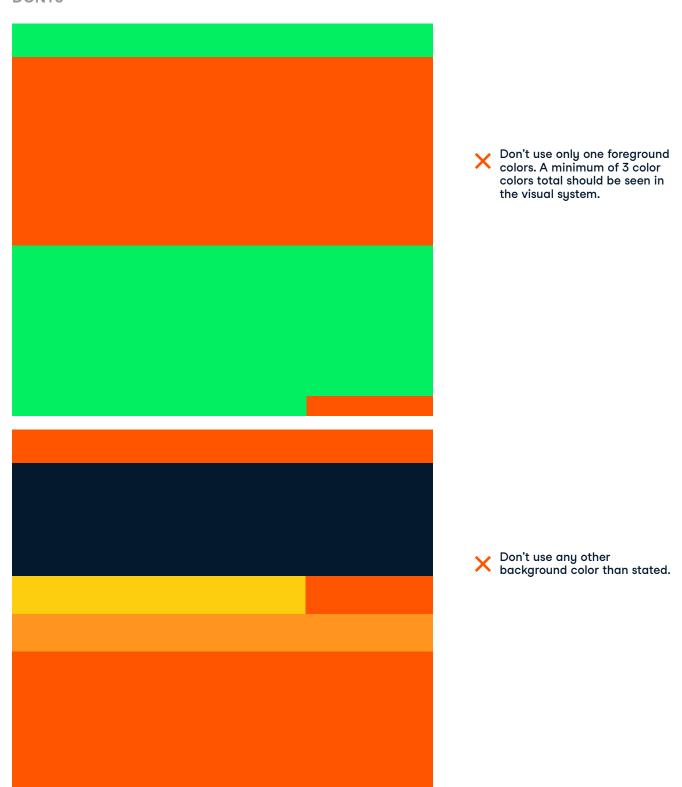

BRAND IDENTITY P/ 218
GUIDELINES

VERSION 1.4 VISUAL SYSTEM P/ 219

### 6.7

# Visual System Usage Background

BRAND IDENTITY P/ 220
GUIDELINES

6.7 VISUAL SYSTEM BACKGROUNDS

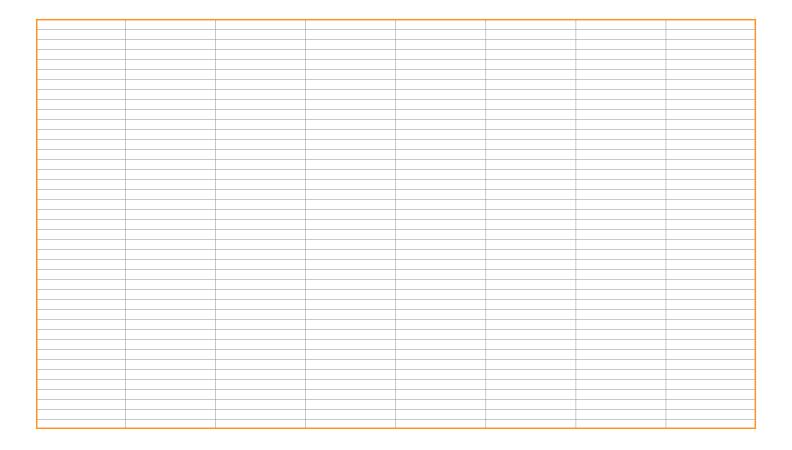

VERSION 1.4 VISUAL SYSTEM P/ 221

6.7 VISUAL SYSTEM BACKGROUNDS The grid can be cropped or adjusted to fit every size.

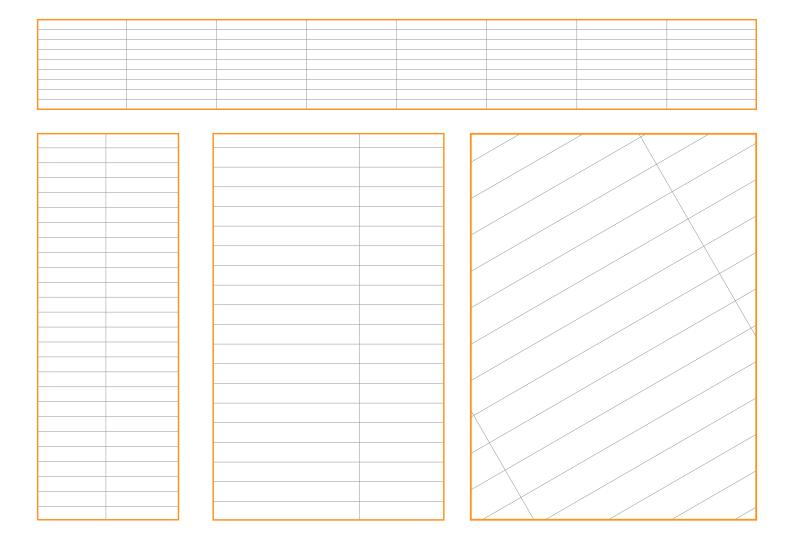

DATACAMP BRAND IDENTITY P/ 222
GUIDELINES

6.7 VISUAL SYSTEM BACKGROUNDS

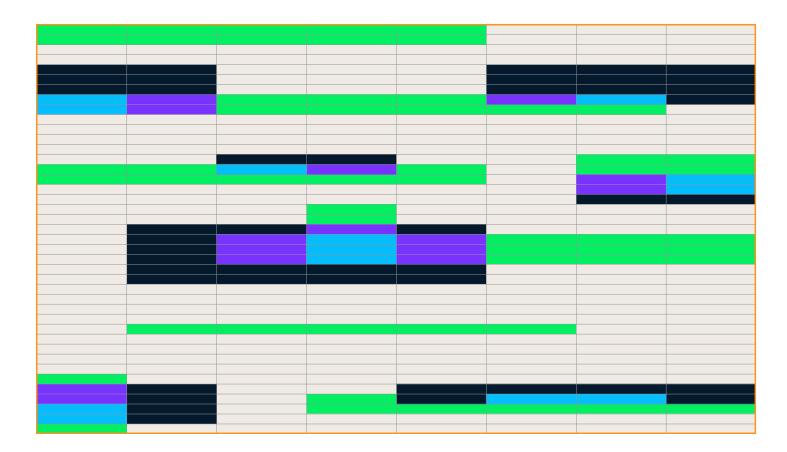

VERSION 1.4 VISUAL SYSTEM P/ 223

6.7 VISUAL SYSTEM BACKGROUNDS

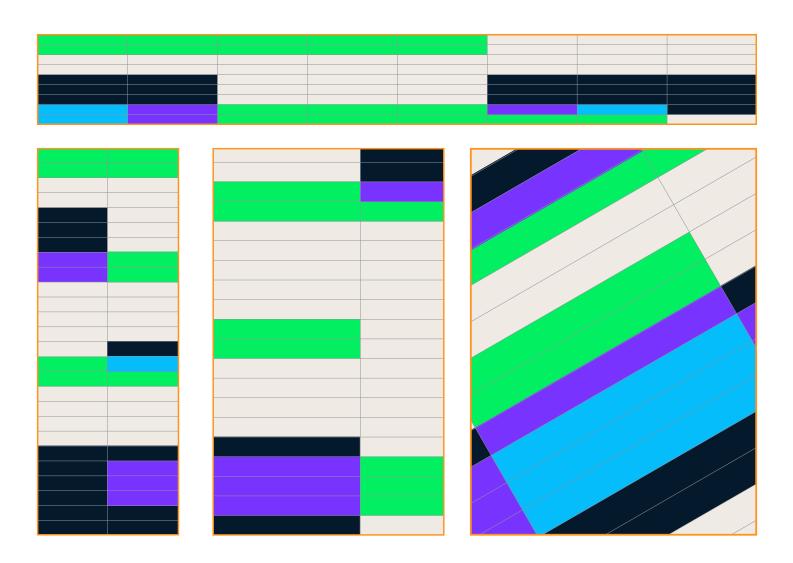

BRAND IDENTITY P/ 224
GUIDELINES

VERSION 1.4 VISUAL SYSTEM

P/ 225

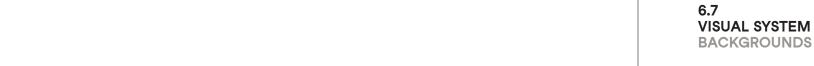

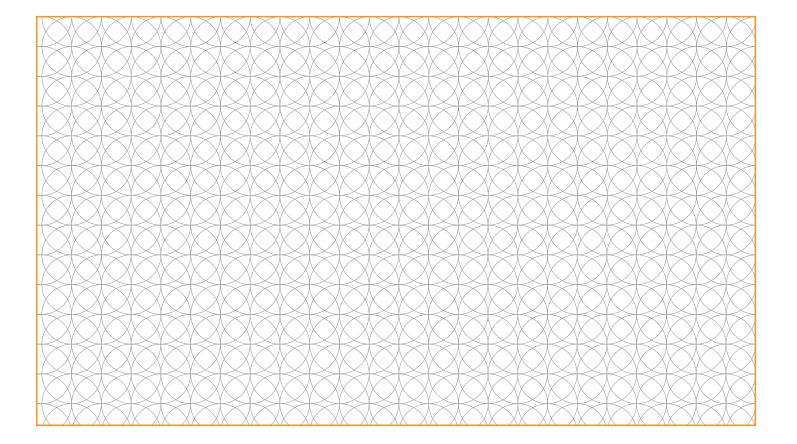

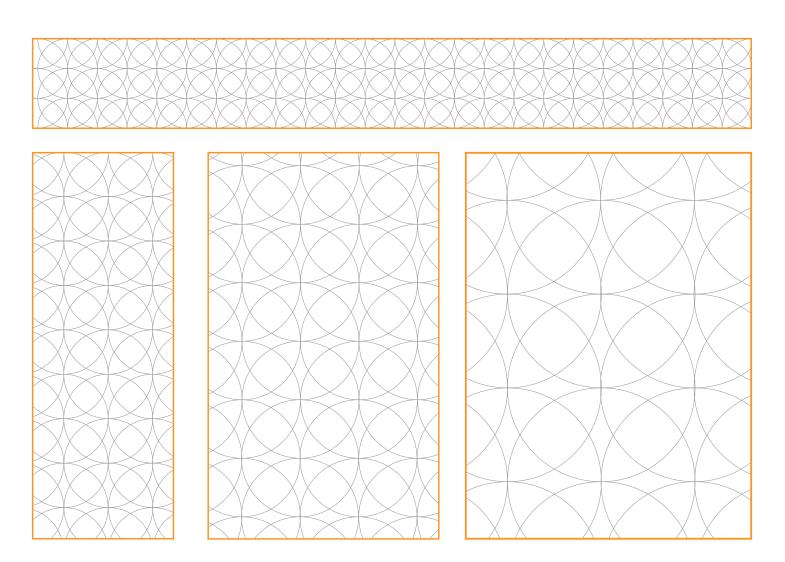

BRAND IDENTITY P/ 226
GUIDELINES

VERSION 1.4 VISUAL SYSTEM

P/ 227

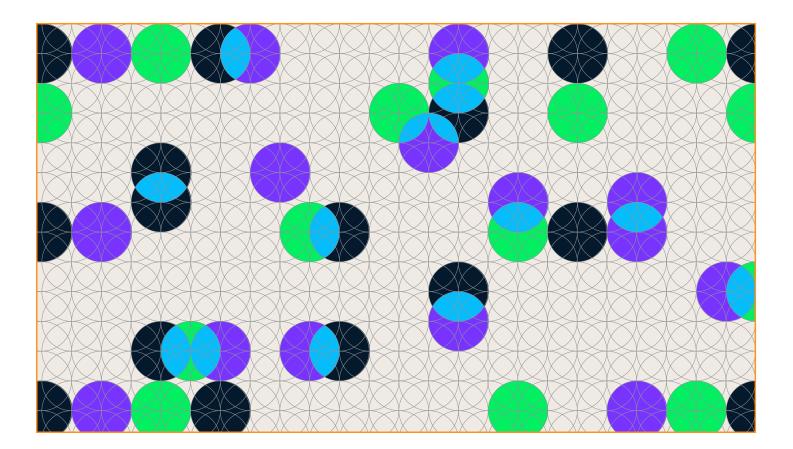

6.7 VISUAL SYSTEM BACKGROUNDS

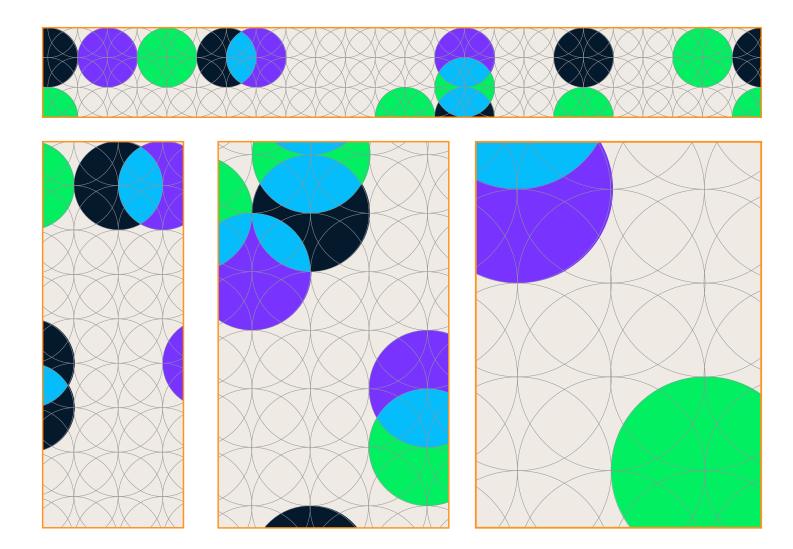

BRAND IDENTITY P/ 228
GUIDELINES

VERSION 1.4 VISUAL SYSTEM

P/ 229

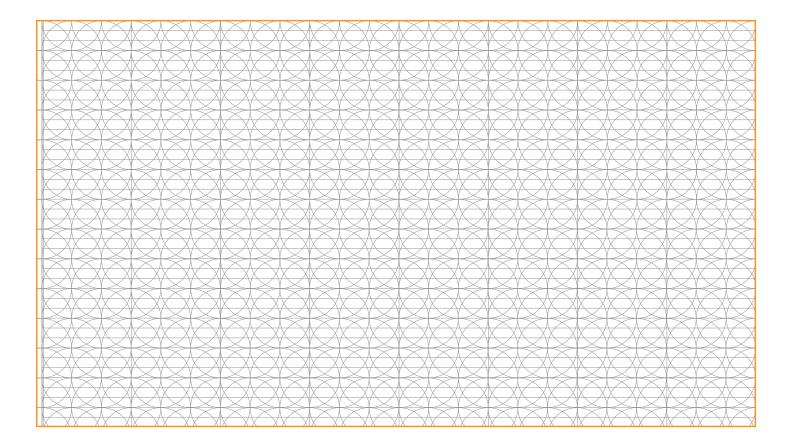

6.7 VISUAL SYSTEM BACKGROUNDS

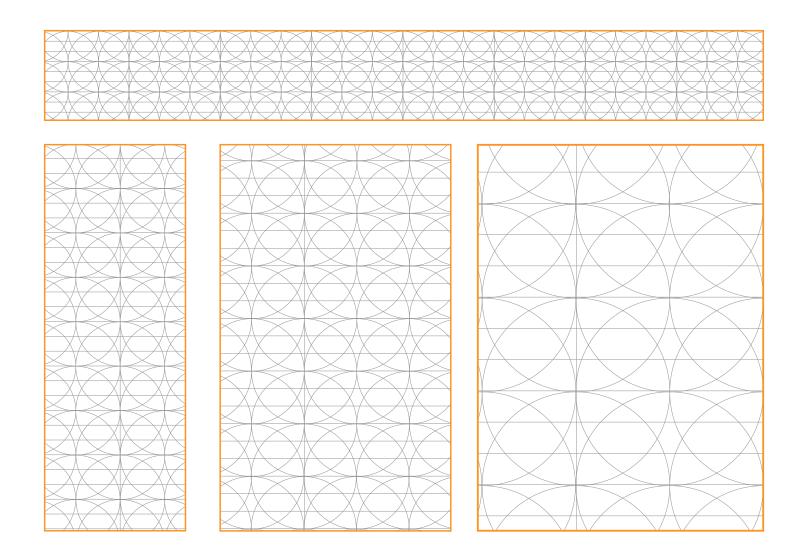

DATACAMP BRAND IDEN

BRAND IDENTITY P/ 230
GUIDELINES

VERSION 1.4 VISUAL SYSTEM P/ 231

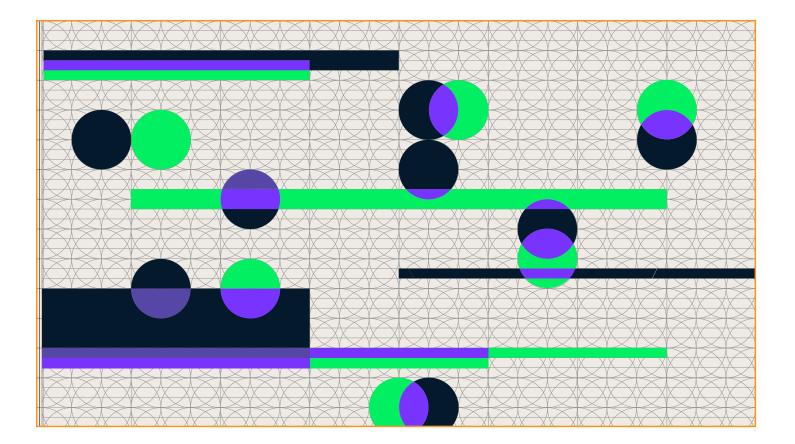

6.7 VISUAL SYSTEM BACKGROUNDS

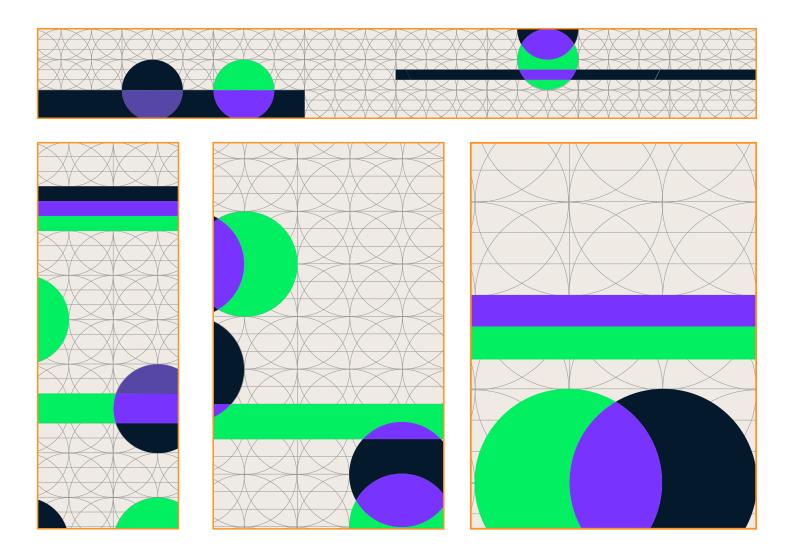

BRAND IDENTITY GUIDELINES DATACAMP

Example

#### 6.7 VISUAL SYSTEM **BACKGROUNDS**

## Catalog **Topics**

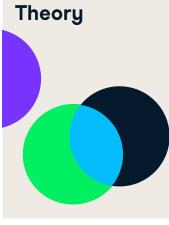

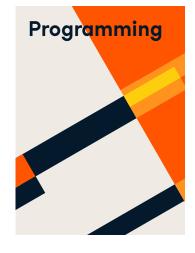

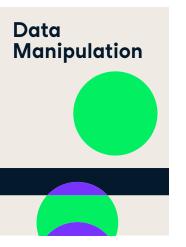

P/ 232

Courses

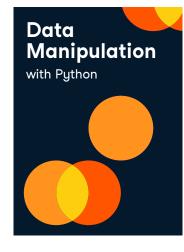

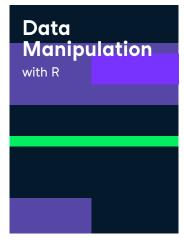

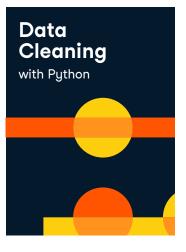

VERSION 1.4 VISUAL SYSTEM P/ 233

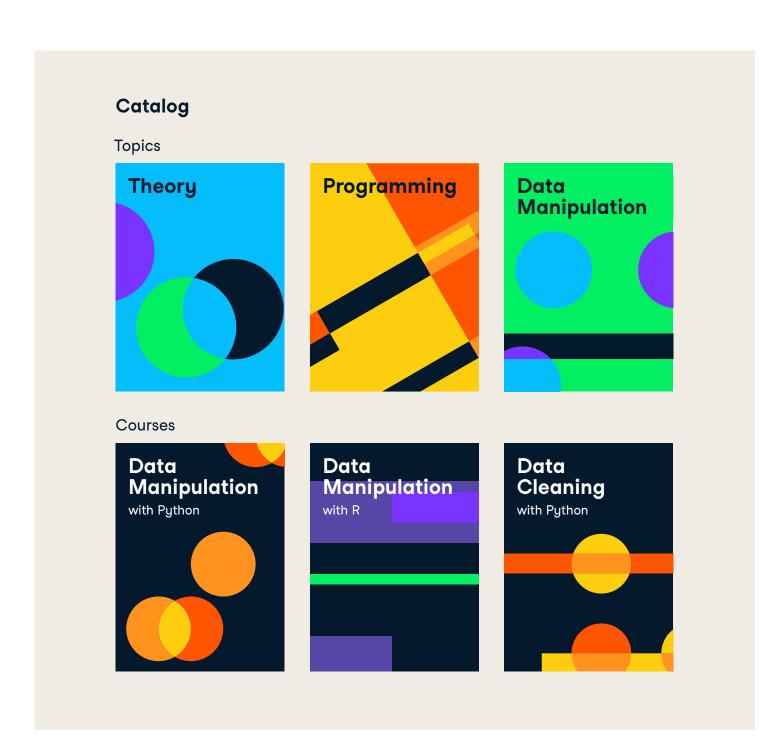

BRAND IDENTITY P/ 234
GUIDELINES

VERSION 1.4 VISUAL SYSTEM

P/ 235

6.7 VISUAL SYSTEM BACKGROUNDS Additional: The grid used for the rectangle visual system can also stay in the final design.

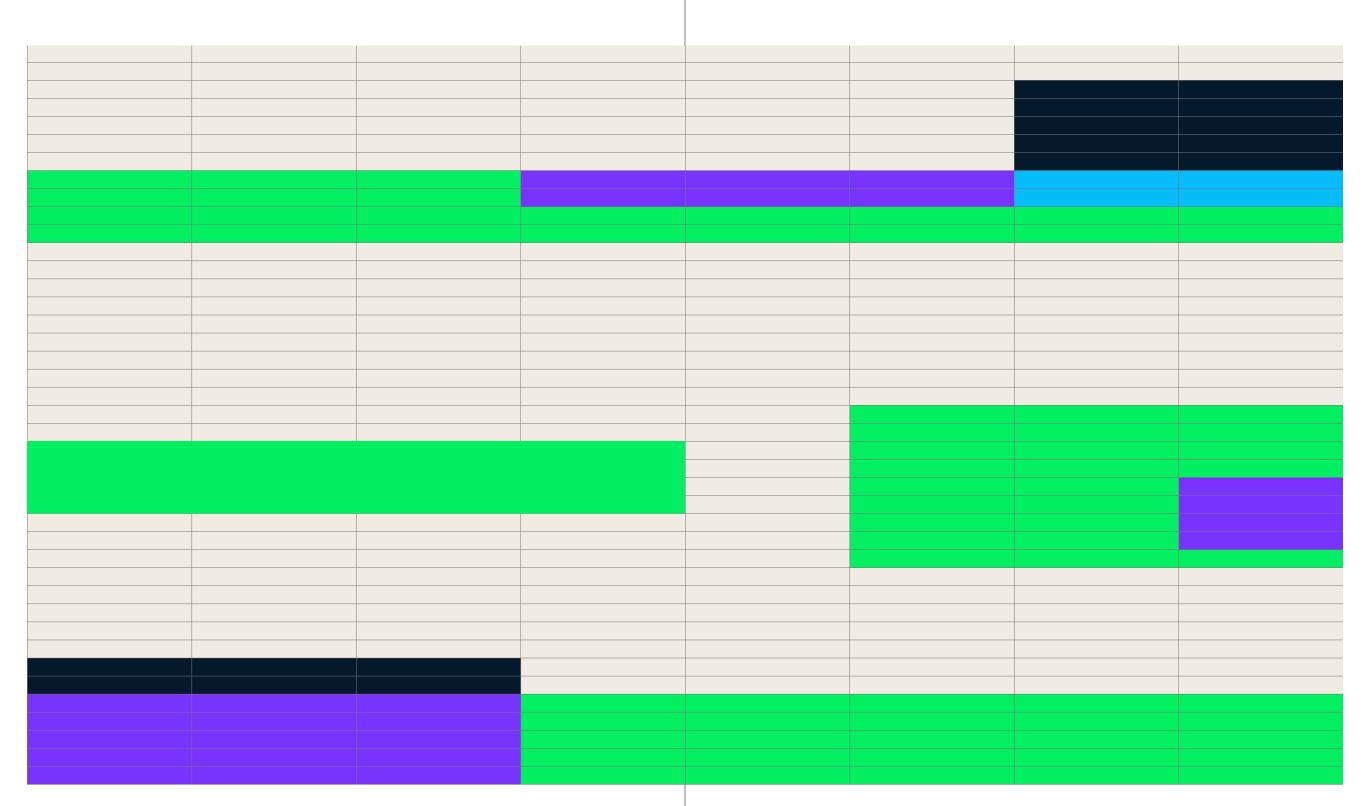

BRAND IDENTITY P/ 236
GUIDELINES

VERSION 1.4 VISUAL SYSTEM P/ 237

## 6.8

## Visual System Usage Merge

BRAND IDENTITY P/ 238
GUIDELINES

6.8 VISUAL SYSTEM MERGE

# Step 1 Determine grid and layout

Determine where you are going to apply the pattern on.

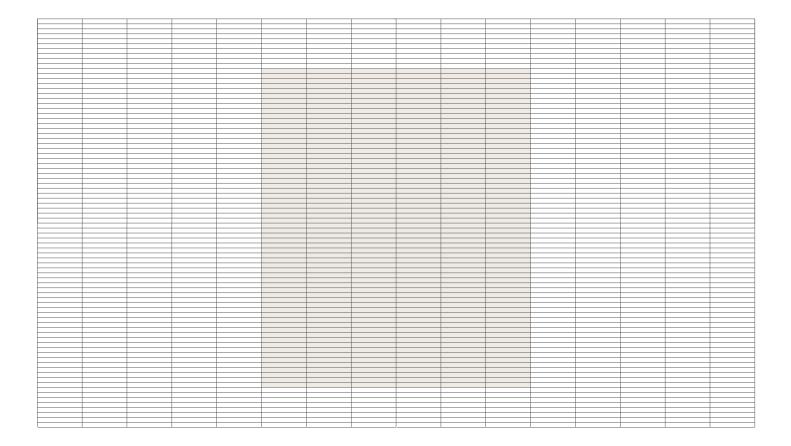

VERSION 1.4 VISUAL SYSTEM P/ 239

6.8 VISUAL SYSTEM MERGE

# Step 2 Design first layer

Pick any color (other than the neutrals) from the chosen color palette. Use this color, together with rectangular shapes to fill in the grid. The designer should focus on balancing the composition in weight.

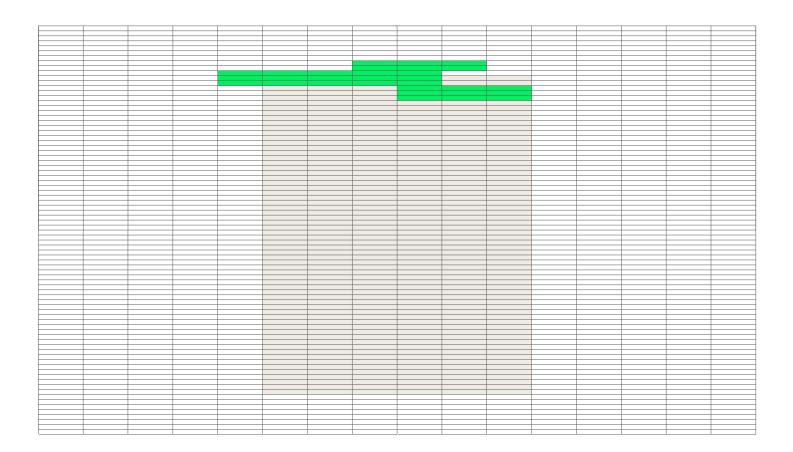

BRAND IDENTITY P/ 240 GUIDELINES

6.8 VISUAL SYSTEM MERGE

### Step 3 Add second layer

Pick a second color from the chosen color palette. Implement the second layer of shapes while making sure to overlap at least half of second layer shapes with first layer shapes.

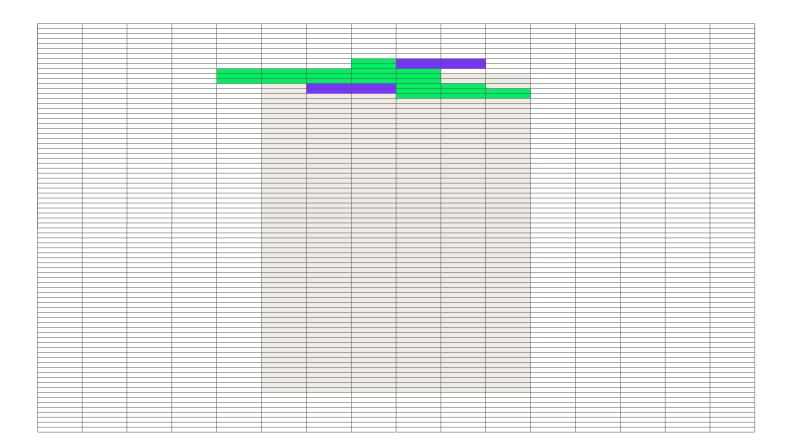

VERSION 1.4 VISUAL SYSTEM P/ 241

6.8 VISUAL SYSTEM MERGE

Optinal: Step 4 Add overlap

Use illustrator's pathfinder to divide overlapping shapes. Select the overlapping shapes and give them a third color from the color palette.

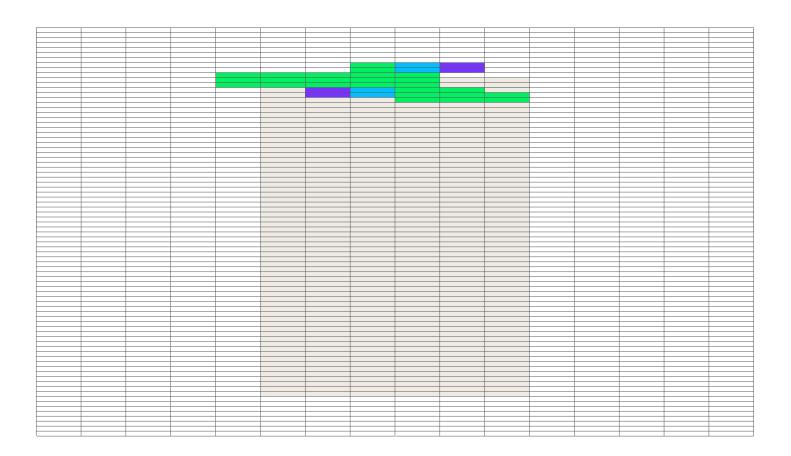

BRAND IDENTITY
GUIDELINES

VERSION 1.4 VISUAL SYSTEM P/ 243

6.8 VISUAL SYSTEM MERGE

Optional: Step 5
Subtract

Subtract snippets from the page to make it blend in more with the visual system.

P/ 242

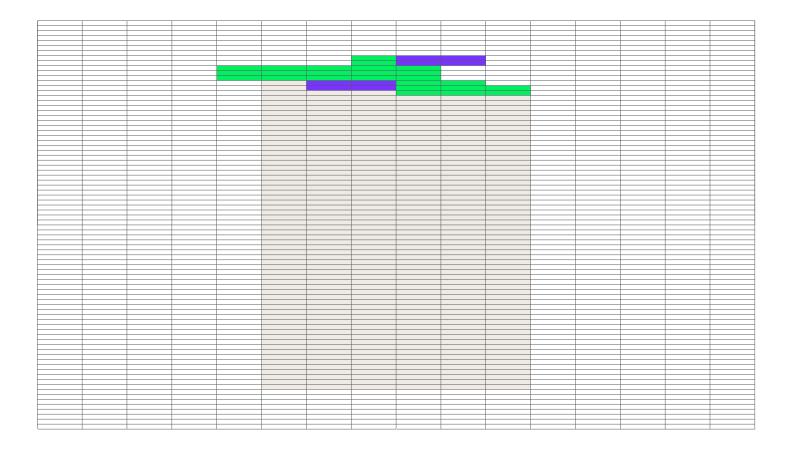

6.8 VISUAL SYSTEM MERGE

Step 6 Add content

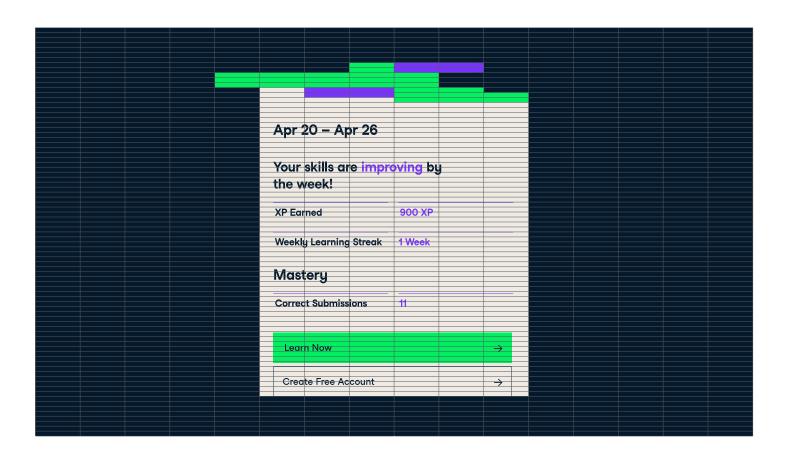

DATACAMP BRAND IDENTITY
GUIDELINES

P/ 244

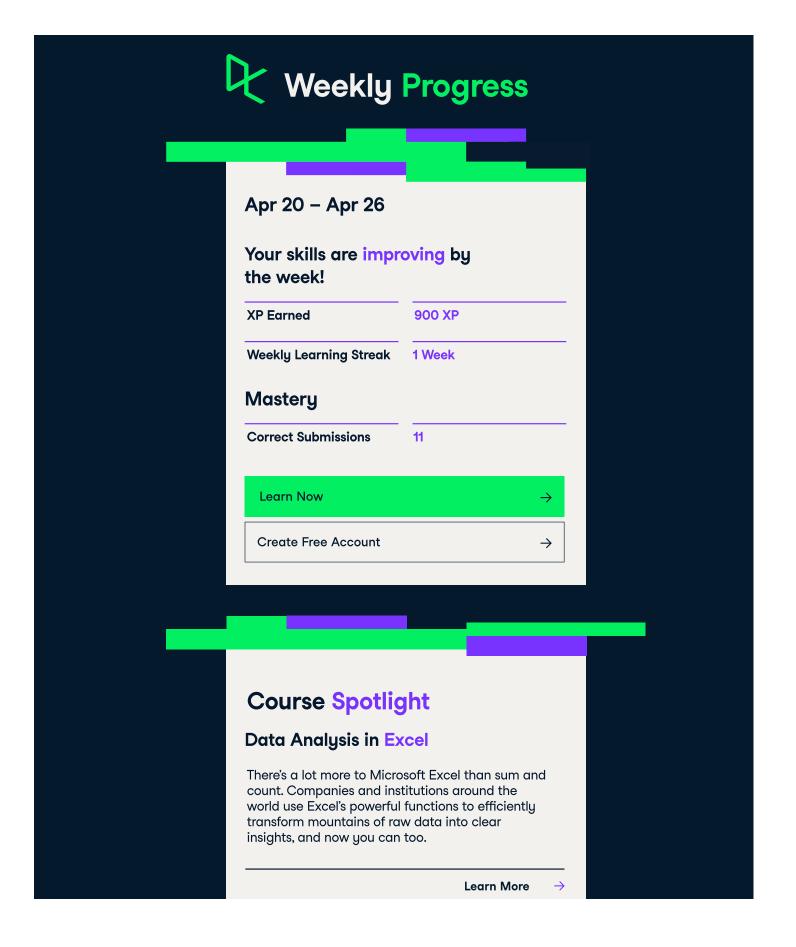

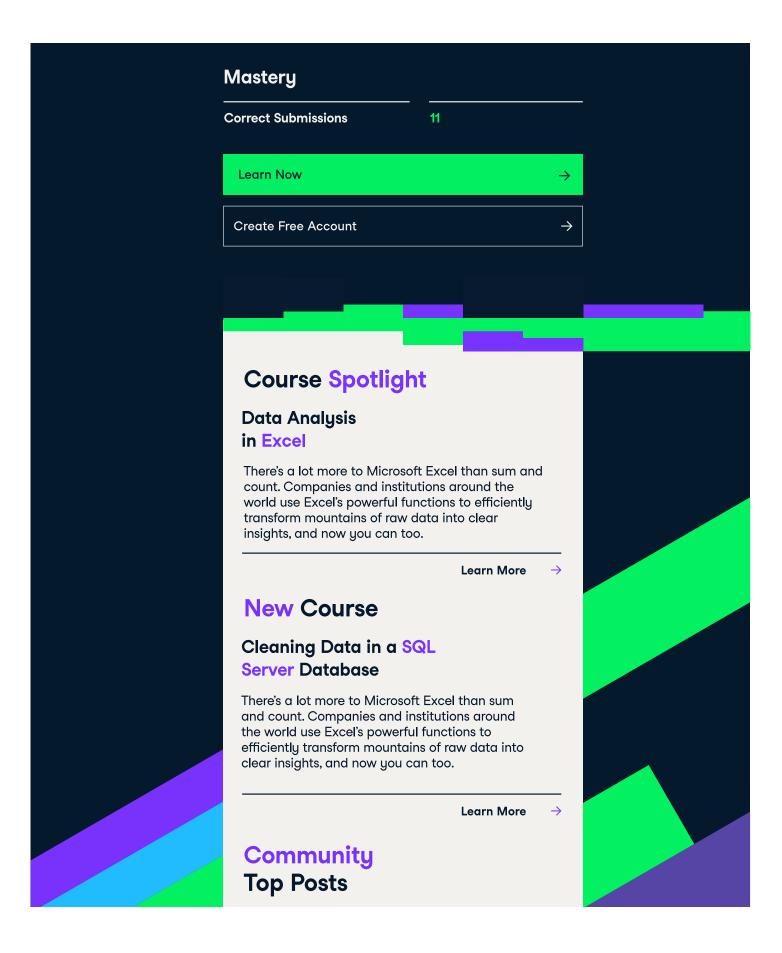

BRAND IDENTITY P/ 246 VERSION 1.4 VISUAL SYSTEM P/ 247
GUIDELINES

6.9

# Visual System Usage Cluster

Clusters are extracts of the larger visual system compositions. They must be integrated across Datacamp's range of visual elements; from user interface components to campaign layouts. Clusters help establish Datacamp's brand language across textual and photographic content.

BRAND IDENTITY
GUIDELINES

P/ 248

**VERSION 1.4** 

VISUAL SYSTEM

P/ 249

6.9 VISUAL SYSTEM CLUSTER The designer can mask out shapes from the patterns. The masks must have straight angles.

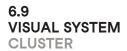

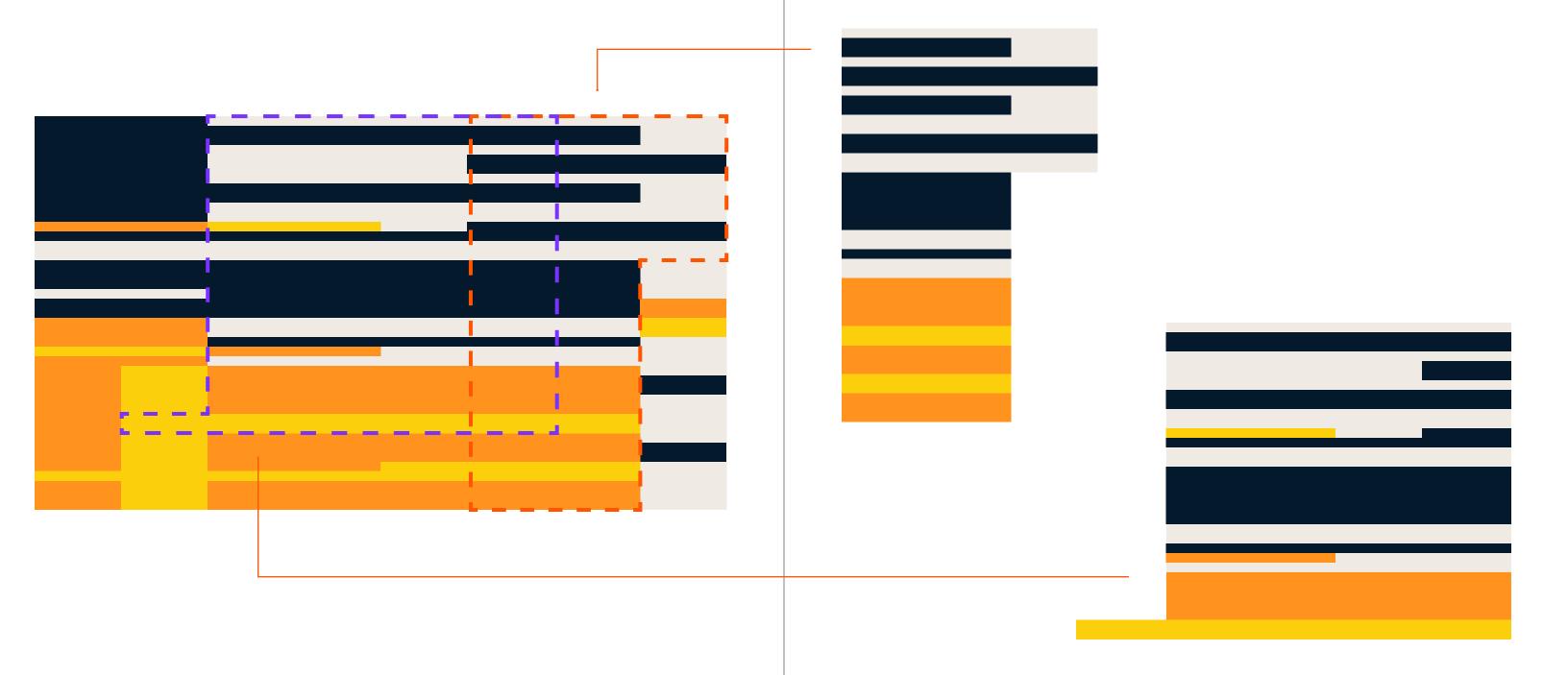

DATACAMP BRAND IDENTITY
GUIDELINES

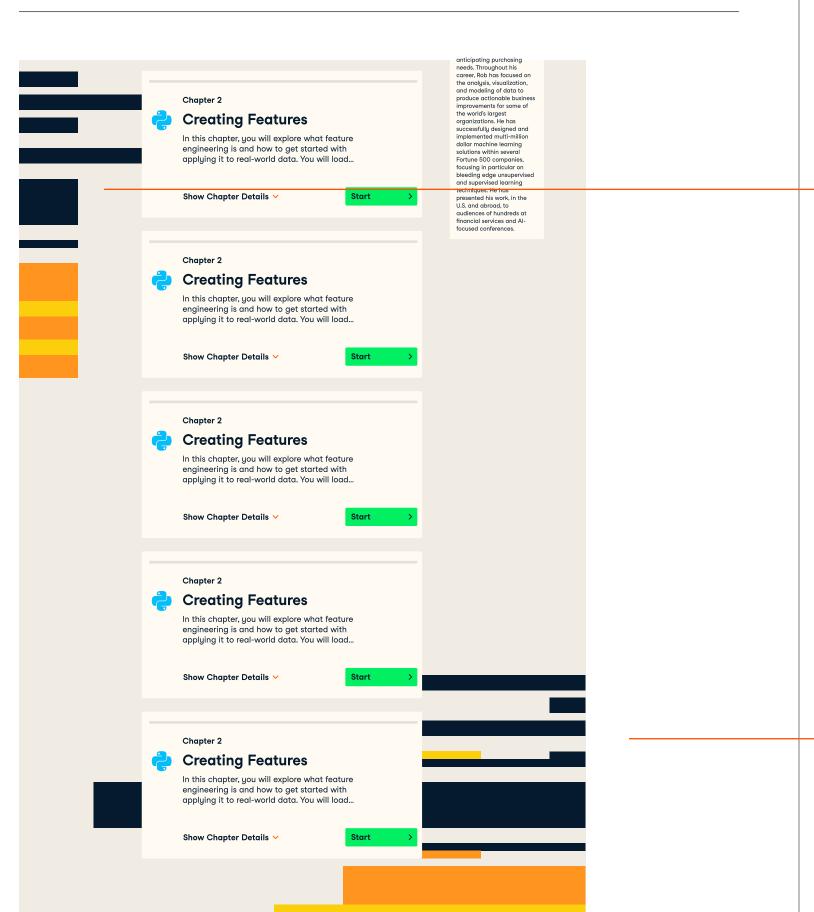

VERSION 1.4 VISUAL SYSTEM P/ 251

6.9 VISUAL SYSTEM CLUSTER

P/ 250

The designer should place the clustered patterns mostly at the edge of the page, to prevent clutter.

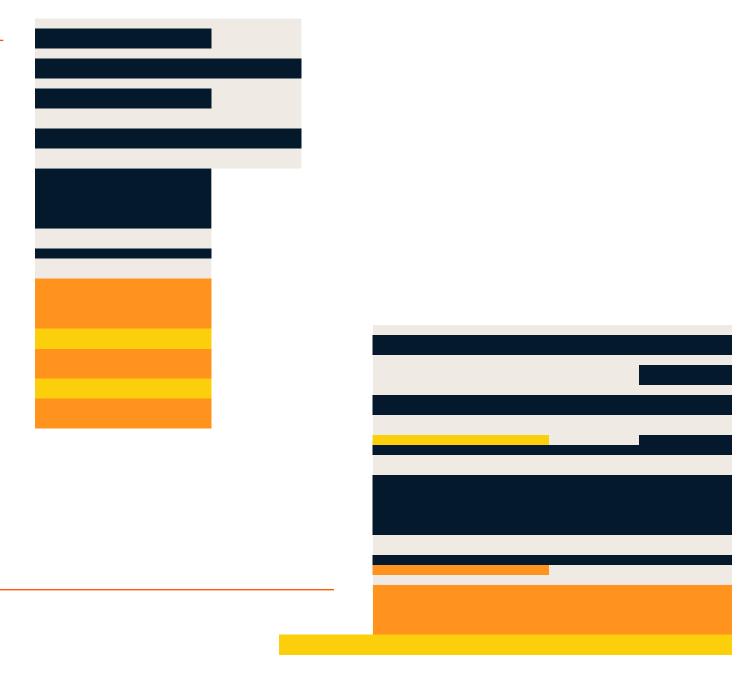

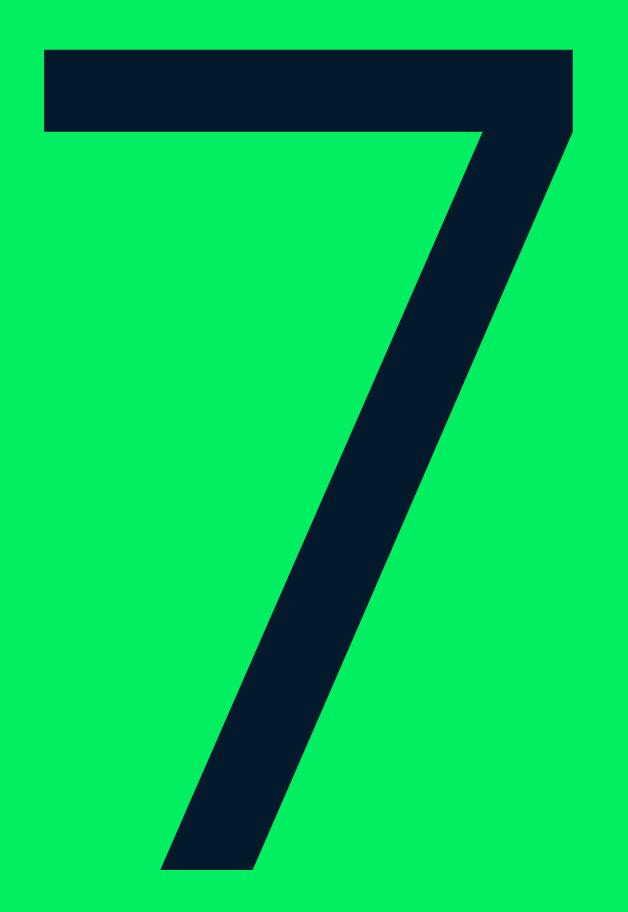

# Photography

BRAND IDENTITY P/ 254 VERSION 1.4 PHOTOGRAPHY
GUIDELINES

7.0

## Photography

Datacamp's imagery should be natural and aspirational for everyone. It must never have a stock or cold corporate quality. P/ 255

7.0 PHOTOGRAPHY

## Photography

We look to our brand voice when creating photography. Our brand's voice is a combination of truth and action. We speak plainly and directly, making sure we're understood. Our photography must capture these sensibilities. The imagery must create a sense of truth. It should never fall back on a gloss of false reality or stock like quality.

7.0 PHOTOGRAPHY

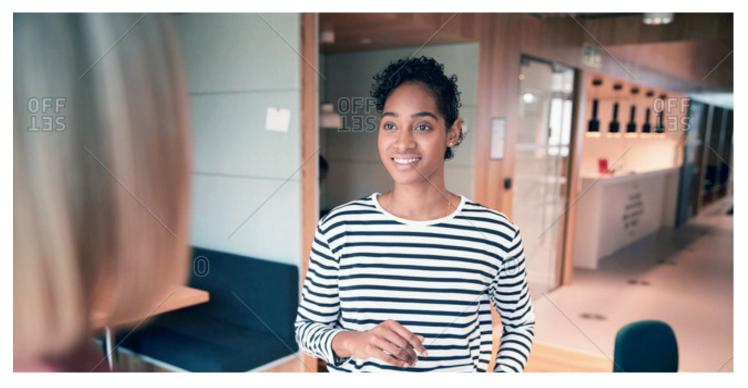

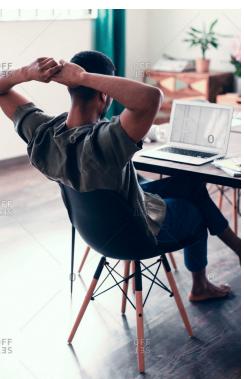

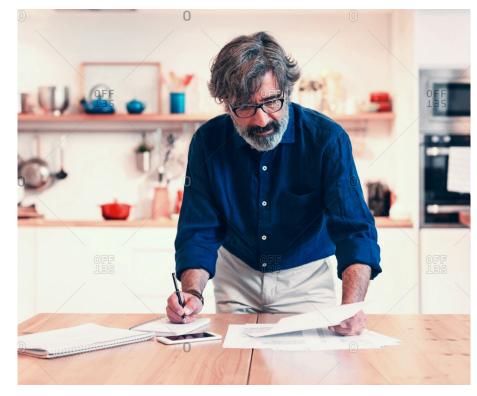

### 7.0 PHOTOGRAPHY

### Our photography is:

### ✓ Warm

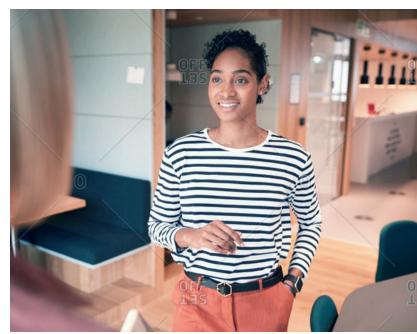

✓ Natural

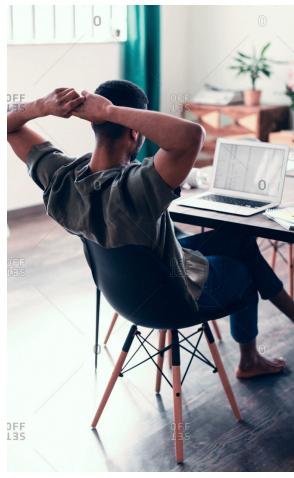

### ✓ Focussed

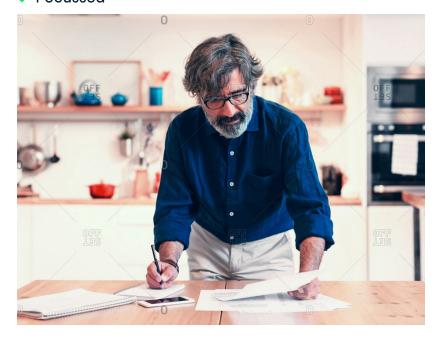

### 7.0 PHOTOGRAPHY

### ✓ Diverse

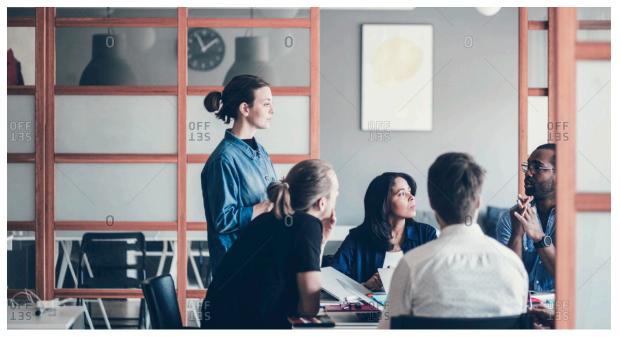

✓ Passionate

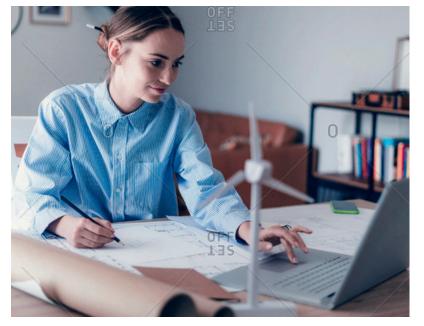

✓ Simple

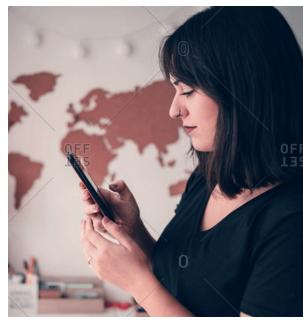

DATACAMP BRAND IDENTITY P/ 260 GUIDELINES

7.1 VISUAL SYSTEM NATURAL

## Natural

Show natural working environments. Strive to capture authenticy. Never rely on people posing with a smile—leave that to the 'influencers'.

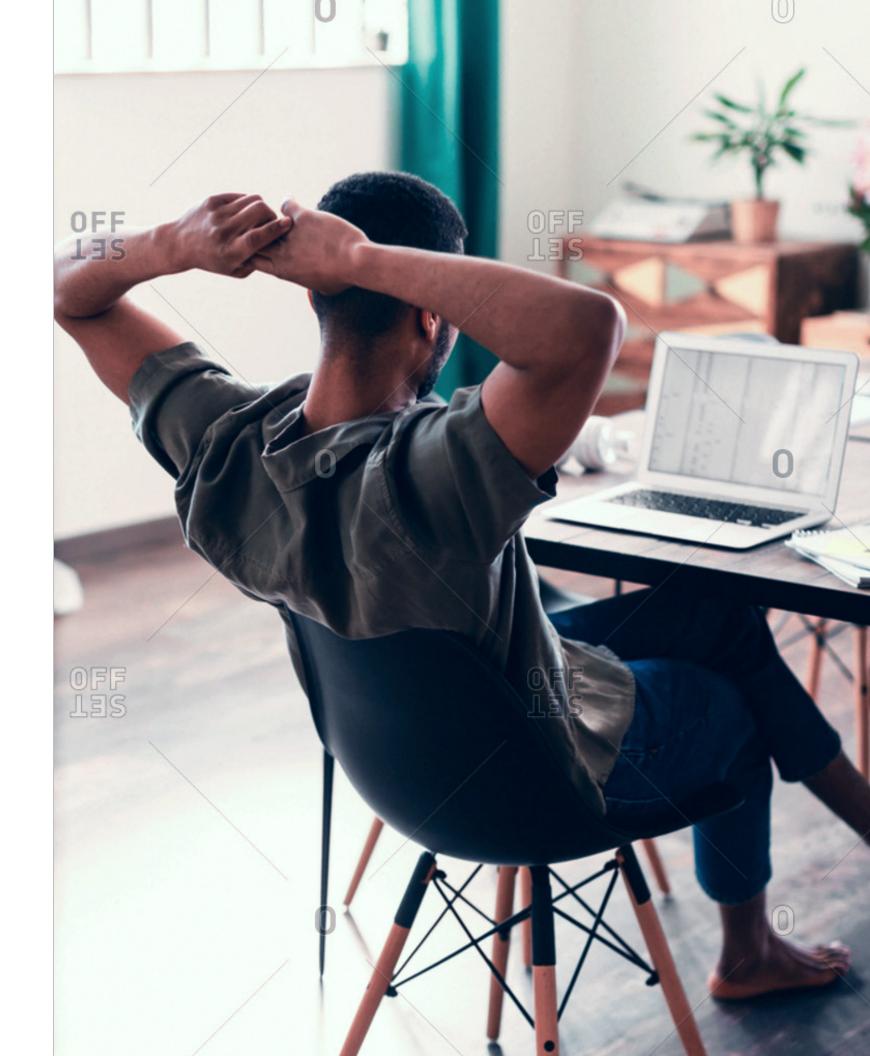

DATACAMP BRAND IDENTITY P/ 262
GUIDELINES

7.2 VISUAL SYSTEM DIVERSE

### Diverse

Diversity must be on the forefront of your imagery. We show real people and capture their truth to reinforce a greater message. Remember, we allow people to search for real answers, reveal insights that matter, and take action based on substance.

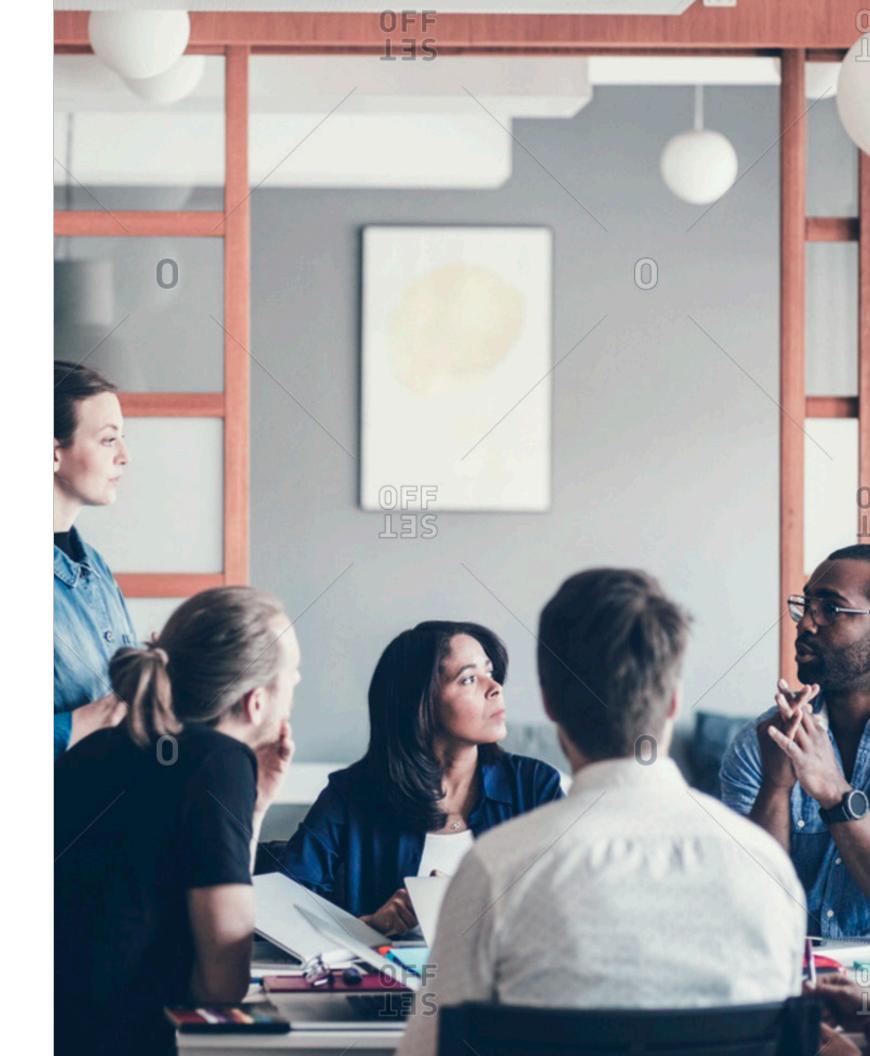

DATACAMP BRAND IDENTITY P/ 264
GUIDELINES

7.3 VISUAL SYSTEM FOCUSED

### Focused

We're all thinkers. Capture this. Reveal how users of all ages, backgrounds and ethnicities are empowered and challenged by Datacamp.

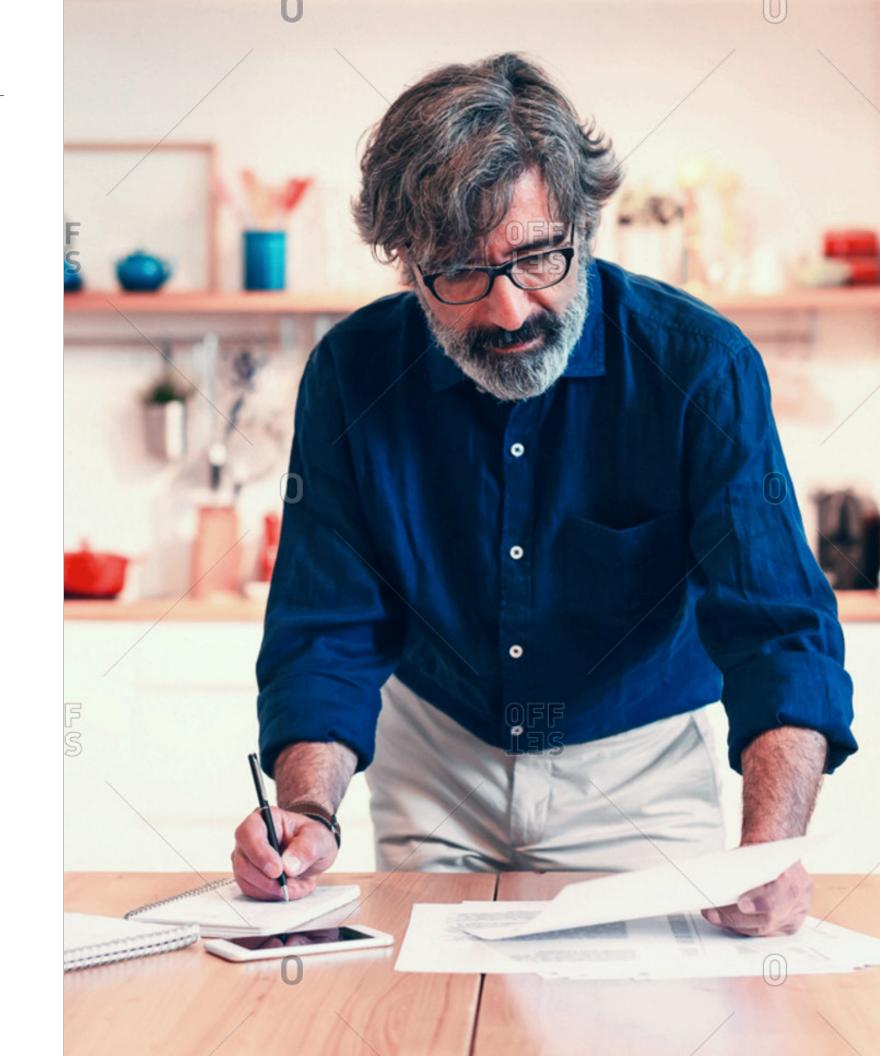

Avoid stock imagery. Don't rely on terminals and hardware to convey technology. Stay away from cliché 'cool'.

### Our photography isn't:

### X Dark

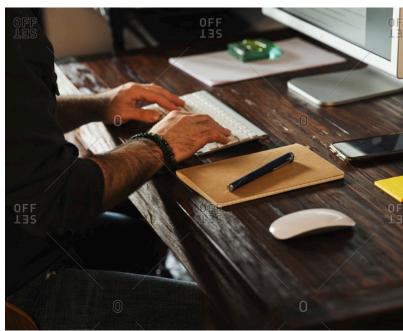

X Overly detailed

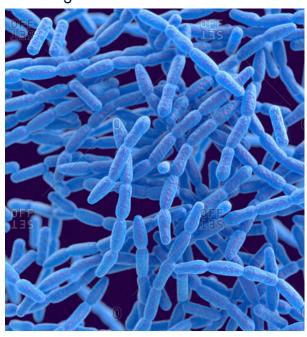

X stocked or staged

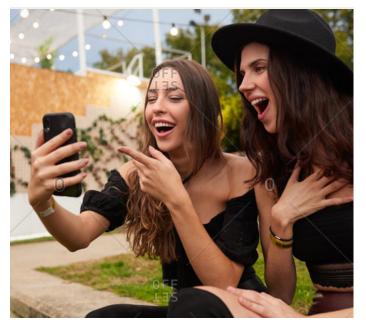

X Overly technological

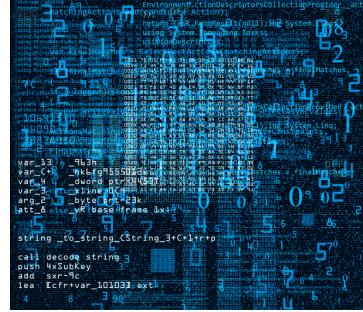

7.4 VISUAL SYSTEM DONTS

**X** Mundane

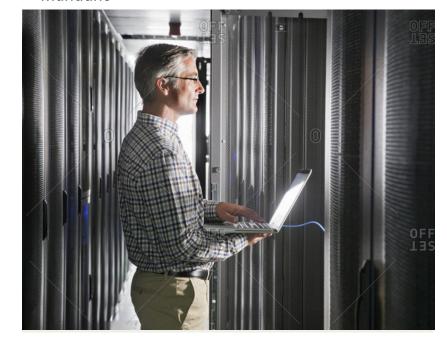

X Overly serious

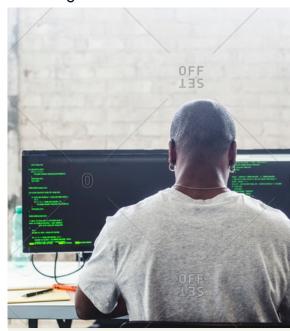

X Cluttered

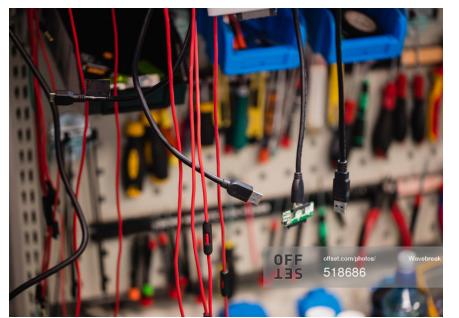

X Unrelated

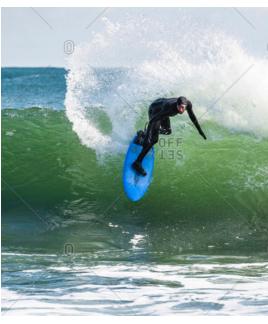

DATACAMP BRAND

BRAND IDENTITY P/ 268
GUIDELINES

VERSION 1.4 PHOTOGRAPHY P/ 269

## 7.5

# Photography usage

BRAND IDENTITY P/ 270
GUIDELINES

### 7.5 PHOTOGRAPHY USAGE STEPS

# Step 1 Determine grid and photo

Determine where you are going to apply photography and which photo you will use.

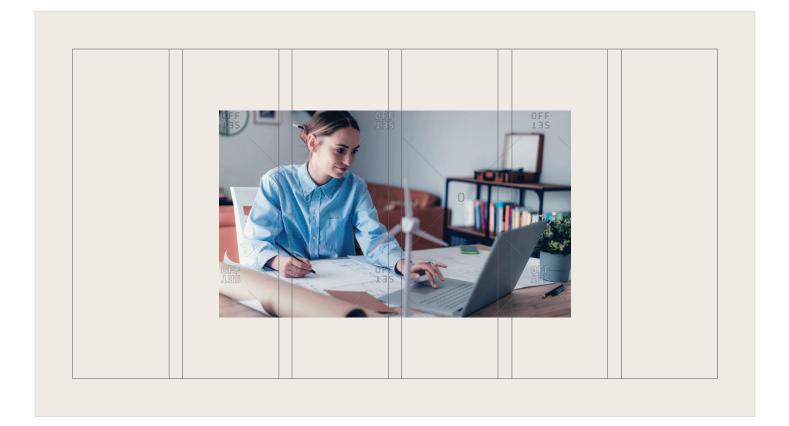

VERSION 1.4 PHOTOGRAPHY P/ 271

7.5 PHOTOGRAPHY USAGE STEPS

Step 2
Align the photo to the layout

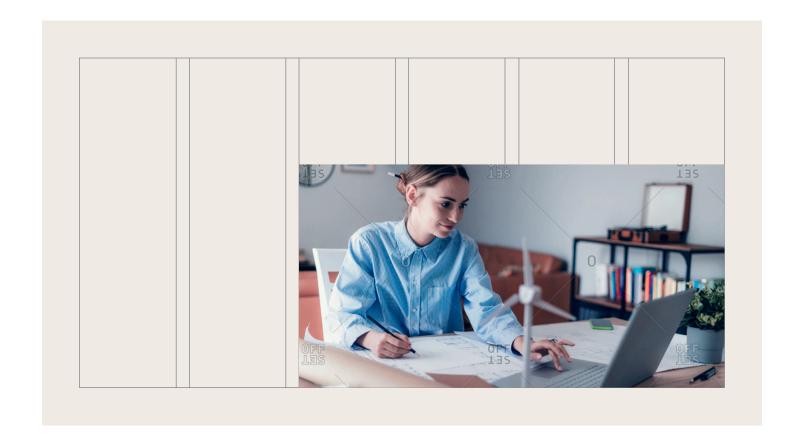

BRAND IDENTITY
GUIDELINES
P/ 272

7.5 PHOTOGRAPHY USAGE STEPS

# Step 3 Determine grid and photo

Determine where you are going to apply photography and which photo you will use.

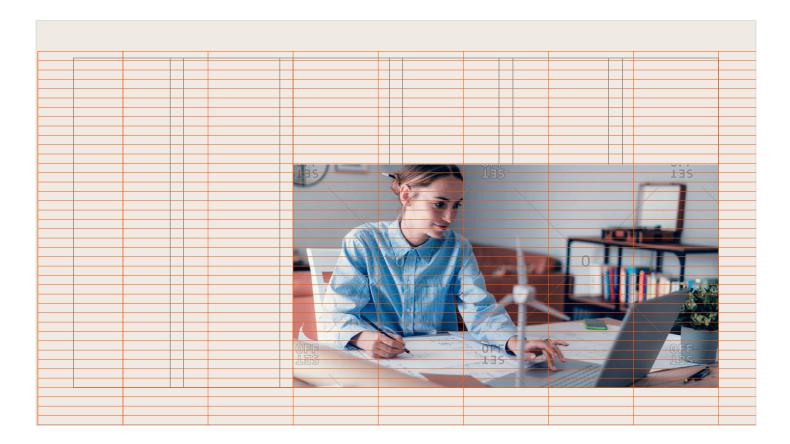

VERSION 1.4 PHOTOGRAPHY P/ 273

7.5 PHOTOGRAPHY USAGE STEPS

Step 4
Design first layer

Pick any color (other than the neutrals) from the chosen color palette. Use this color, together with rectangular shapes to fill in the grid. The designer should focus on balancing the composition in weight.

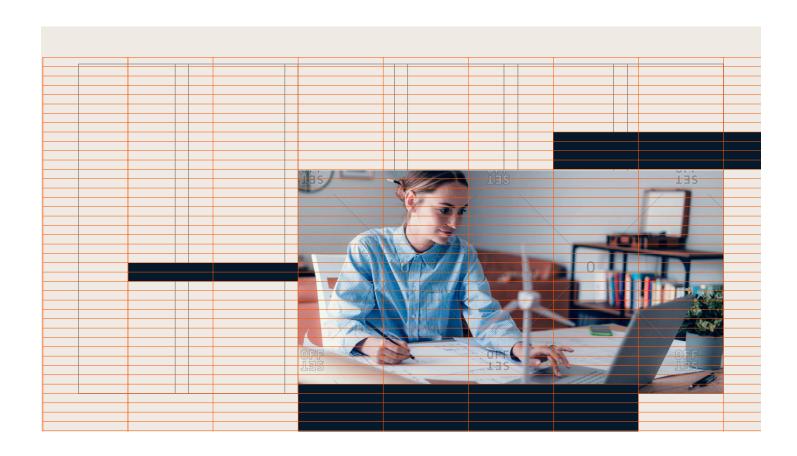

BRAND IDENTITY P/ 274
GUIDELINES

#### 7.5 PHOTOGRAPHY USAGE STEPS

### Step 5 Add second layer

Pick a second color from the chosen color palette. Implement the second layer of shapes while making sure to overlap at least half of second layer shapes with first layer shapes.

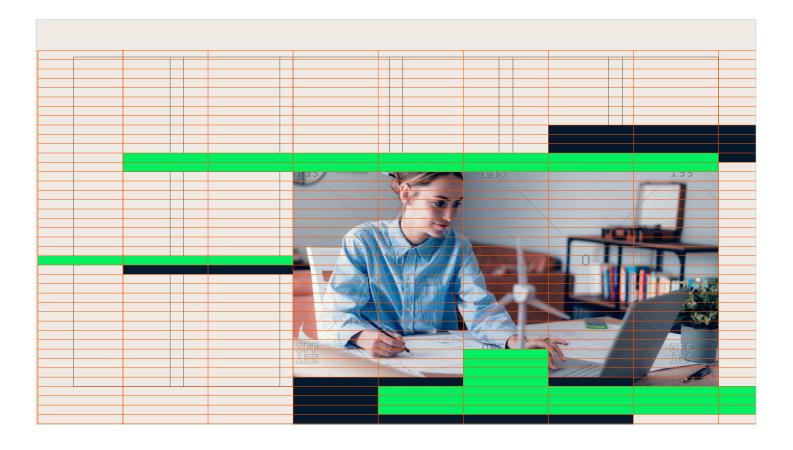

VERSION 1.4 PHOTOGRAPHY P/ 275

#### 7.5 PHOTOGRAPHY USAGE STEPS

Step 6 Color overlap

Use illustrator's pathfinder to divide overlapping shapes. Select the overlapping shapes and give them a third color from the color palette.

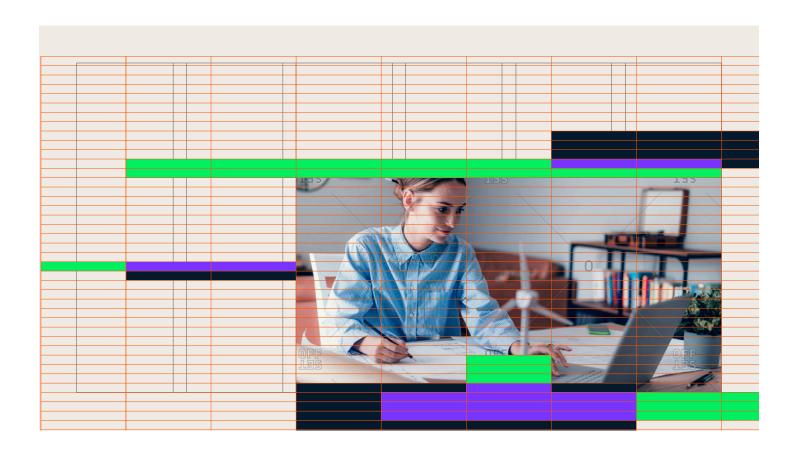

BRAND IDENTITY P/ 276
GUIDELINES

#### 7.5 PHOTOGRAPHY USAGE STEPS

Optional: Step 7
Add third layer
and overlap

Implement the third layers of shapes while making sure to overlap the already overlapped areas. Devide the double overlapped shapes and give them a fourth color from the color palette.

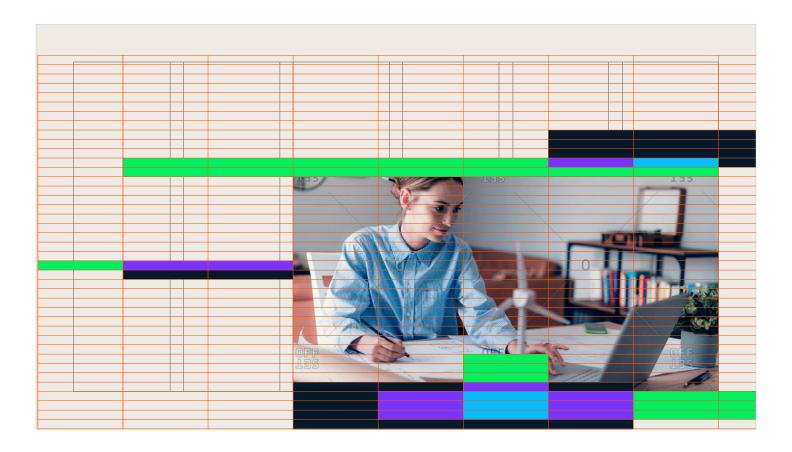

VERSION 1.4 PHOTOGRAPHY P/ 277

7.5
PHOTOGRAPHY USAGE
STEPS

Optional: Step 8
Subtract from photo

Subtract snippets from photo by overlaying the background color or subtracting shapes from the photo with a mask. This will make the photo blend in more with the clusters of the visual system.

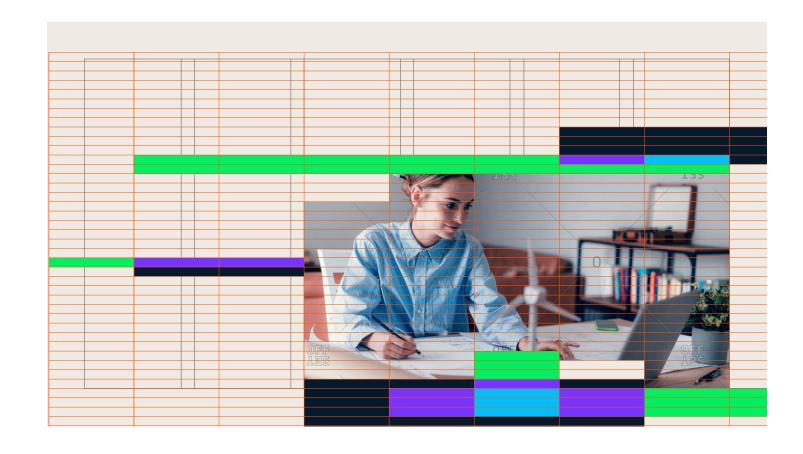

DATACAMP BRAND IDENTITY P/ 278
GUIDELINES

7.5 PHOTOGRAPHY USAGE STEPS

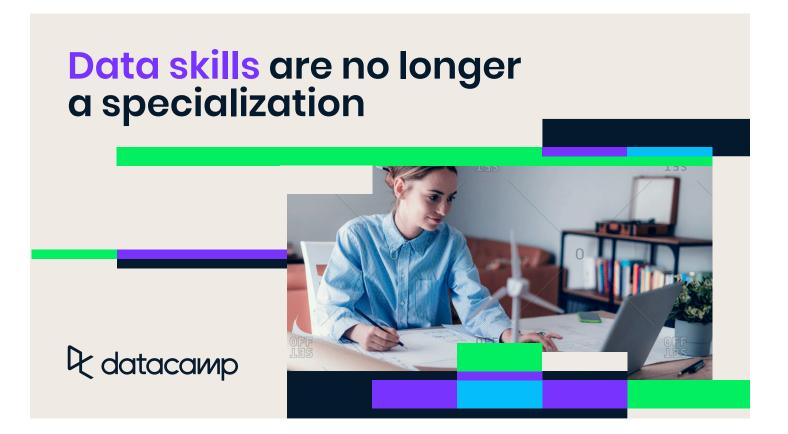

VERSION 1.4 PHOTOGRAPHY P/ 279

### 7.5 PHOTOGRAPHY USAGE

**STEPS** 

### **Q** datacamp

### The Datacamp Learning Experience

Our comprehensive approach gives your employees the tools they need to start applying their new data skills right away.

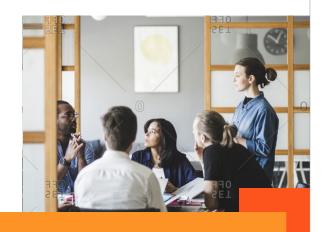

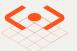

#### Learn

Equip your employees with the most engaging curriculum and learning

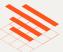

### **Practice**

Make it easy for managers to create assignments and track team progress from

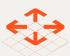

### **Apply**

Tailor the power of learning-by-doing to the scale of your

DATACAMP BRAND IDENTITY P/ 280
GUIDELINES

#### 7.5 PHOTOGRAPHY USAGE STEPS

### ₽ dataсамр

# Close your organization's data skills gap

DataCamp empowers companies to rapidly build the data skills they need to make be er business decisions—faster.

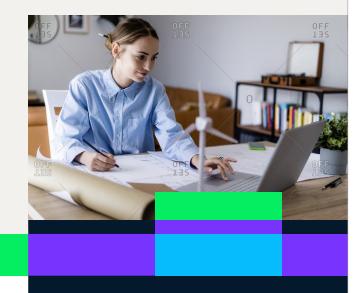

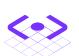

### **ENGAGE**

Equip your employees with the most engaging curriculum and learning platform for data science and analytics.

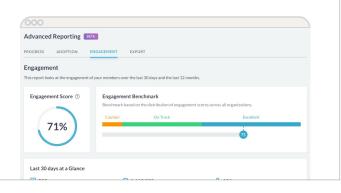

VERSION 1.4 PHOTOGRAPHY P/ 281

### 7.5 PHOTOGRAPHY USAGE

**STEPS** 

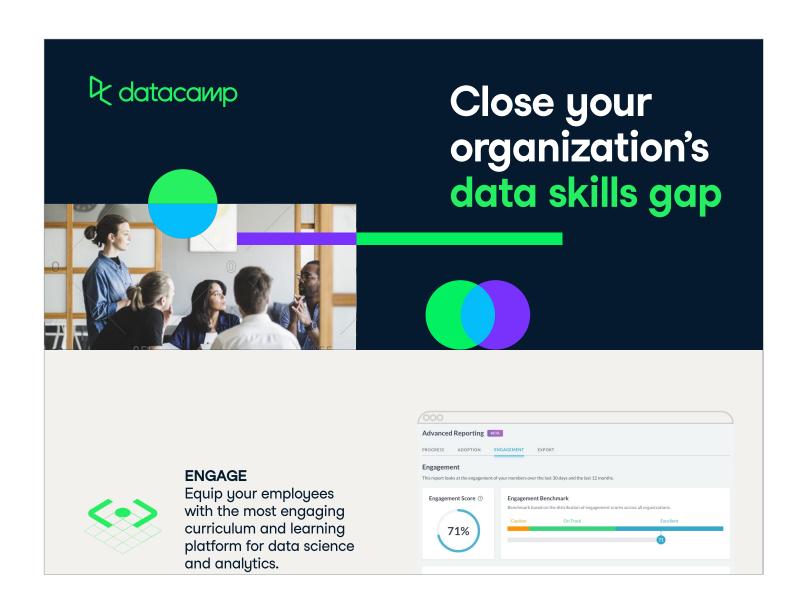

DATACAMP BRAND IDENTITY P/ 282
GUIDELINES

#### 7.5 PHOTOGRAPHY USAGE

STEPS

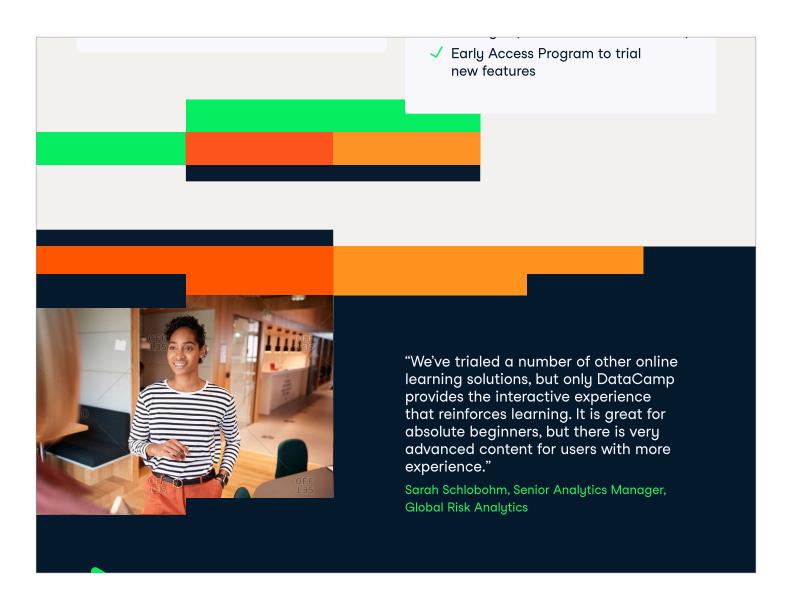

VERSION 1.4 PHOTOGRAPHY P/ 283

### 7.5 PHOTOGRAPHY USAGE

STEPS

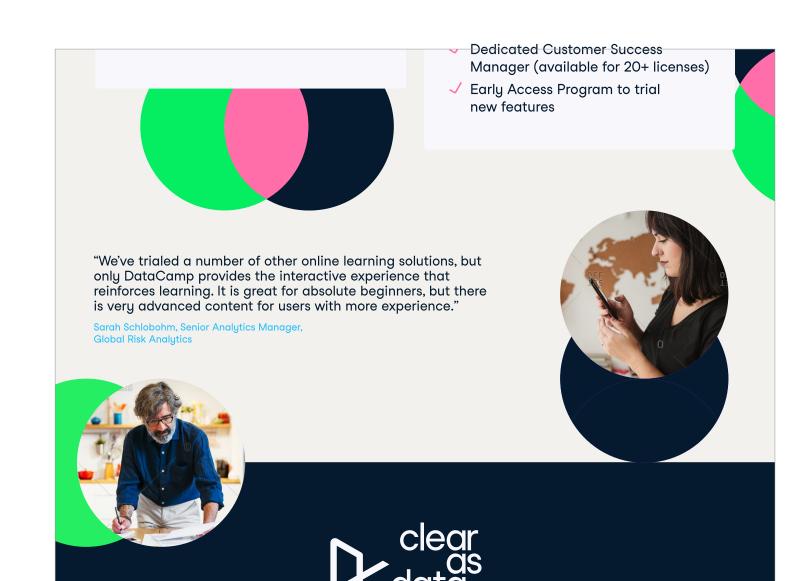

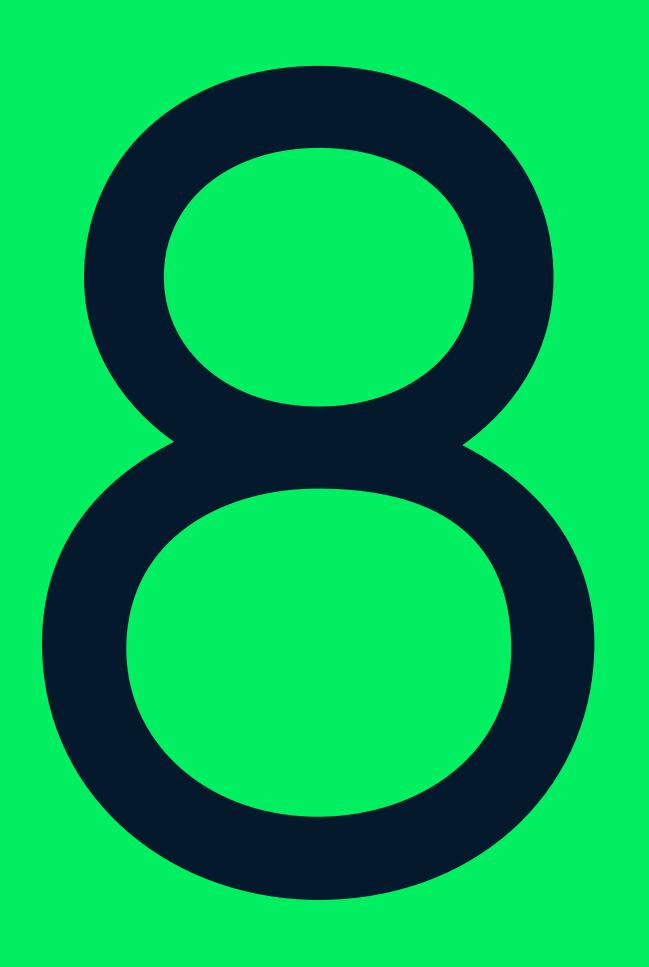

# Animation

BRAND IDENTITY P/ 286 VERSION 1.4 ANIMATION
GUIDELINES

8.0

### Animation

Datacamp's animation must create playful moments that capture audience's attention and imagination without overpowering messaging.

Simplicity and play are key to approaching motion.

P/ 287

BRAND IDENTITY P/ 288
GUIDELINES

8.0 ANIMATION STEPS

Step 1 Import

Import the icon as a path to start animating

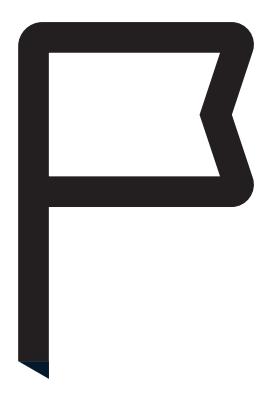

VERSION 1.4 ANIMATION P/ 289

8.0 ANIMATION STEPS

Step 2 Animate path

Animate the path from start to finish with a duration of 600 milliseconds (15th frame in a 24 frames per second video). The animator should apply an 'ease' effect for a smooth start to finish motion.

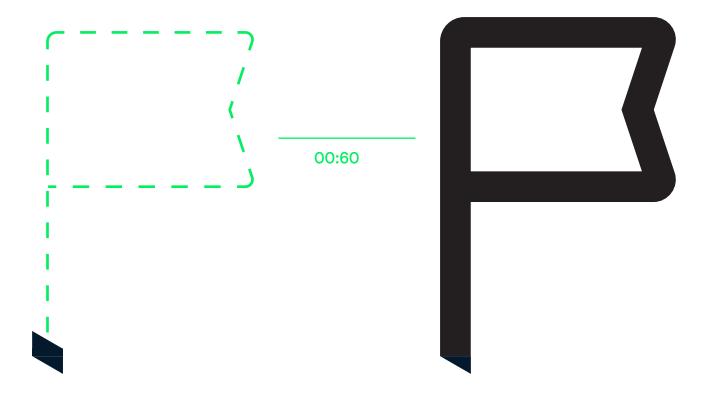

DATACAMP BRAND IDENT

BRAND IDENTITY P/ 290
GUIDELINES

8.0 ANIMATION STEPS

Step 3 Add rotation

Add a 15° degree rotation that takes 30 milliseconds to complete.

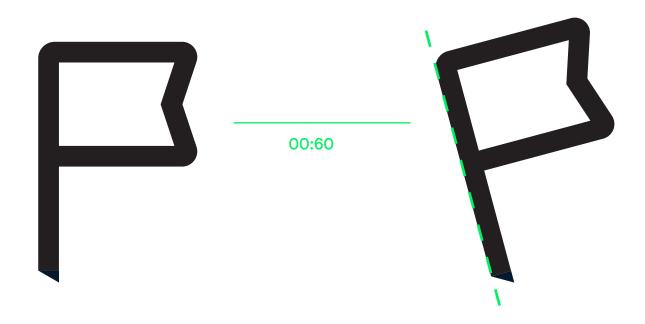

VERSION 1.4 ANIMATION P/ 291

8.0 ANIMATION STEPS

Step 4 Add wiggle

When reaching a 15° degree rotation, the animator should apply a 'wiggle' effect: rotating back and forth until it comes to a smooth stop.

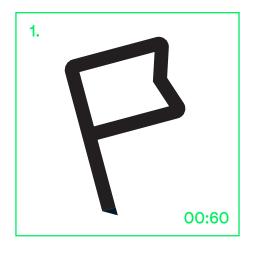

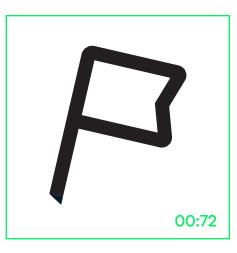

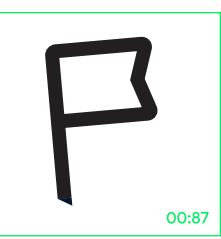

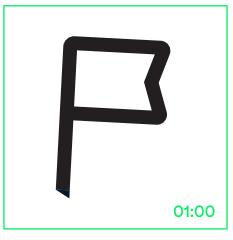

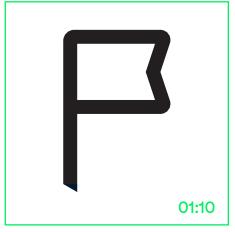

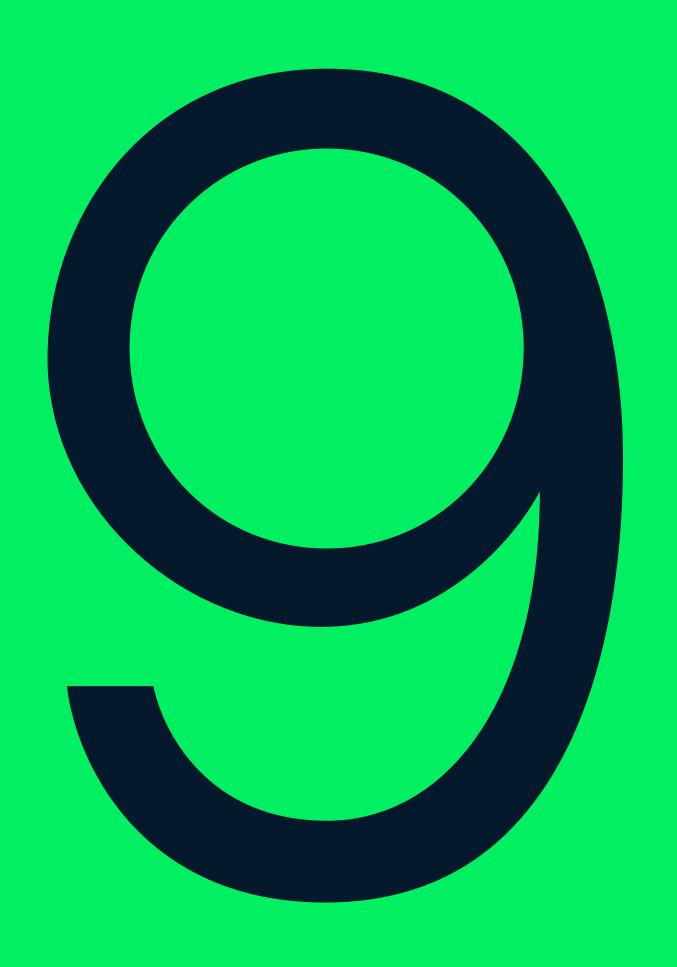

# Application

BRAND IDENTITY P/ 294
GUIDELINES

VERSION 1.4 ANIMATION P/ 295

#### 9.1

# Presentation deck

DATACAMP BRAND ID

BRAND IDENTITY P/ 296
GUIDELINES

#### 9.1 PRESENTATION DECK

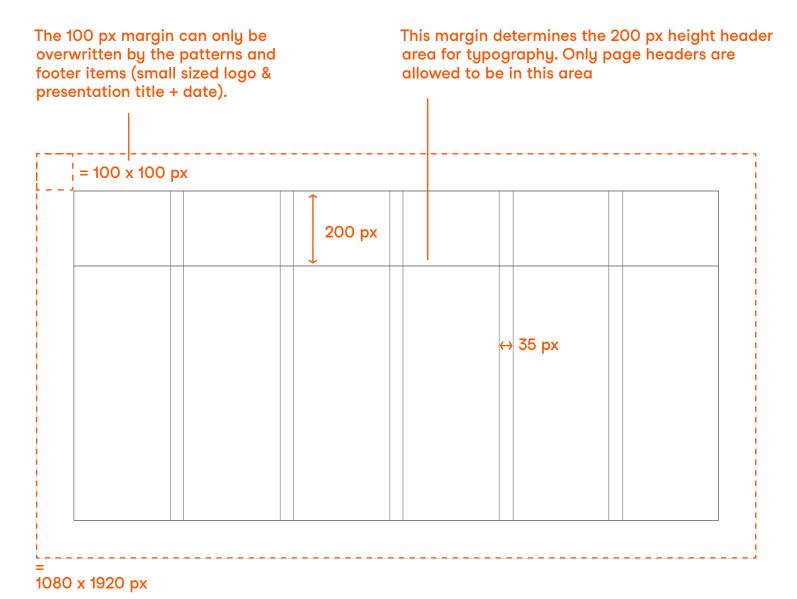

VERSION 1.4 ANIMATION P/ 297

#### 9.1 PRESENTATION DECK

The following sizes must be observed and only adjusted based on the Lead Designer's input.

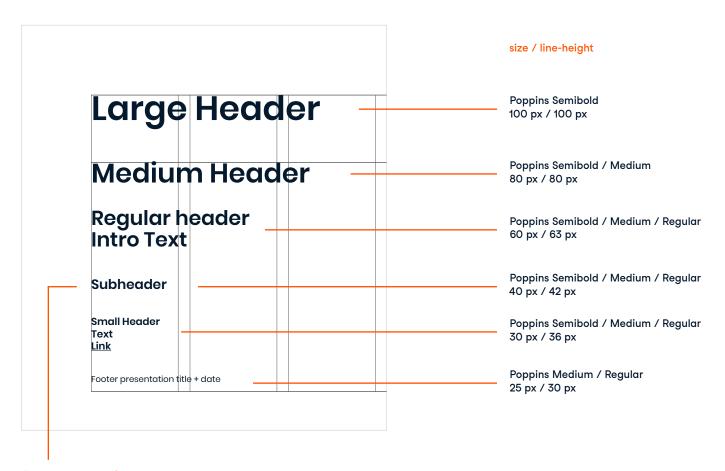

Subheader size may also be used as body copy. In this case the line height should be set to 46 px.

P/ 299

VERSION 1.4

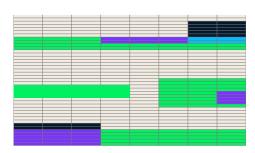

The presentation deck grid does not apply for the opening page. The designer should apply logo's and patterns according to the rules stated in the guidelines.

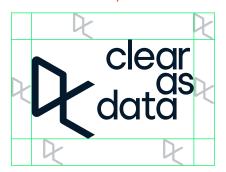

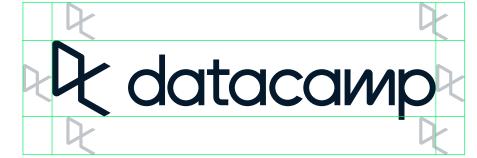

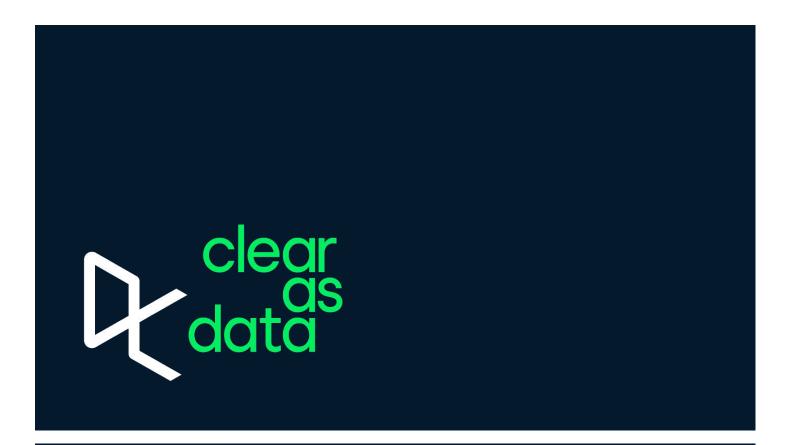

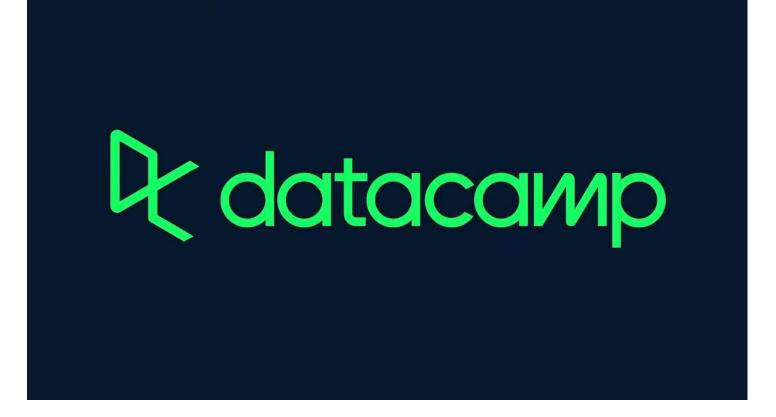

DATACAMP BRAND IDE

BRAND IDENTITY P/ 300 GUIDELINES

#### 9.1 PRESENTATION DECK

Datacamp's logo (any lockup shown in the guidelines can be applied here) should be placed according to the presentation's grid and position rules stated in the 'logo usage' section.

The title page also offers a good moment to implement the pattern. The designer should implement the pattern without touching Datacamp's logo and header.

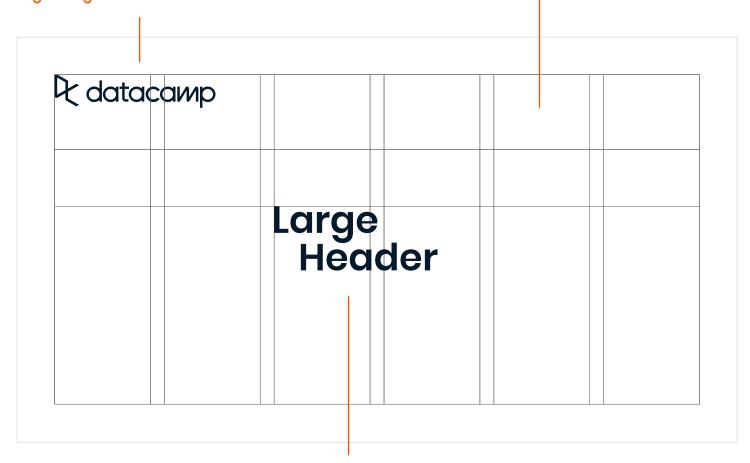

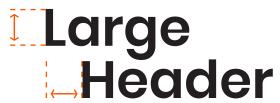

The bottom part of a header may be shifted to the right. The distance of shifting the header is determined by the cap height. VERSION 1.4 ANIMATION P/ 301

9.1 PRESENTATION DECK

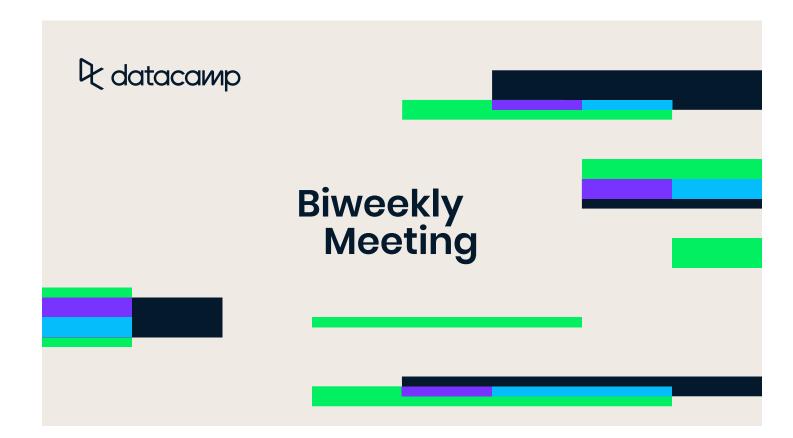

BRAND IDENTITY P/ 302
GUIDELINES

#### 9.1 PRESENTATION DECK

A 1 px stroke line may be applied according to the grid's type margin to organize and unite this section subtly.

The gap between the line and the text should be 20 px.

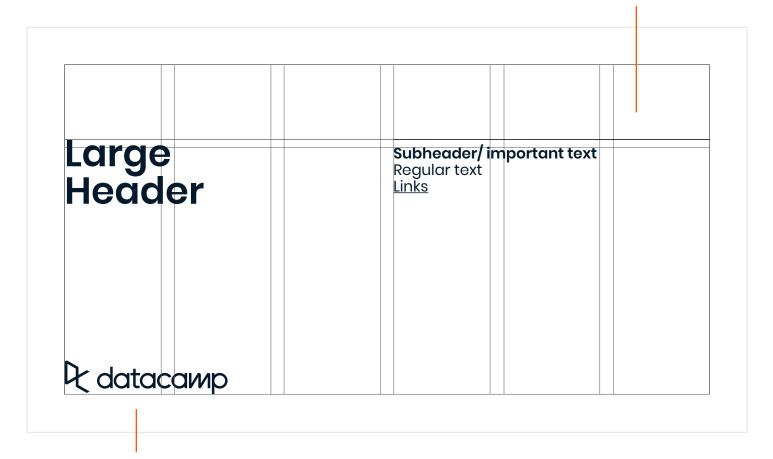

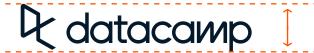

The logomark should be placed according to the presentation's grid and the rules stated in the logo usage section in the guidelines. The height of the logomark should be set to 90 px.

VERSION 1.4 ANIMATION P/ 303

9.1 PRESENTATION DECK

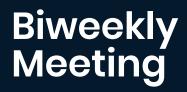

Live Q&A http://bit.ly/2puBCKC

All Biweekly slides http://bit.ly/2FZi0UY

Biweekly Feedback Form 2/6/20 https://forms.gle/NqsHYPKuisdZ6ekd7

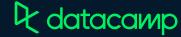

BRAND IDENTITY P/ 304
GUIDELINES

9.1 PRESENTATION DECK

| Large      | Heac      | ler                                     |             |           |  |
|------------|-----------|-----------------------------------------|-------------|-----------|--|
| Intro text | Lorem ip  | sum dolo                                | r sit amet, | consec-   |  |
| tetuer adi | piscing e | lit, sed di                             | am nonur    | nmy nibh  |  |
| euismod t  |           |                                         |             |           |  |
|            |           |                                         |             | cidunt ut |  |
| laoreet da |           | /// // // // // // // // // // // // // |             |           |  |
|            |           |                                         |             |           |  |
|            |           |                                         |             |           |  |
|            |           |                                         |             |           |  |
| N          |           |                                         |             |           |  |
| le datac   |           |                                         |             |           |  |

Intro text should take up 5 columns in width. If the text only runs for 3 or less lines, the columns width should be adjusted to 4 or 3 columns (to balance out the page).

VERSION 1.4 ANIMATION P/ 305

9.1 PRESENTATION DECK

### **Our Mission**

To democratize data science education by giving everyone in the world the opportunity to become data literate, data savvy or a data expert at a low cost and via the best possible learning experience that technology can build.

**Q** datacaмр

DATACAMP BRAND IDENTITY P/ 306
GUIDELINES

#### 9.1 PRESENTATION DECK

When listing subheaders, the line-height should be set to 55 px.

The gap between listing subheaders and the remaining text should be 75 px.

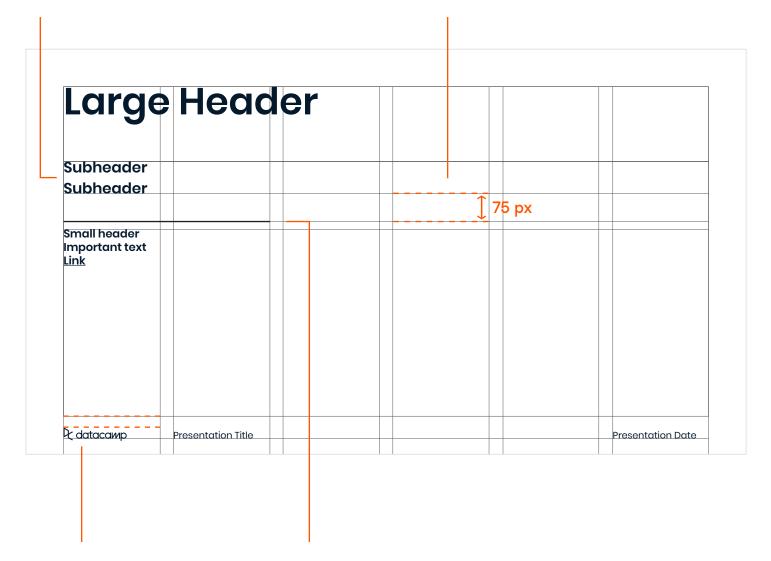

The logo should have a height of 35 px with a gap of 30px from base margin.

As stated before, a 2 px stroke line may be applied according to the grid's type margin to organize and unite this section subtly.

The gap between the line and the text should be 20 px.

VERSION 1.4 ANIMATION P/ 307

9.1 PRESENTATION DECK

## **Open Positions**

Salesforce Administrator/ Developer (BE)
Salesforce / Marketing Operations Manager (US)
Marketing Manager (US)
Enterprise Account Executive (US - Remote)
Infrastructure Team Lead (UK/BE)

#### Reminder

US based employees will receive \$5,000 for an eligible referral BE based employees will receive £4,500 for an eligible referral UK based employees will receive £3,800 for an eligible referral

**Details** 

₽ datacaир

Presentation Title

DATACAMP BRAND IDENTITY P/ 308
GUIDELINES

#### 9.1 PRESENTATION DECK

The size of the header should be determined by the importance and length of the header compared to headers on other slides. Less important + longer sentence = smaller header size.

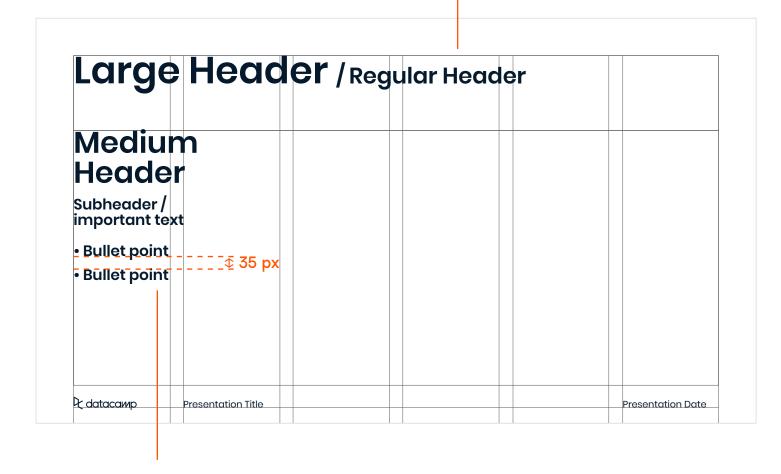

The gap between bullet points should be 35 px.

VERSION 1.4 ANIMATION P/ 309

#### 9.1 PRESENTATION DECK

# Sharing something about valuations & multiples in market

- Why is this valued different:
   B2B has better retention, more upsell opportunities, less price sensitive...
- It is a type of revenue that is seen as a more sustainable stream. This is good as we can use that revenue to reinvest in product, achieve more growth, take out a loan at better terms...
- From a product quality perspective the difference between these types of revenue are not relevant. We want high-quality and high NPS for all our learners. Individual B2C and B2B learners roughly get the same experience anyway.
- It is a type of revenue that is seen as a more sustainable stream. This is good as we can use that revenue to reinvest in product, achieve more growth, take out a loan at better terms...

 Q datacawp
 Presentation Title
 Presentation Date

DATACAMP BRAND IDENTITY P/ 310
GUIDELINES

#### 9.1 PRESENTATION DECK

The column grid doesn't apply to tables. The columns of the tables are determined by the length of the text + the 30 px margins.

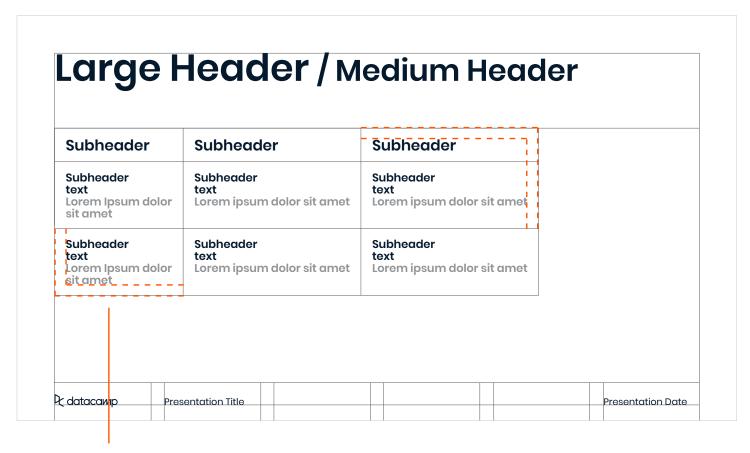

The margins of the table shoud be 30 px.

VERSION 1.4 ANIMATION P/ 311

#### 9.1 PRESENTATION DECK

#### A table should have a stroke of 1 px.

#### Q1 Company OKRs

| Objective                                        | Key Results                                                                           | Owner  | Jan 21 | Feb 4 |
|--------------------------------------------------|---------------------------------------------------------------------------------------|--------|--------|-------|
| Objective I<br>Achieve glory for<br>Datacamp B2B | KR1<br>Achieve \$335,000 in Direct B2B ARR                                            | Weston | 0.7    | 0.2   |
|                                                  | KR2 Bring in 850 sales accepted leads with an expected average deal size of >\$10,000 | Adam   | 0.7    | 0.8   |
|                                                  | KR3<br>End QI with \$12M in B2B ARR                                                   | Adam   | 0.8    | 0.8   |

ऐ datacaмр

Presentation Title

DATACAMP BRAND IDENTITY P/ 312
GUIDELINES

9.1 PRESENTATION DECK

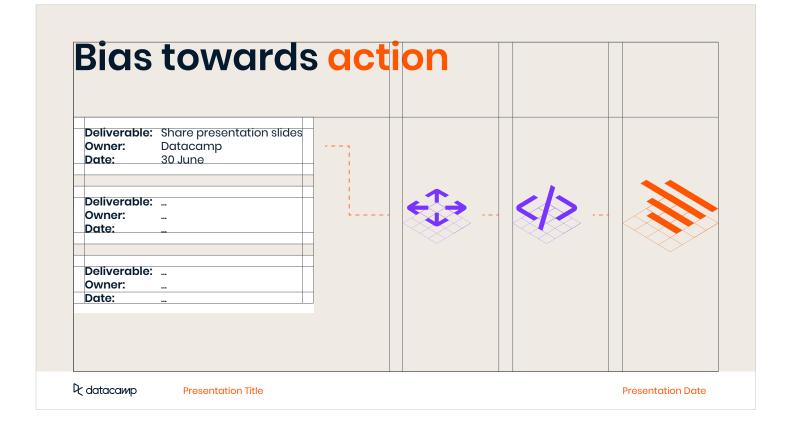

VERSION 1.4 ANIMATION P/ 313

9.1 PRESENTATION DECK

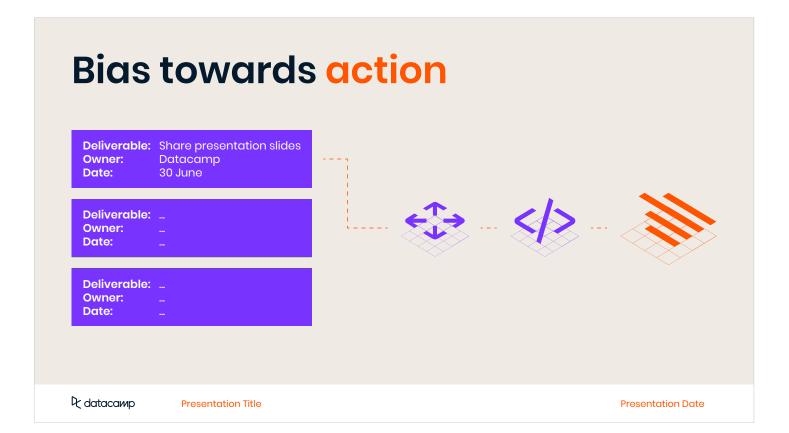

BRAND IDENTITY P/ 314
GUIDELINES

#### 9.1 PRESENTATION DECK

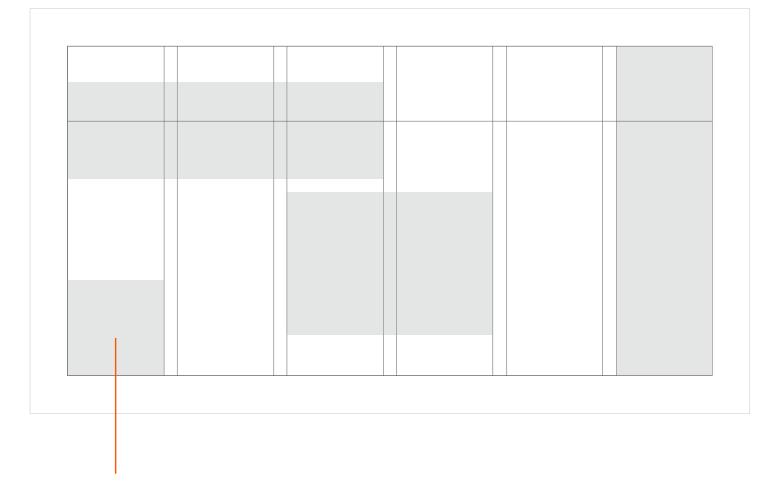

Images can be scaled any width and height, as long as the width is aligned to the column grid and the height within the margins. Overlaying images with items other than the pattern is not allowed.

VERSION 1.4 ANIMATION P/ 315

#### 9.1 PRESENTATION DECK

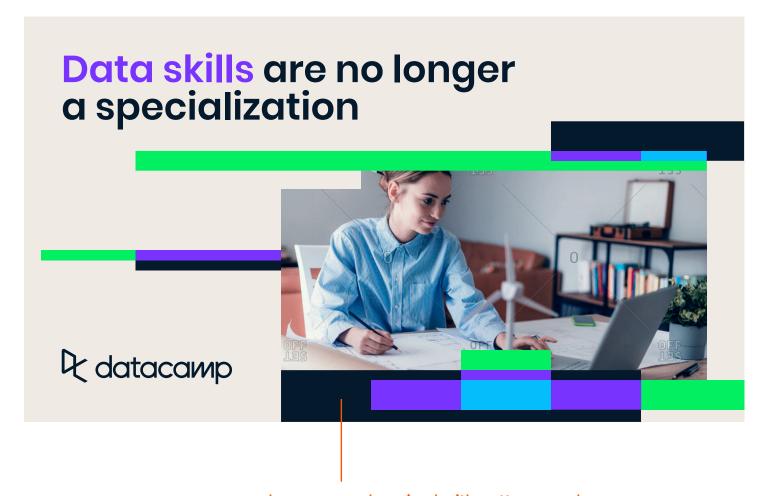

Imagery can be mixed with patterns as shown in the 'image usage' section. Patterns do not have to stay within the margins. DATACAMP BRAND IDENTITY P/ 316
GUIDELINES

9.1 PRESENTATION DECK

| Large H          | eader/Med        | ium Header       |  |
|------------------|------------------|------------------|--|
|                  |                  |                  |  |
|                  |                  |                  |  |
|                  |                  |                  |  |
| Subheader / Text | Subheader / Text | Subheader / Text |  |
|                  |                  |                  |  |

VERSION 1.4 ANIMATION P/ 317

9.1 PRESENTATION DECK

#### Customer Succes: Fast track your team's success

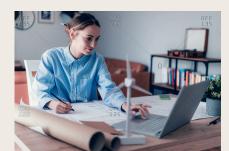

We'll learn about your business goals

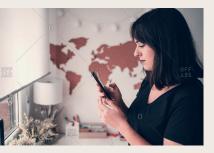

We'll help you map your learning journey to meet your targets

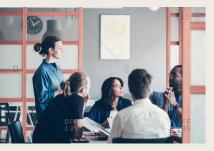

We'll partner with you to create long-term value

₽ datacawp

Presentation Title

BRAND IDENTITY GUIDELINES DATACAMP

P/ 318

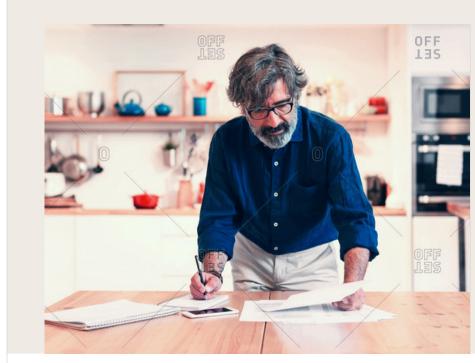

Only 20% of instructors are accepted out of 700 yearly applicants

ऐ dataсаир Presentation Title

Presentation Date

VERSION 1.4 ANIMATION P/ 319

#### 9.1 PRESENTATION DECK

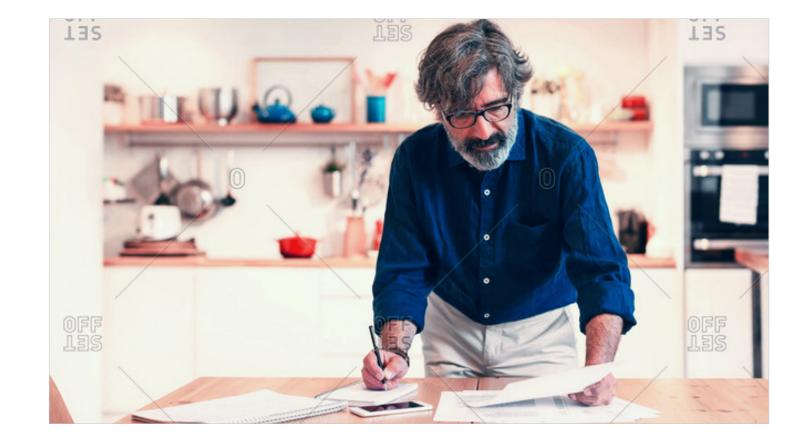

DATACAMP BRAND IDENTITY P/ 320
GUIDELINES

#### 9.1 PRESENTATION DECK

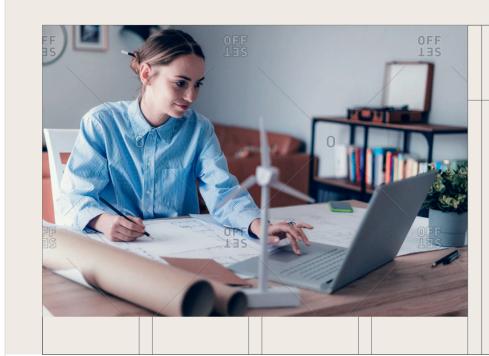

#### **LEARN**

# Create custom learning tracks

With support from our expert team, you can build tailored learning paths for your organization—choosing from our library of courses, projects, and assessments.

 ♀ datacawp
 Presentation Title
 Presentation Date

#### 9.1 PRESENTATION DECK

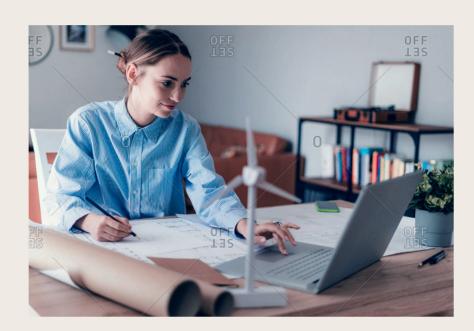

#### **LEARN**

## Create custom learning tracks

With support from our expert team, you can build tailored learning paths for your organization—choosing from our library of courses, projects, and assessments.

₽ datacawp

Presentation Title

BRAND IDENTITY P/ 322
GUIDELINES

#### 9.1 PRESENTATION DECK

# Trusted by over 1,600 data-driven companies

Datacamp is transforming the way businesses prepare their employees for the future of work

+35 px →

The column gutter can be too small for large typography to comfortable be aligned next to other items. In this case, the gutter can be made twice the size (adding an additional 35 px gap)

VERSION 1.4 ANIMATION P/ 323

#### 9.1 PRESENTATION DECK

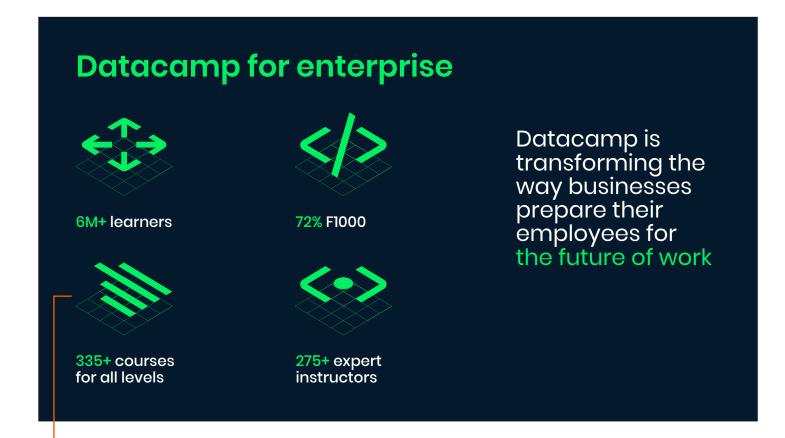

lcons can have a max width of one column. Smaller sizes must stay aligned to the column grid.

BRAND IDENTITY P/ 324
GUIDELINES

9.1
PRESENTATION DECK

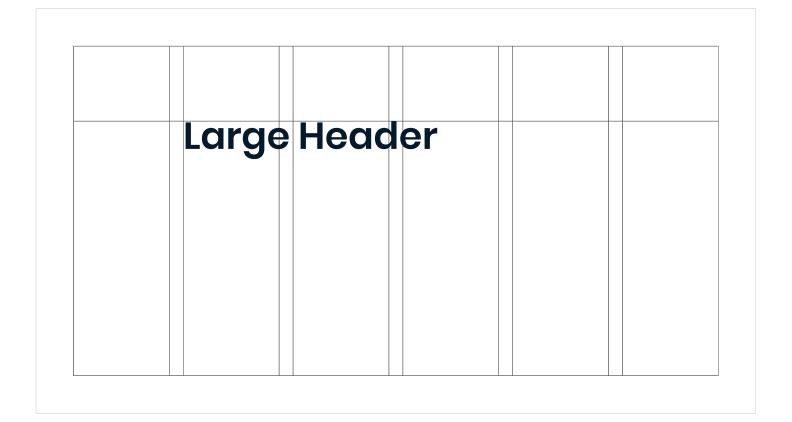

VERSION 1.4 ANIMATION P/ 325

9.1 PRESENTATION DECK

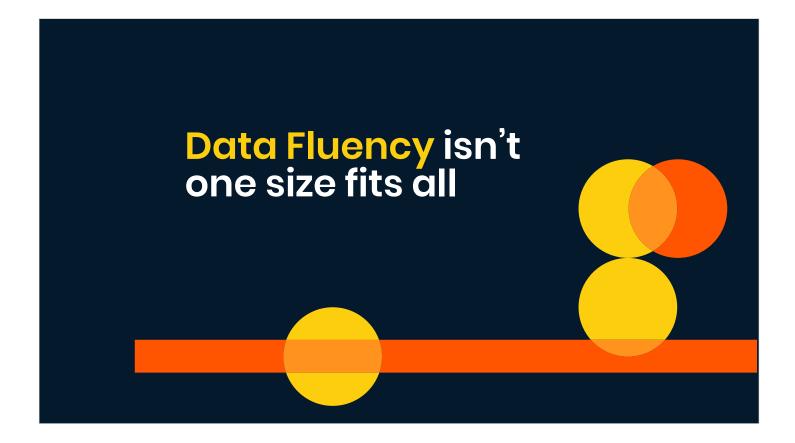

BRAND IDENTITY GUIDELINES DATACAMP

P/ 326

**VERSION 1.4** 

PRESENTATION DECK

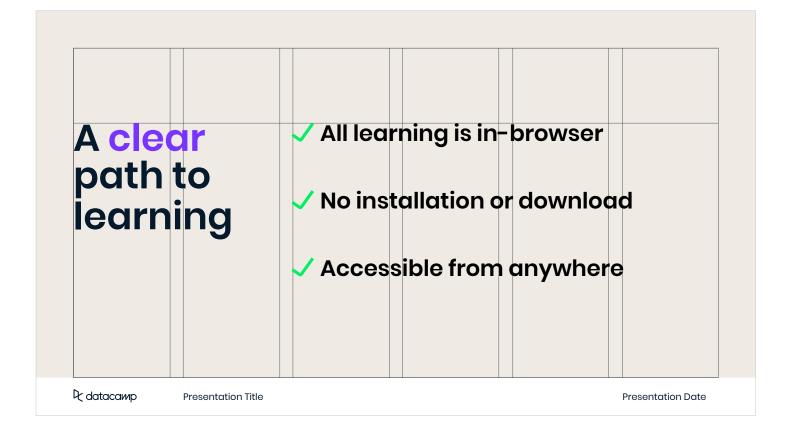

9.1 PRESENTATION DECK

ANIMATION

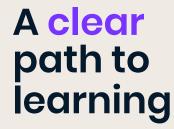

- ✓ All learning is in-browser
- ✓ No installation or download
- Accessible from anywhere

₽ datacaмр

Presentation Title

DATACAMP BRAND IDENTITY P/ 328
GUIDELINES

#### 9.1 PRESENTATION DECK

When a slide is filled with a infographic, illustration or large chart, body copy may be placed in the header area as well.

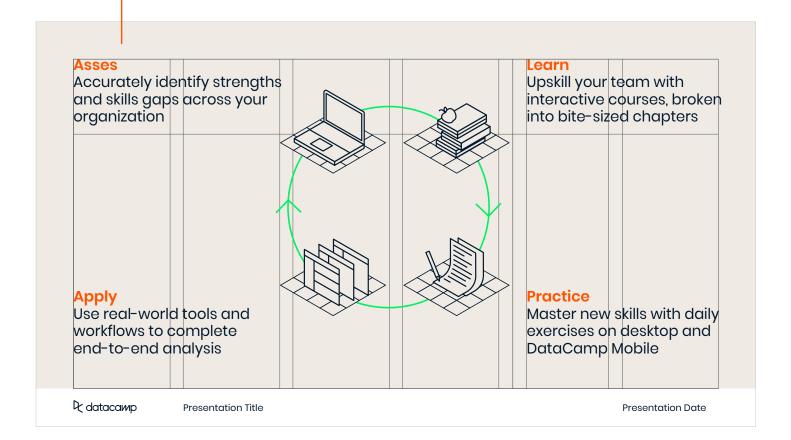

VERSION 1.4 ANIMATION P/ 329

#### 9.1 PRESENTATION DECK

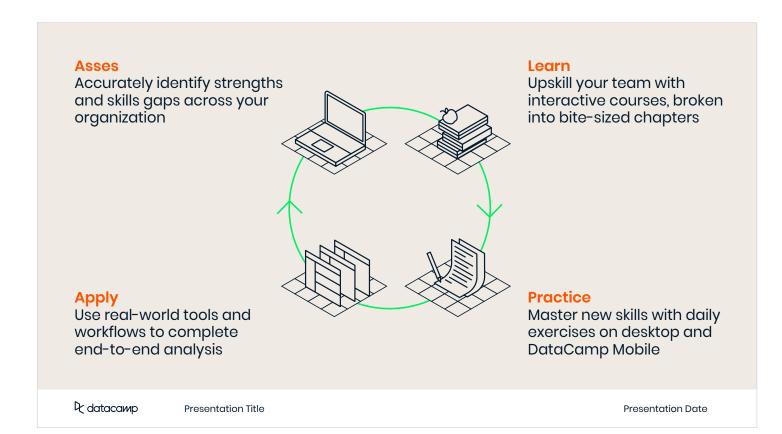

BRAND IDENTITY P/ 330 GUIDELINES

9.1 PRESENTATION DECK

The headers may be located on the 3 horizontal grid lines and can be aligned to any column.

A pattern can be applied without intervening with the typography.

| Large Header    |  |  |
|-----------------|--|--|
| Large Header    |  |  |
| Large Header    |  |  |
| Large<br>Header |  |  |

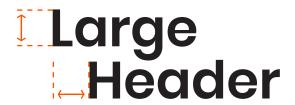

The bottom part of a header may be shifted to the right. The distance of shifting the header is determined by the cap height. VERSION 1.4 ANIMATION P/ 331

9.1 PRESENTATION DECK

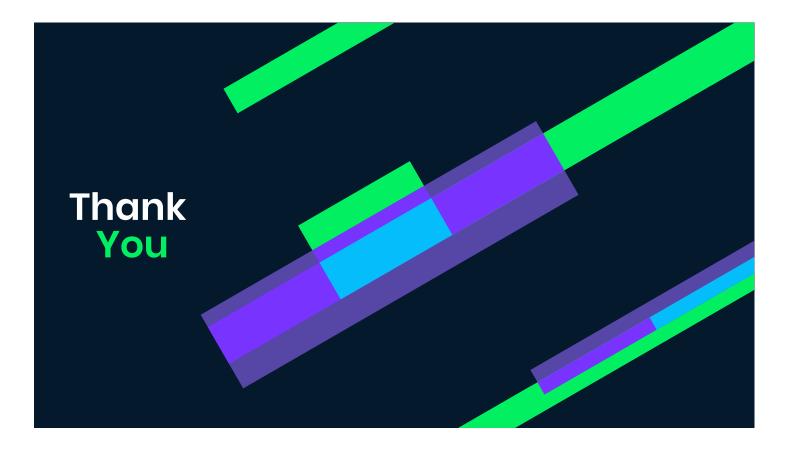

# Clear das data

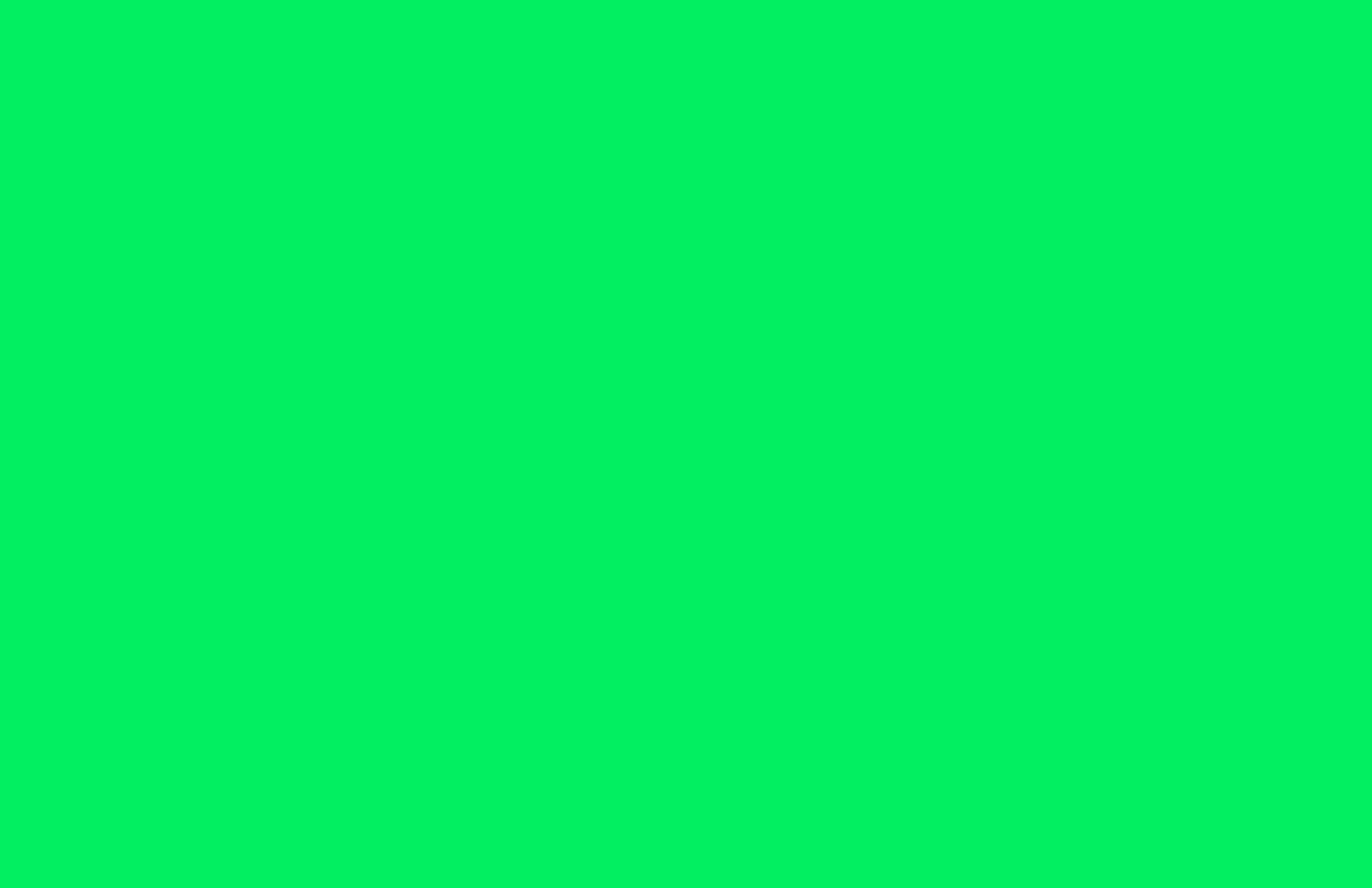